### **SAP University Alliances**

**Version** 1.0 **Authors** Bret Wagner Stefan Weidner Stephen Tracy

#### **Product**

SAP ERP 6.0 Global Bike Inc.

**Level** Beginner

#### **Focus**

Cross-functional integration SD, MM, PP, FI, CO

### **Introduction to SAP ERP**

#### **Abstract**

This teaching material is intended to explain how the fundamental business processes interact with SAP ERP in the functional areas of Sales and Distribution, Materials Management, Production Planning, Financial Accounting, Controlling, and Human Capital Management.

#### **SAP ERP** Course Content

- **Introduction to SAP**
- **Navigation**
- **Sales & Distribution**
- **■** Materials Management
- **Production Planning**
- **Financial Accounting**
- **-** Controlling

#### **SAP ERP SAP**

"Systems, Applications, and Products in Data Processing"

- Name of the Company
	- SAP AG
	- SAP America
	- SAP UK
- Name of the Software
	- SAP R/2
	- SAP R/3
	- SAP ERP

#### **SAP ERP** Who is SAP?

- SAP AG
	- Founded in Walldorf, Germany in 1972
	- World's Largest Business Software Company
	- World's Third-largest Independent Software Provider
- **Company Statistics** 
	- Over 40,000 employees in more then 50 countries
	- 1500 Business Partners
	- 36,200 customers in more then 120 countries
	- 12 million users
	- 100,600 installations

Source: SAP AG website

#### **SAP ERP** Integrated Business Solution Vendors

- SAP (Systems, Applications, & Products in Data Processing)
	- SAP ERP, All-in-One, Business by Design, Business One
- **Oracle Applications** 
	- Oracle, JD Edwards, PeopleSoft, Siebel, Retek
- **Nicrosoft Business Solutions** 
	- Dynamics: Great Plains, Navision, Axapta, Soloman
- The Sage Group
	- Sage Software Accpac ERP, PeachTree
- **SSA Global Technologies** 
	- BAAN

#### **SAP ERP** SAP Architecture

- World-wide usage
- **Designed to satisfy the information needs for business sizes (small** local to large all international)
	- Multi-lingual
	- Multi-currency
- **•** Designed to satisfy the information needs for all industries

### **SAP ERP** SAP ERP

- **Enables a company to link it's business processes**
- **Ties together disparate business functions (integrated business** solution)
- **-** Helps the organization run smoothly
- Real-time environment
- **Scalable and flexible**

#### **SAP ERP** SAP Architecture

- **EXECLIENT/Server Environment** 
	- Client hardware/software environment that can make a request for services for a central repository of resources
	- Server hardware/software combination that can provide services to a group of clients in a controlled environment
- Three Tier Structure
	- GUI
		- Graphical User Interface or Web Interface
	- Application Server
		- One or more, help distribute work load
	- Database Server
		- One single data repository

### **SAP ERP** SAP Architecture

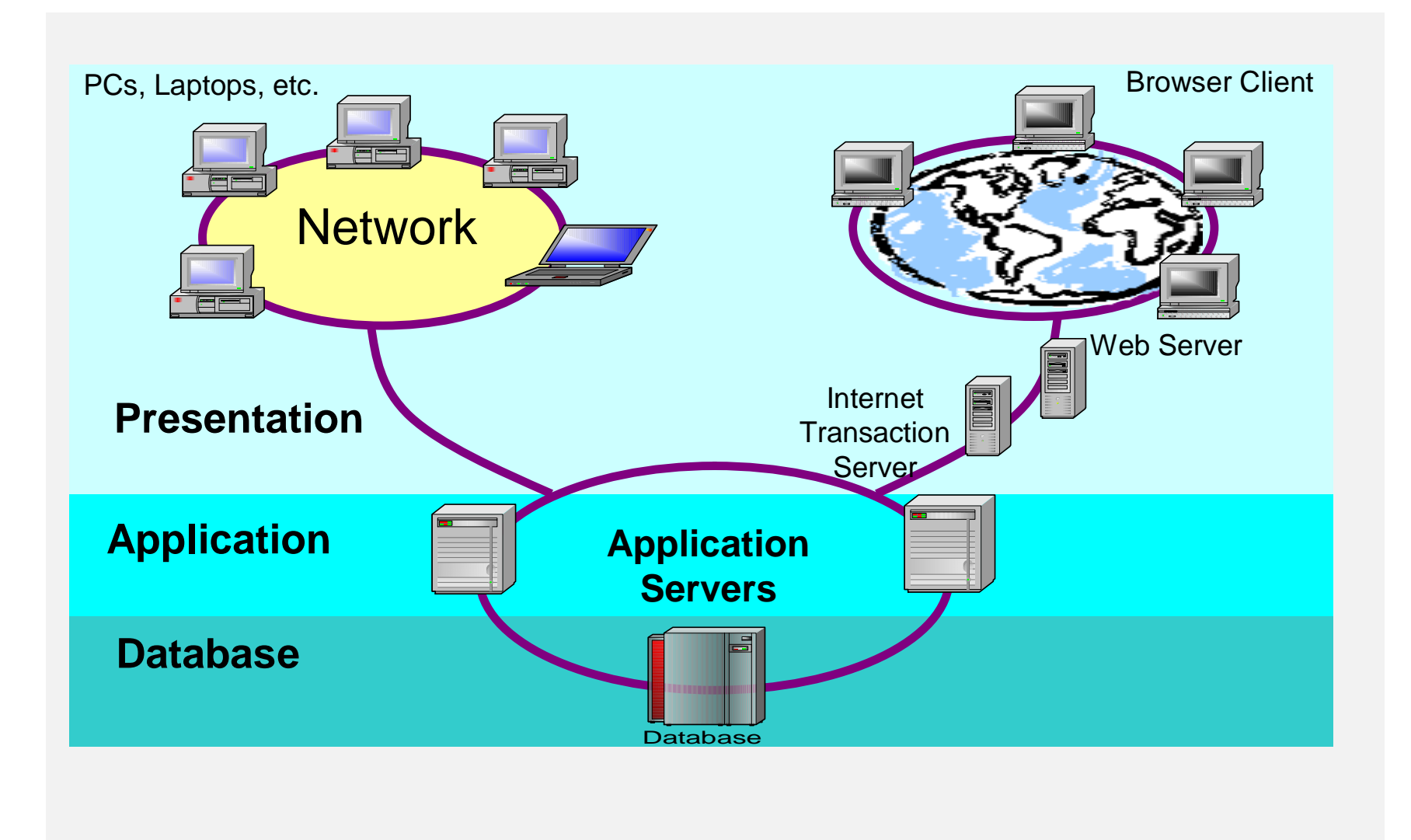

### **SAP ERP** SAP Business Suite

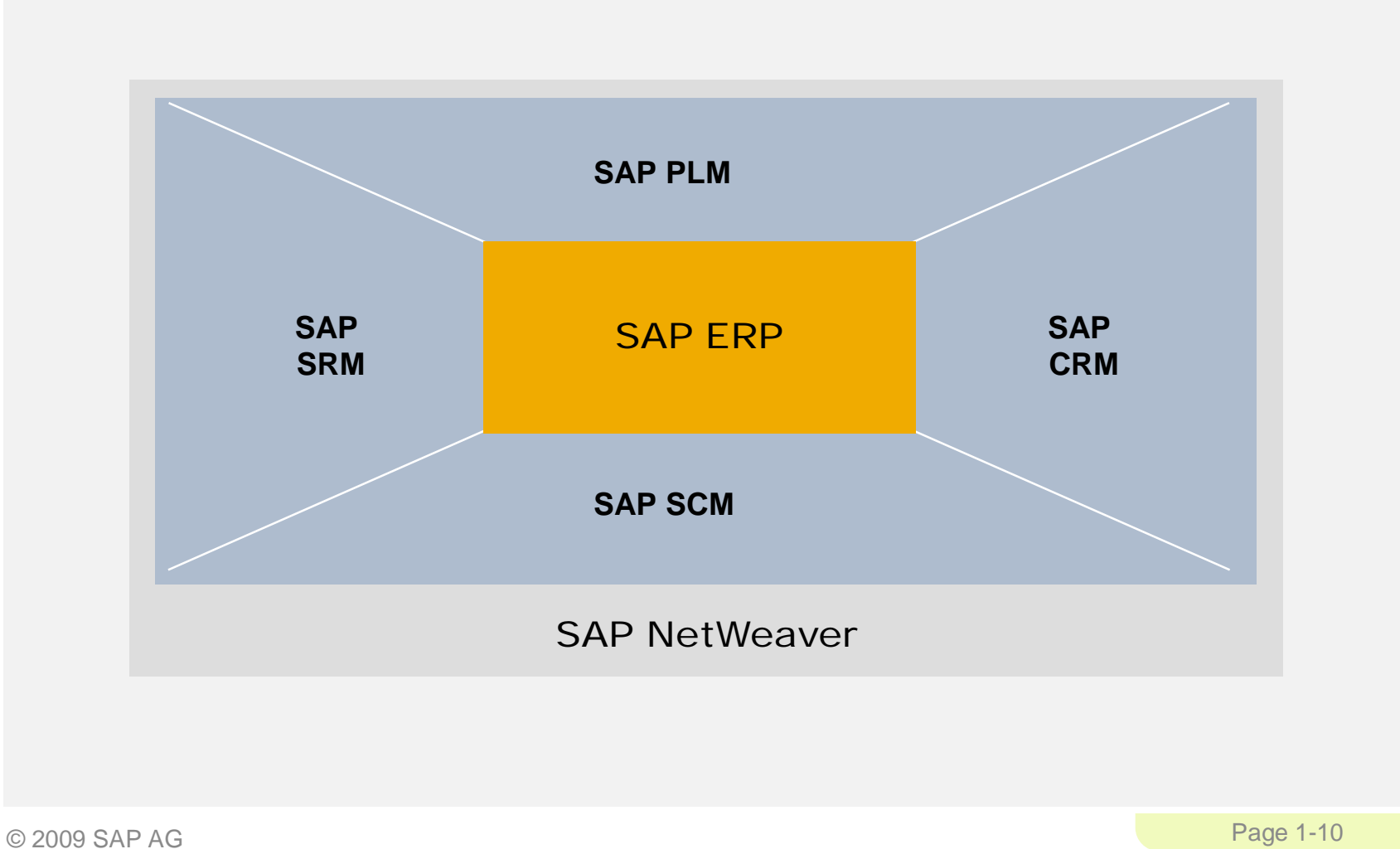

### **SAP ERP** SAP Business Suite

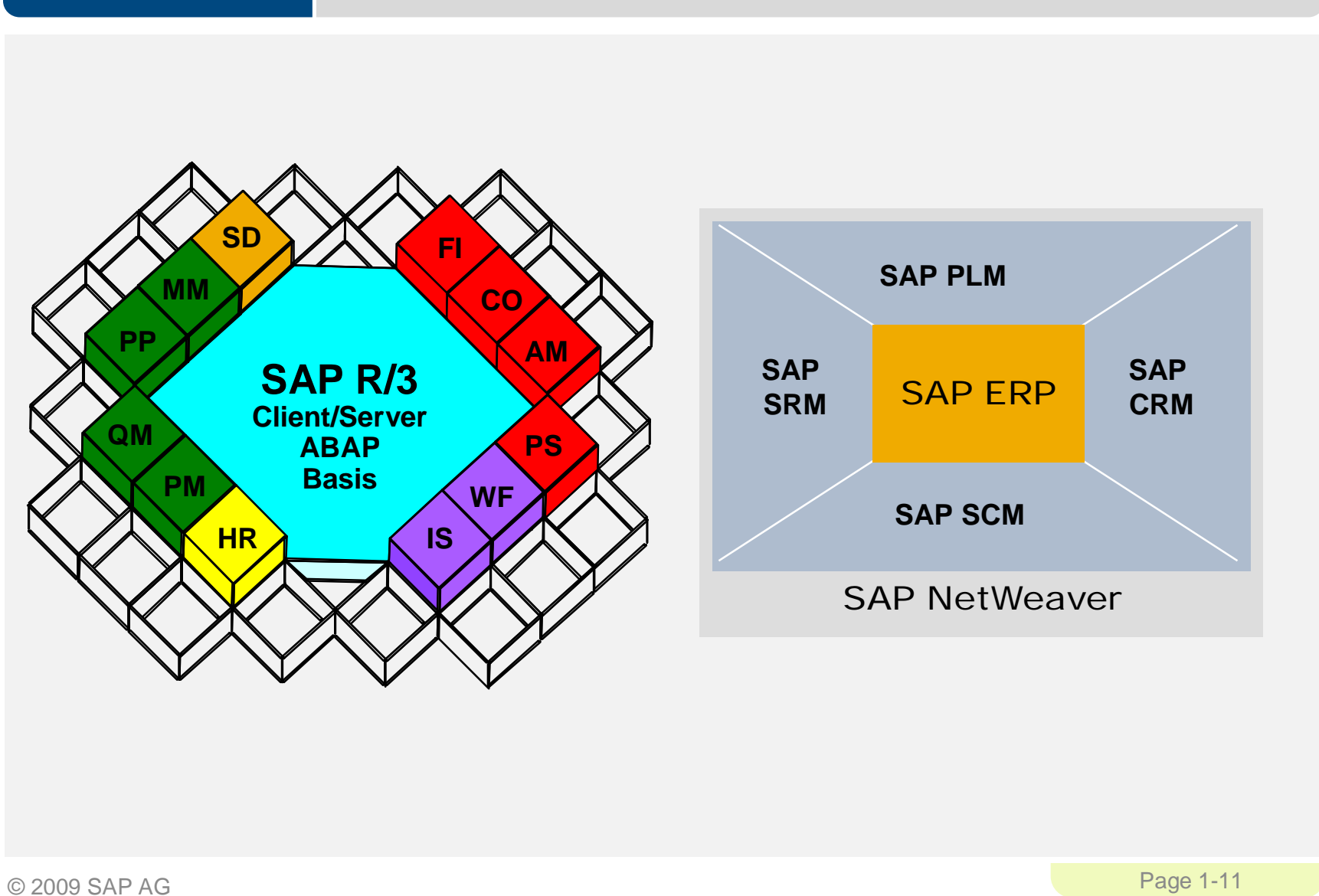

#### **SAP ERP** SAP Software Applications

- **Solutions** 
	- SAP ERP
	- SAP CRM
	- SAP PLM
	- SAP SCM
	- SAP SRM
	- SAP Analytics
	- SAP Manufacturing
	- SAP Service
	- SAP Mobile Solutions
	- SAP xApps
- Small & Medium Size Solutions
	- Business One
	- Business by Design
	- SAP All-in-One
- **•** Platforms
	- Enterprise Services Architecture
	- SAP NetWeaver Platform

#### **SAP ERP** SAP ERP Business Modules

- Collections of logically related transactions within identifiable business functions
	- MM ("Buy")
	- PP ("Make")
	- SD ("Sell")
	- FI and CO ("Track")
	- HCM

#### **SAP ERP** SAP ERP Core Applications

- **Logistics** 
	- Sales & Distribution
	- Plant Maintenance
	- Materials Management
	- Production Planning
	- Quality Management
- **-** Accounting
	- Financial Accounting
	- Controlling
	- Asset Management
	- Treasury
- **Human Resources** 
	- Personnel Management
	- Benefits
	- Payroll

#### **SAP ERP** SAP Industry Solutions

- Aerospace & Defense
- **Automotive**
- **Banking**
- **Chemicals**
- **Consumer Products**
- **Defense & Security**
- **Engineering, Const.**
- **Healthcare**
- **High Tech**
- **-** Higher Education
- **Industrial Machinery**
- **Insurance**
- **ELIFE Sciences**
- **Logistics Service Prod.**
- Media
- **Nill Products**
- **Mining**
- Oil & Gas
- **•** Pharmaceuticals
- **Postal Services**
- **Professional Services**
- **Public Sector**
- **Railways**
- **Retail**
- **EXECOMMUNICATIONS**
- **-** Utilities
- **Number 4** Wholesale Distribution

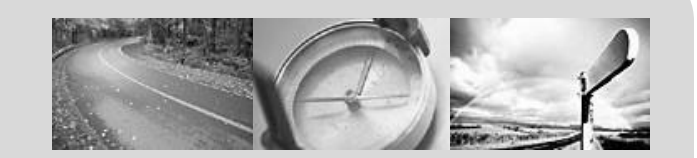

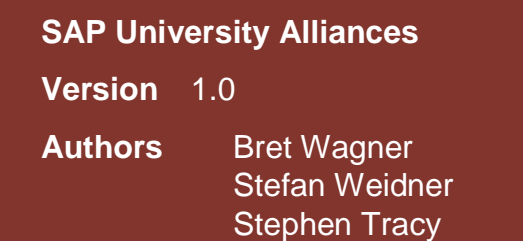

## **Navigation**

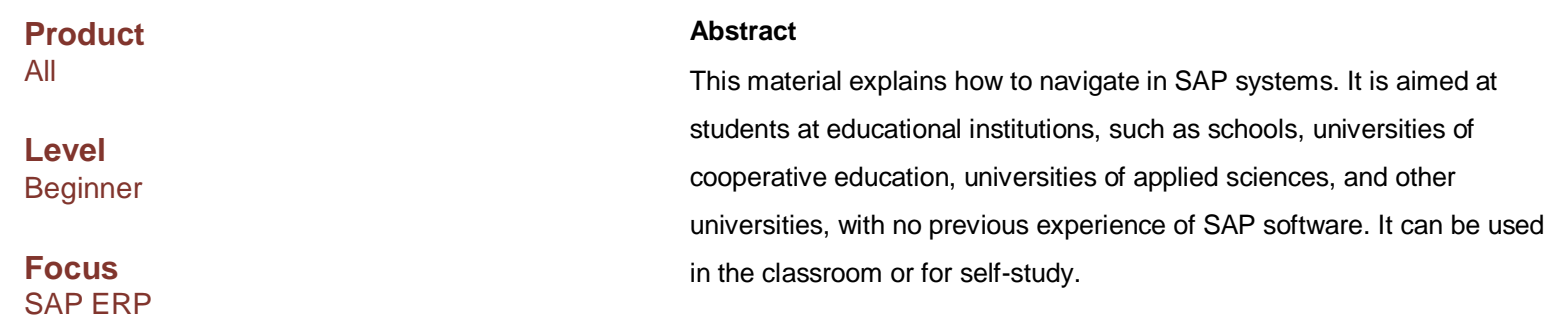

On completion of the course, students will be able to navigate through the user interface to deal with business processes and case studies.

### **SAP ERP Content**

- **User guidance**
- **User specific settings**
- **Navigation in SAP Easy Access Menully**
- **-** Help

#### **SAP ERP** Learning Targets

At the end of this chapter you can

- Name the window elements
- **Navigate in an SAP system**
- **Apply personal system settings**
- **Effectively use Help**

# Log on to an SAP system

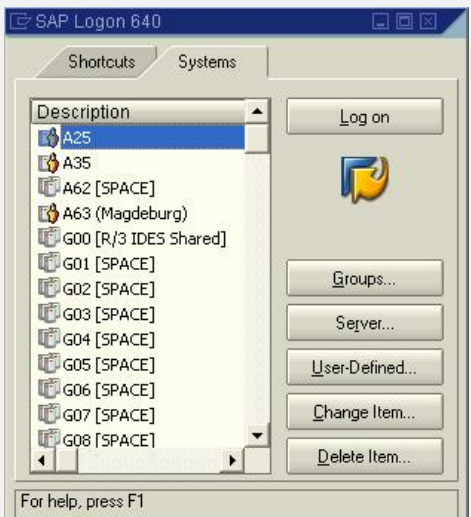

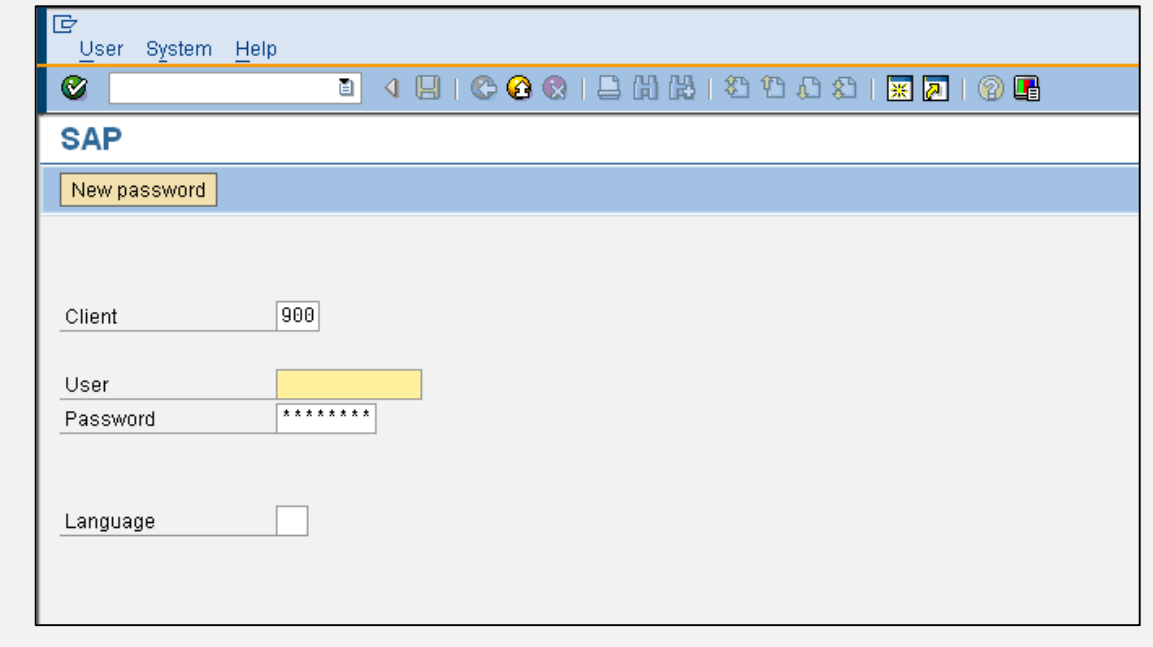

# SAP Easy Access Menu

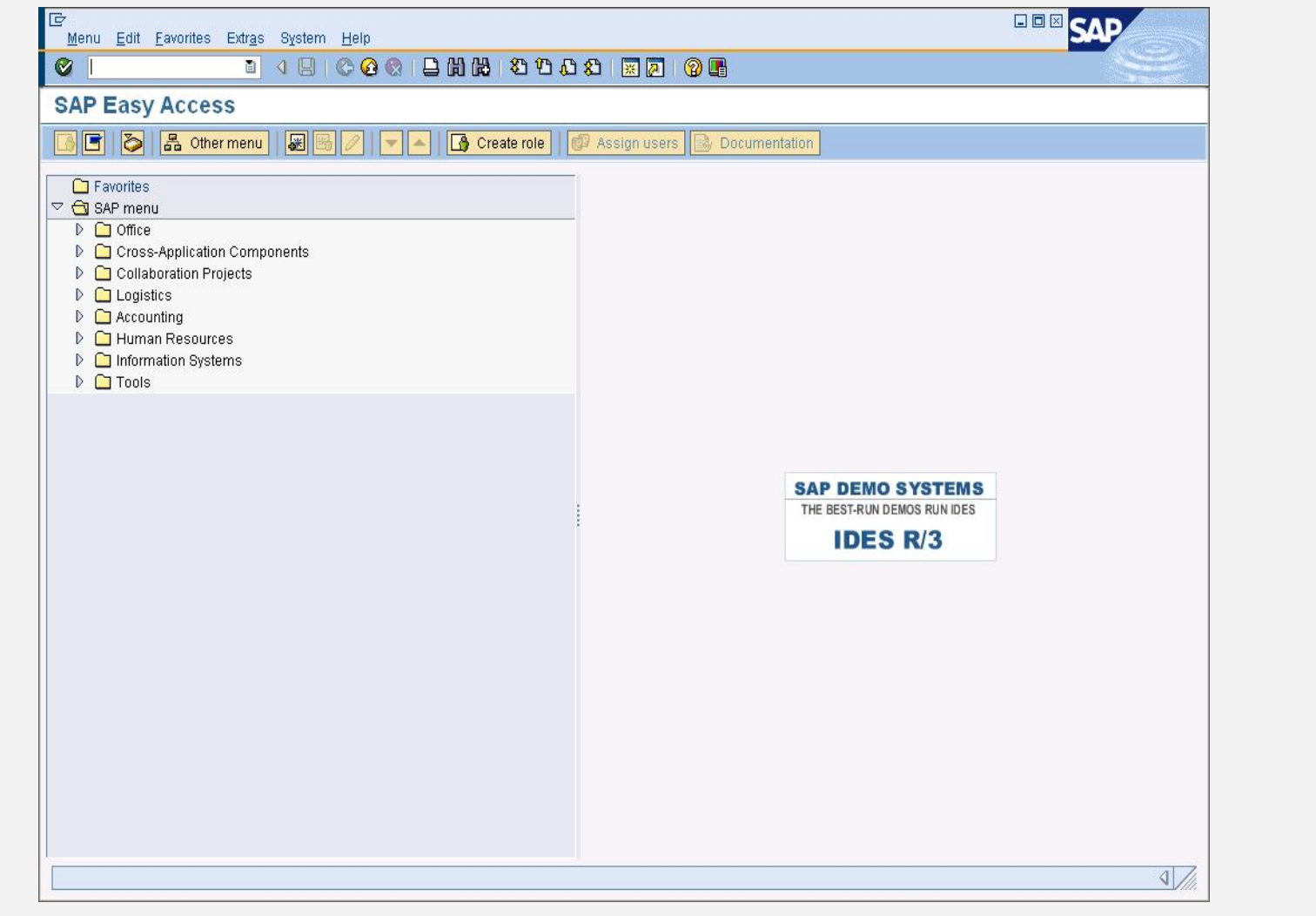

### **SAP ERP** SAP Easy Access Menu

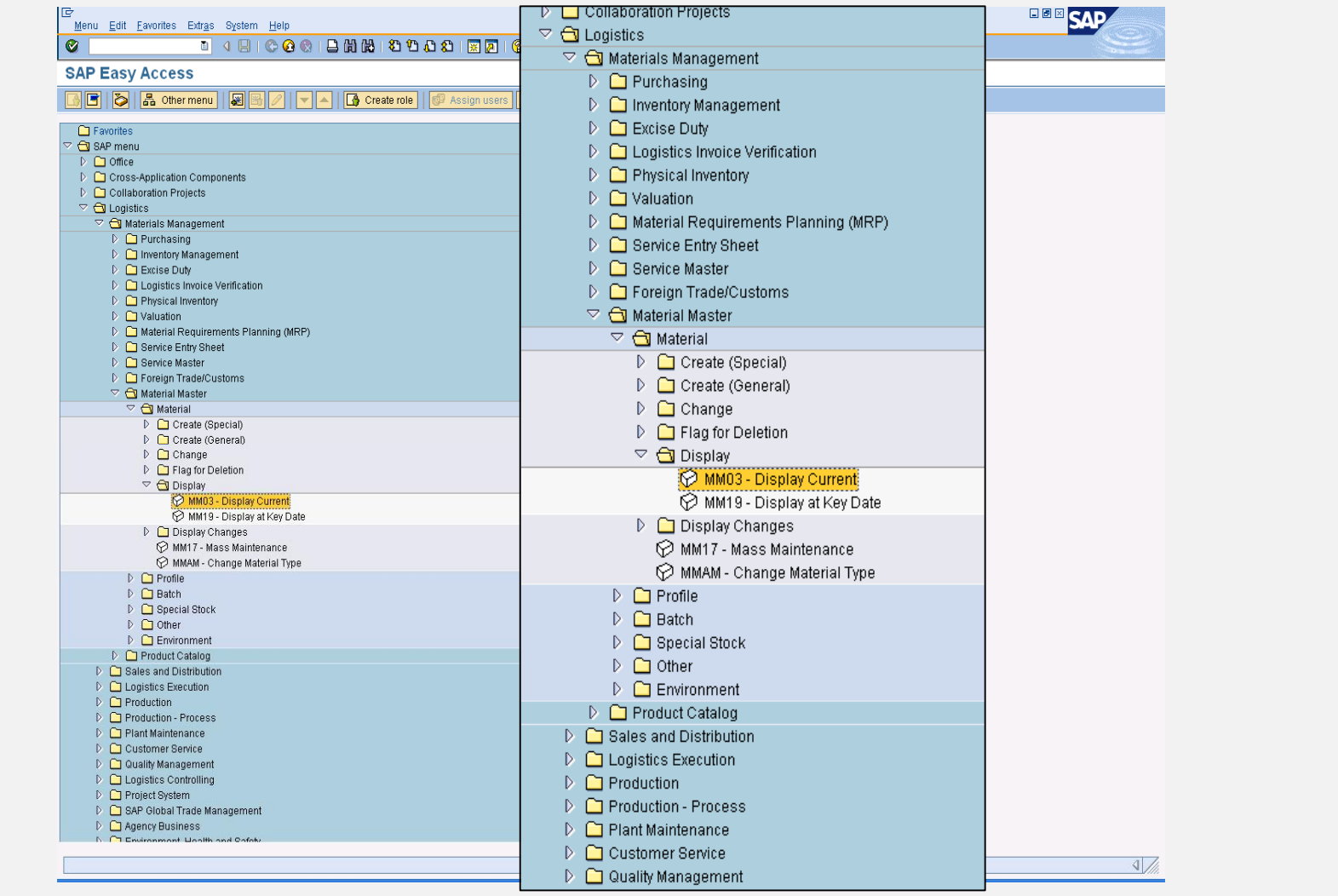

### Role-based User Menu

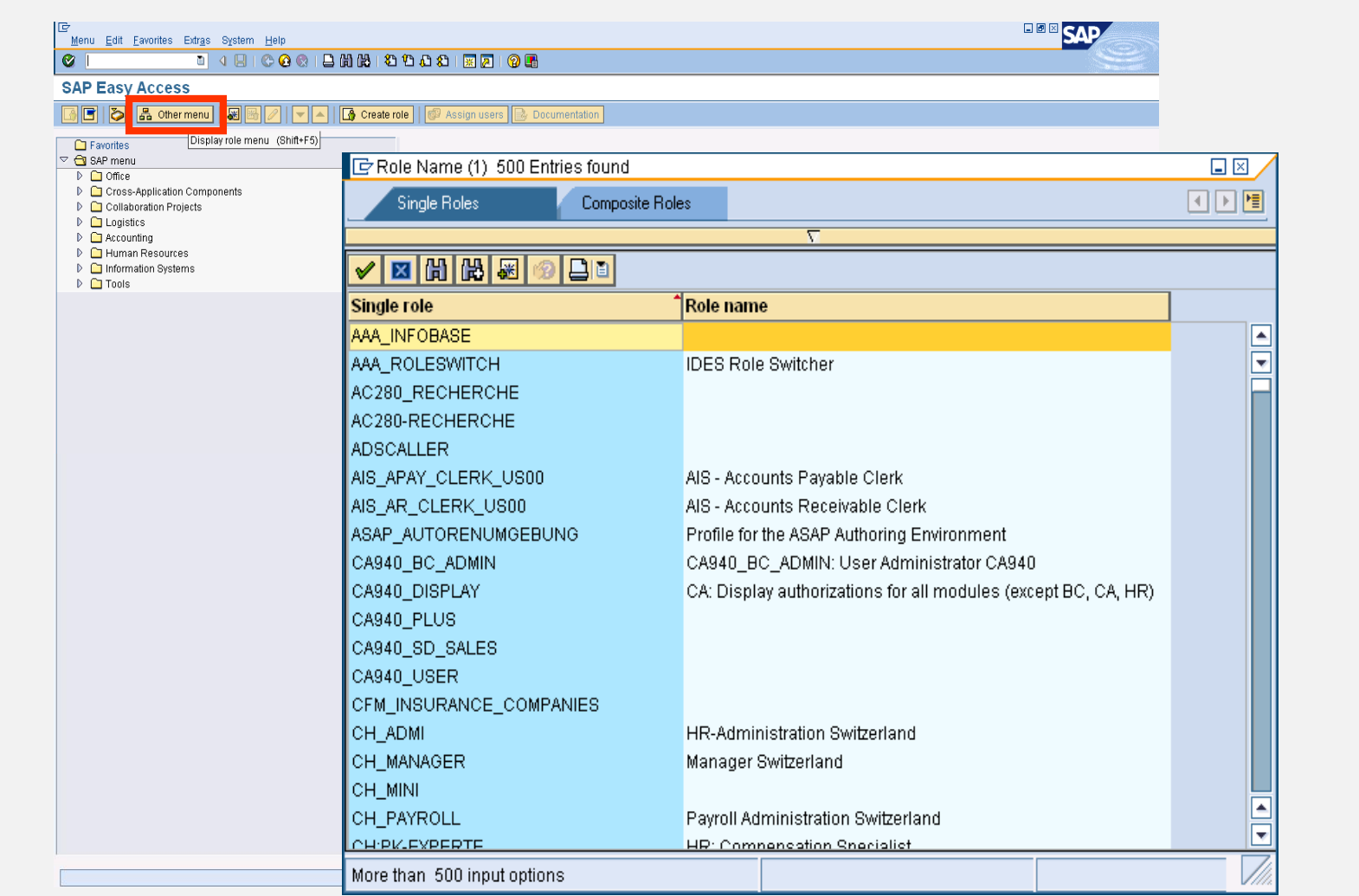

### **SAP ERP** DYNPRO Elements

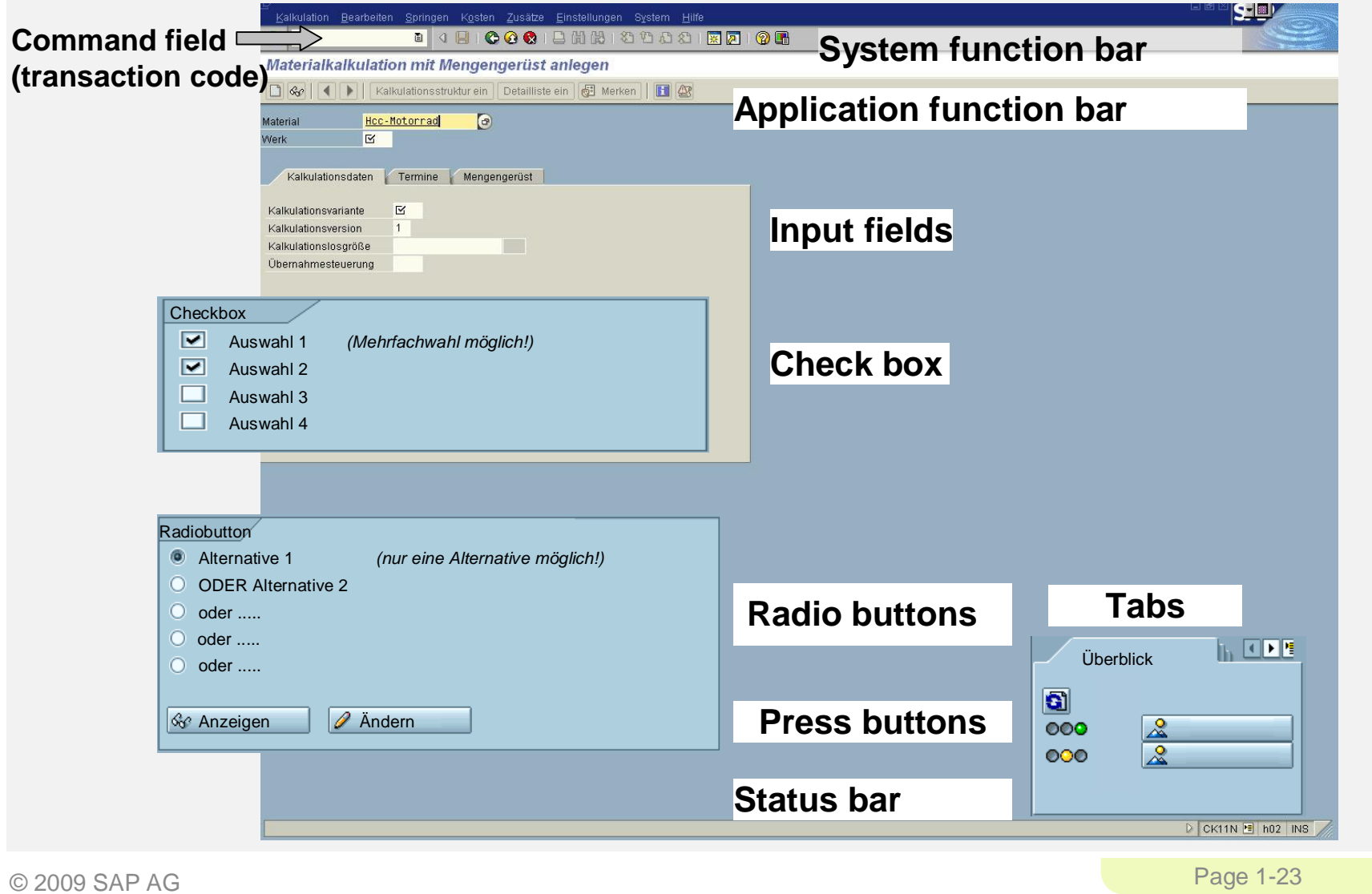

## ENJOY Initiative – Old Design

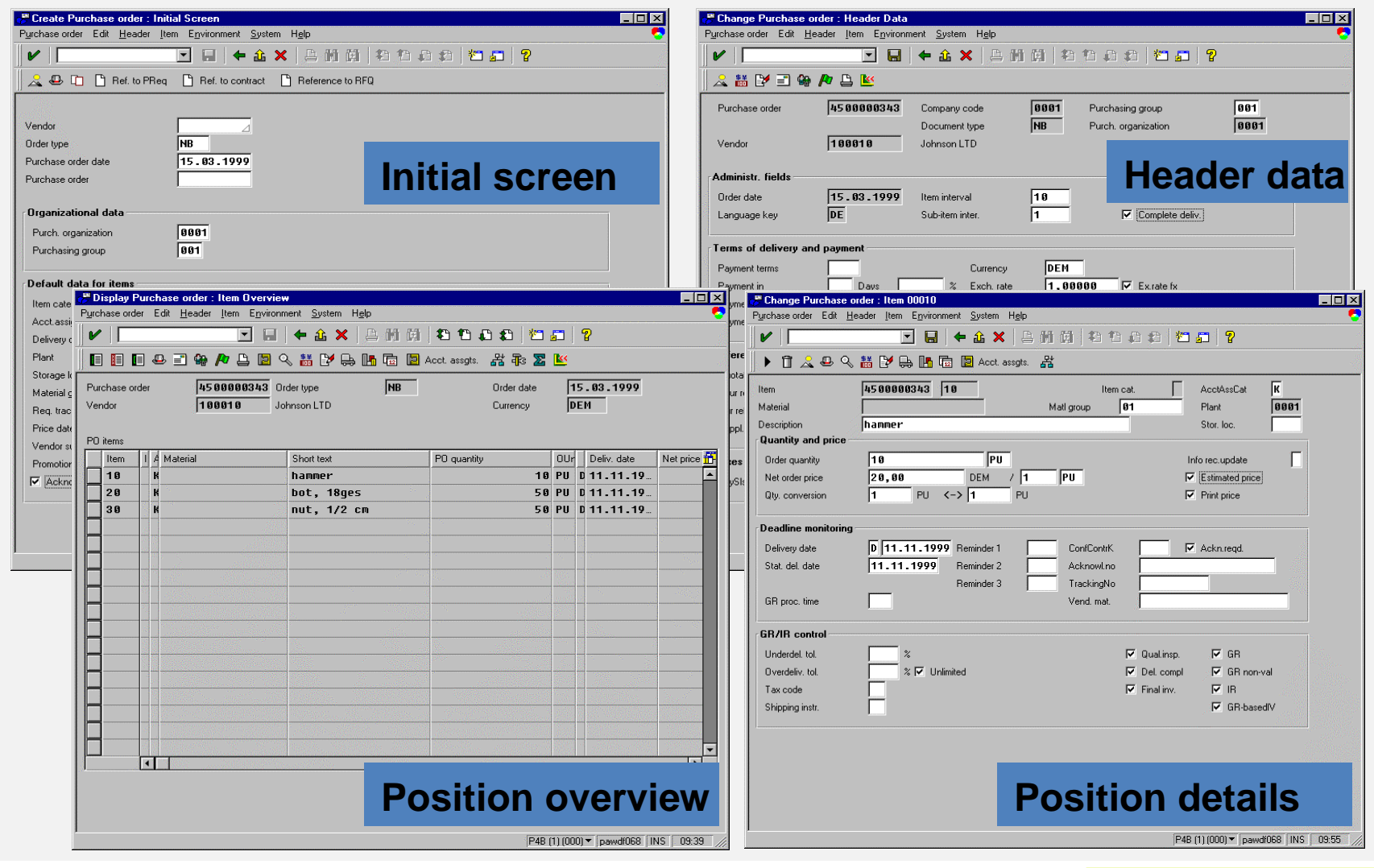

### ENJOY Initiative – New Design

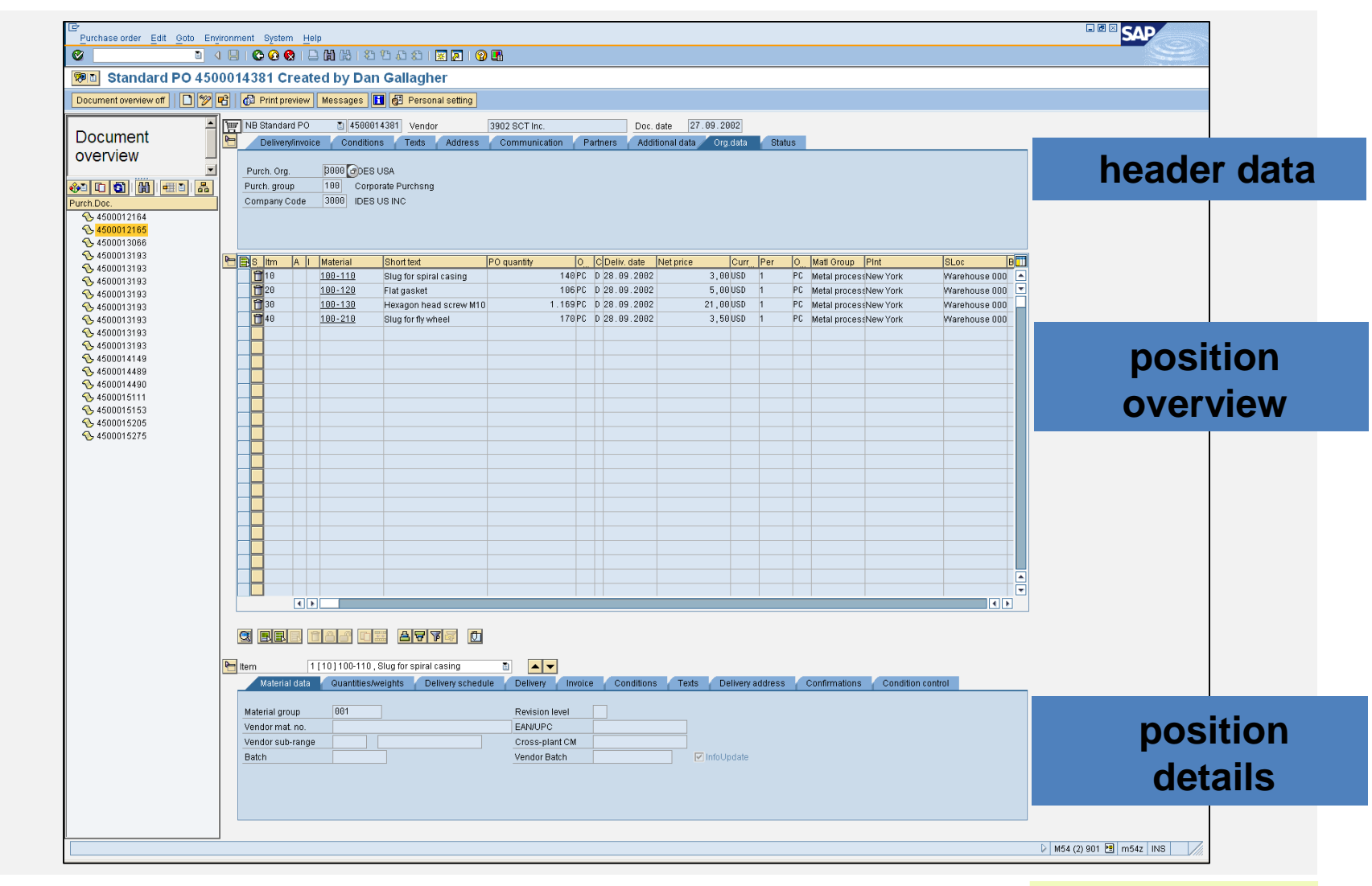

### Help Functions

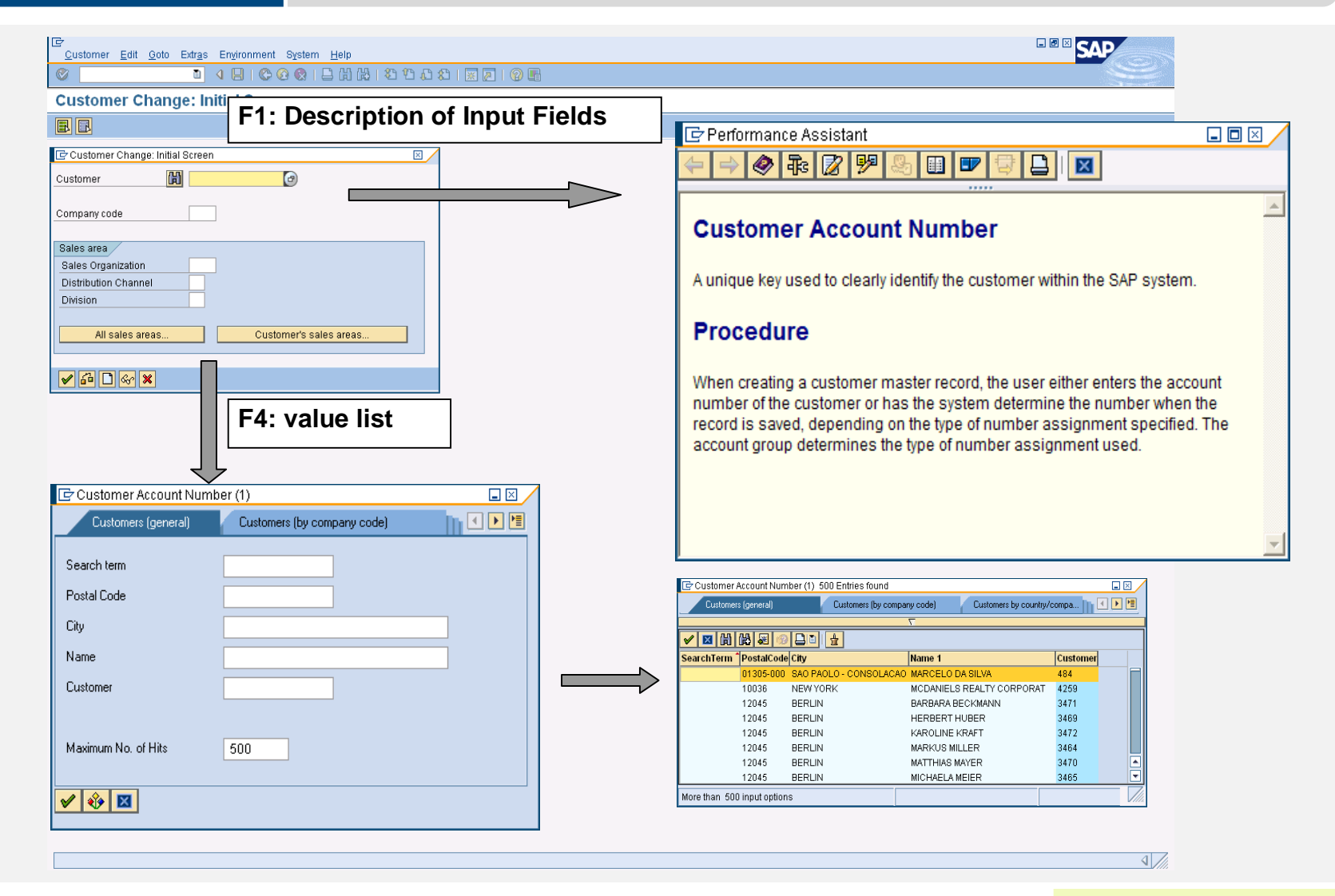

#### **SAP ERP** SAP Help Portal C SAP Help Portal - Windows Internet Explorer  $\Box$ FIX  $\bigodot$   $\bigodot$   $\cdot$   $\blacksquare$  http://help.sap.com/  $\frac{1}{\sqrt{2}}$   $\frac{1}{\sqrt{2}}$   $\frac{1}{\sqrt{2}}$  Google  $\boxed{\alpha}$ v Los geht's! (3 0 6 + 1 x Lesezeichen + 8 0 blockiert | FRechtschreibprüfung + B Senden an + 3 Google  $G$ ● Einstellungen <sup>4</sup> · 5 · 最 · Breite · 8 · @ Extras · ☆ ☆ <mark>My SAP Help Portal</mark> **THE END SAP Help Portal** Other Portals / | SAP.com SAP **Welcome to the SAP Help Portal** Get the Help you need, when you need it **Discussion & Search Documentation** SAP Solutions Enterprise SOA SAP Business One SAP Best Practices Additional Information Information Center Overview | SAP ERP | SAP NetWeaver | SAP Rusiness Suite | SAP R/3 and R/3 Enterprise | SAP for Industries | SAP xApps | SAP | C SAP Library - SAP Library - Windows Internet Explorer **DEX** Area 4 - Turk http://help.sap.com/saphelp\_47x200/helpdata/en/e1/8e51341a06084de1( v + x Google  $\overline{\rho}$ **Welcome to the SAP Help Portal** SAP Solutions -> Overview Google G-▼ Los geht's! (◎ 9 路 - ☆ Lesezeichen · 図 0 blockiert » ● Einstellungen Overview of SAP Documentation The SAP Help Portal provides web-based documentation for all SAP Solutions. This enables you to search the online library for the right information where and when you a 4 · 5 · ● · BrSejte · 8 · @ Extras · **x dx M** SAP Library - SAP Library SAP ERP This website houses and makes available all online **SAP** SAP NetWeaver SAP Library Getting Started Glossary Help on Help  $\overline{\mathbf{y}}$ It also has additional information about documents SAP Business Suite The SAP Library is a comprehensive collection of in SAP R/3 and R/3 Enterprise Its contents can be accessed either from the SAF · Knowledge<br>Wareh CD-ROM on which it is delivered. SAP for Industries The SAP Library is created, translated, and man SAP xApps Warehouse. Expand All | Close All SAP Solution Manager **SAP Library ⊞** Back | Forward | Synchronize Copyright Privacy Imprint **M** SAP Library **O** Getting Started **D** SAP NetWeaver Components C CI SAP R/3 Enterprise Application Components **D** <u>Release Notes for SAP R/3 Enterprise</u> Scenarios in Applications **D** Cross-Application Components  $\triangleright$   $\odot$  Financials **D** Logistics SAP R/3 Enterprise, Release 4.70, Extension Set 2.00, March 2004 **D**<br>*M*<br>Human Resources SAP NetWeaver™ Components, Release 6.30, October 2003 Copyright © Copyright 2004 SAP AG. All rights reserved. [http://help.sap.com](http://help.sap.com/)Fertig **O** Internet ● 100%  $\overline{\phantom{a}}$

### **Favorites**

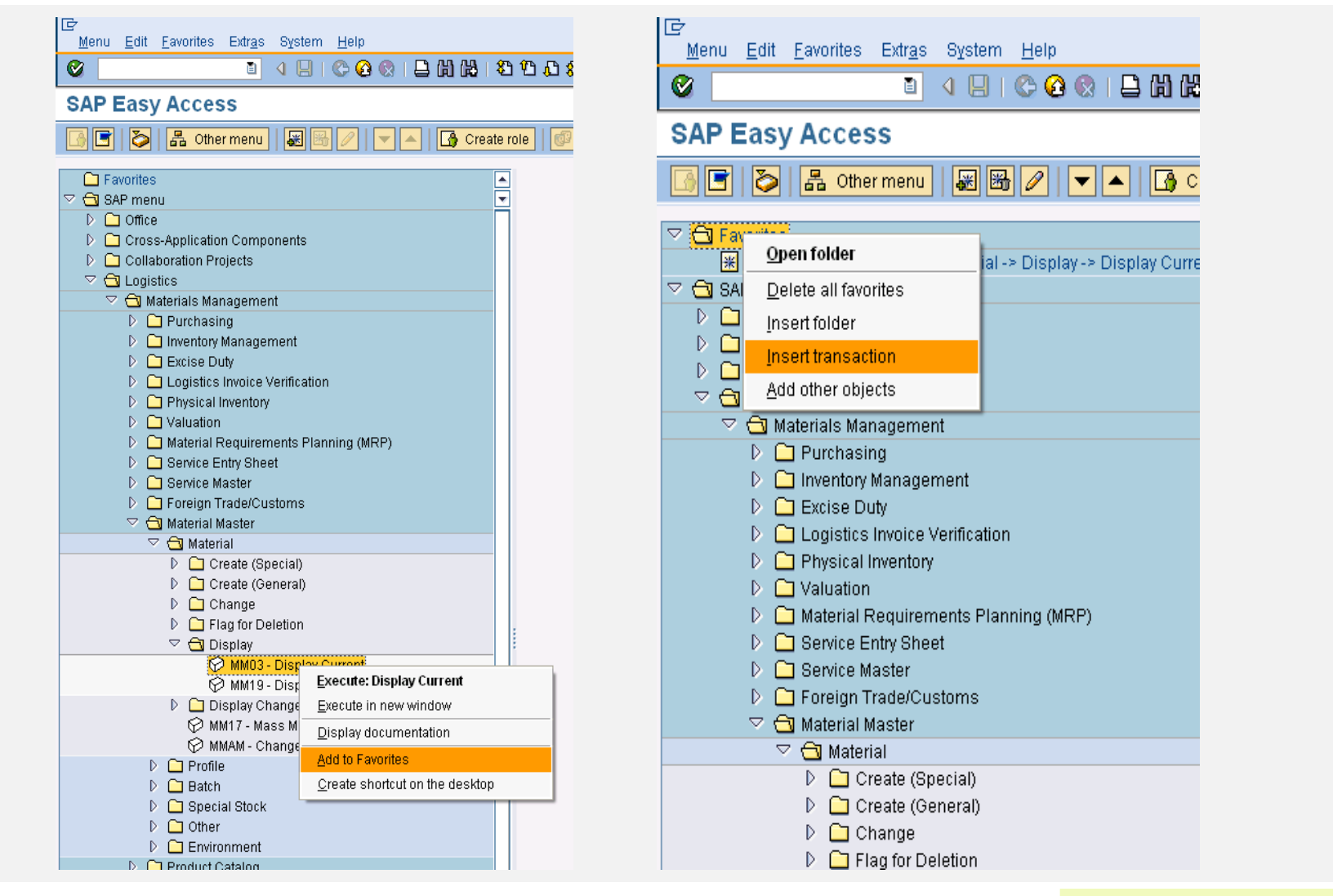

### Transaction Codes

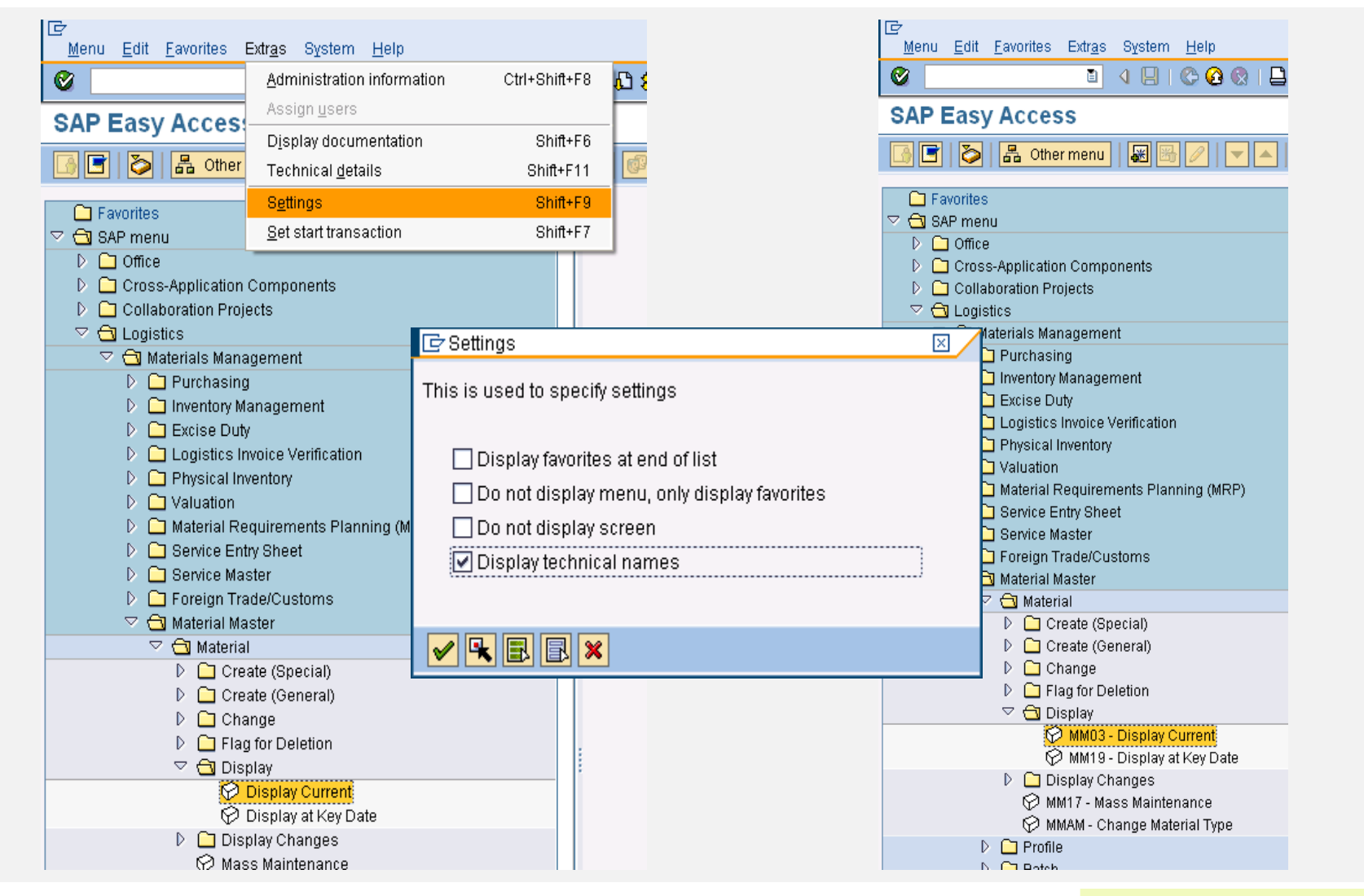

### Transaction SEARCH\_SAP\_MENU

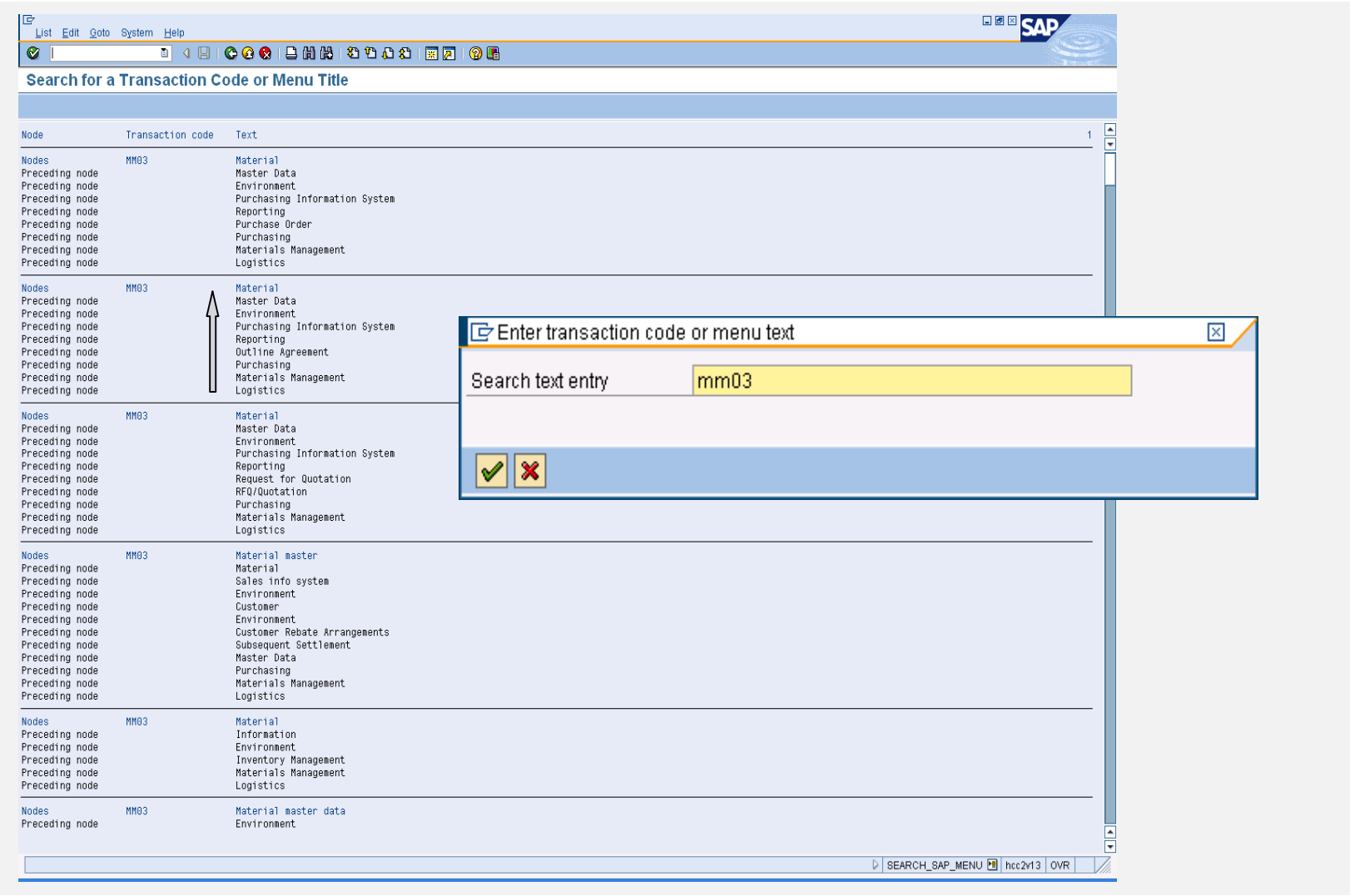

### Transaction ICON

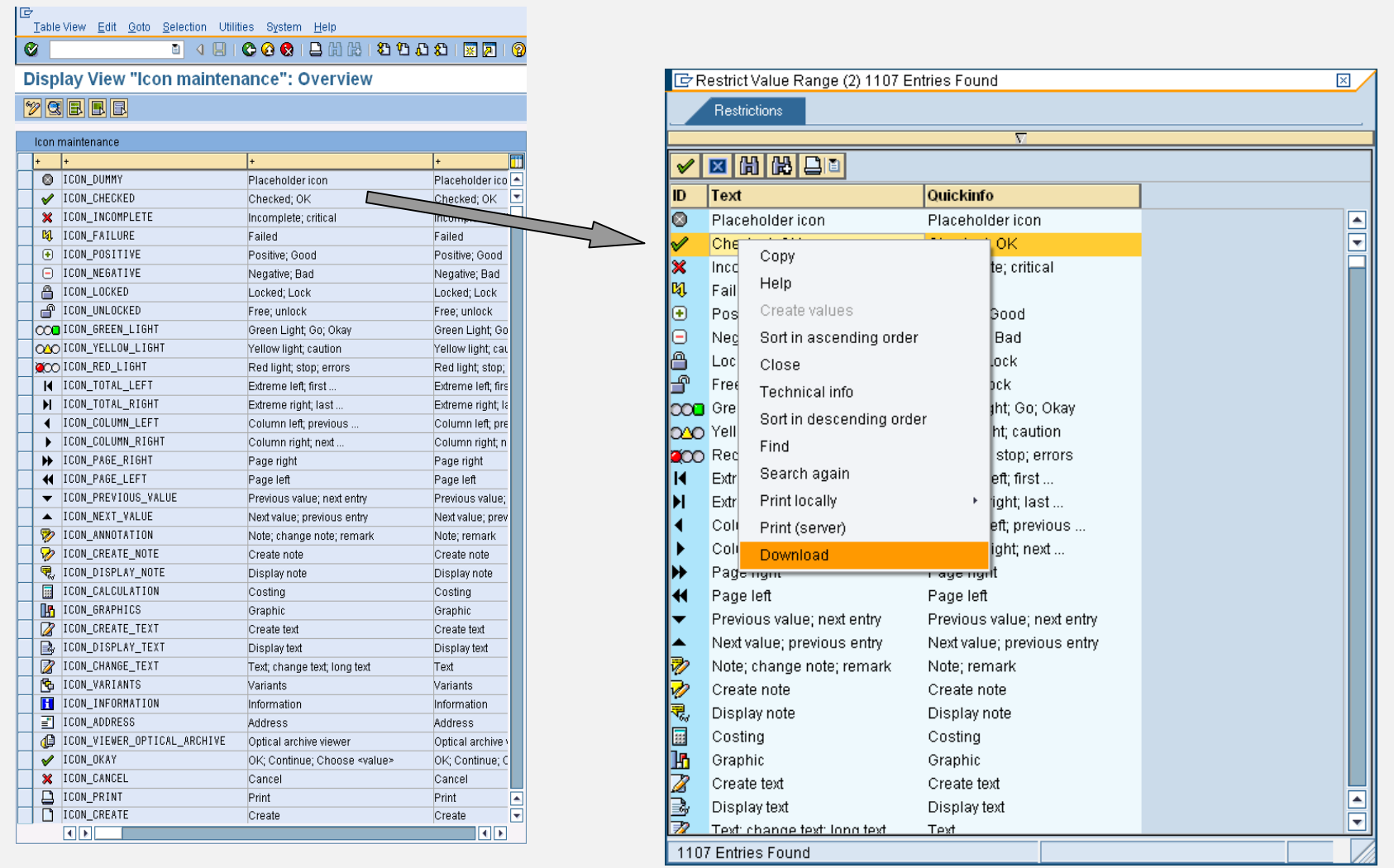

## Multiple Selection

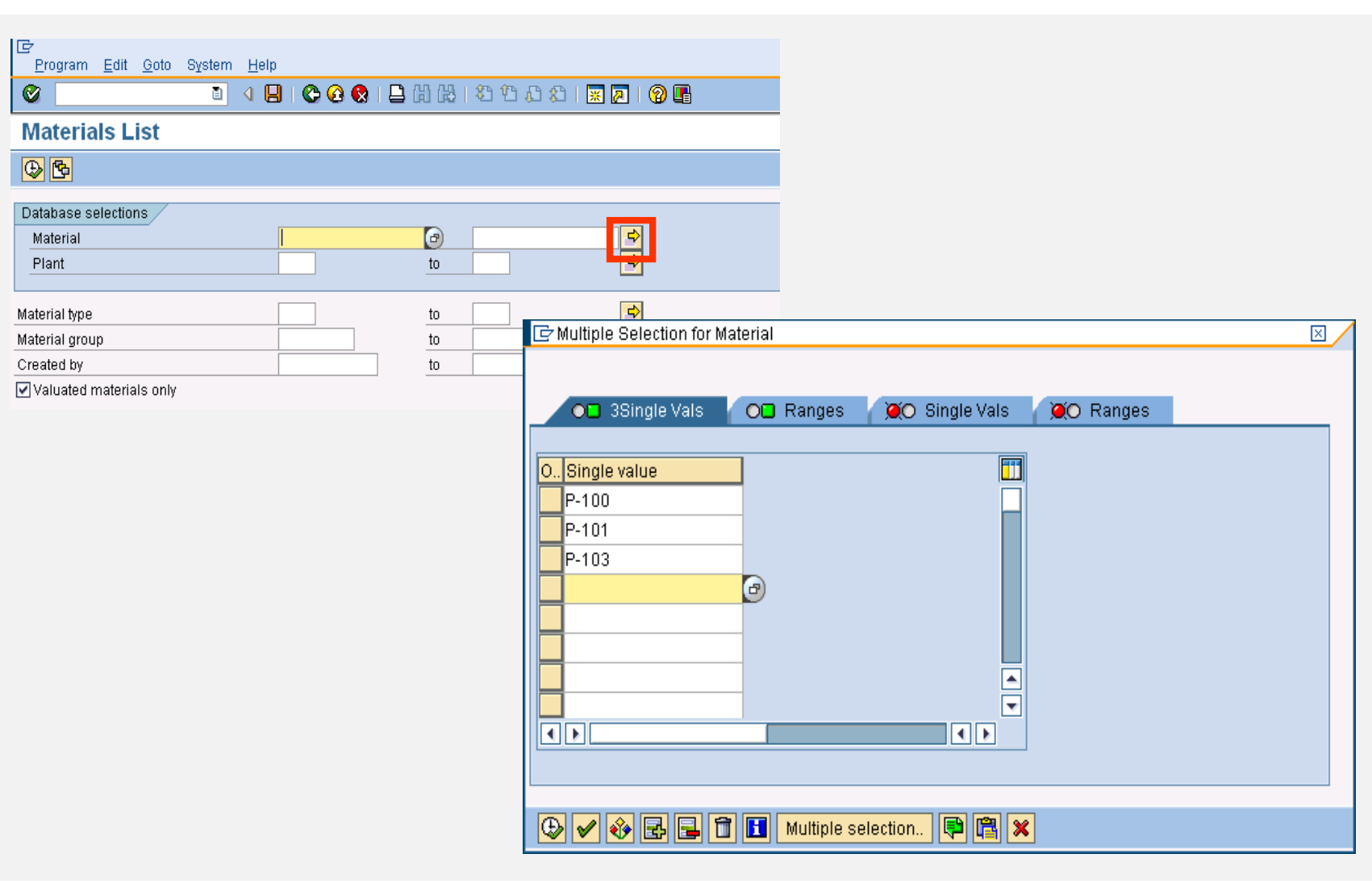

# User Profile Settings (local PC)

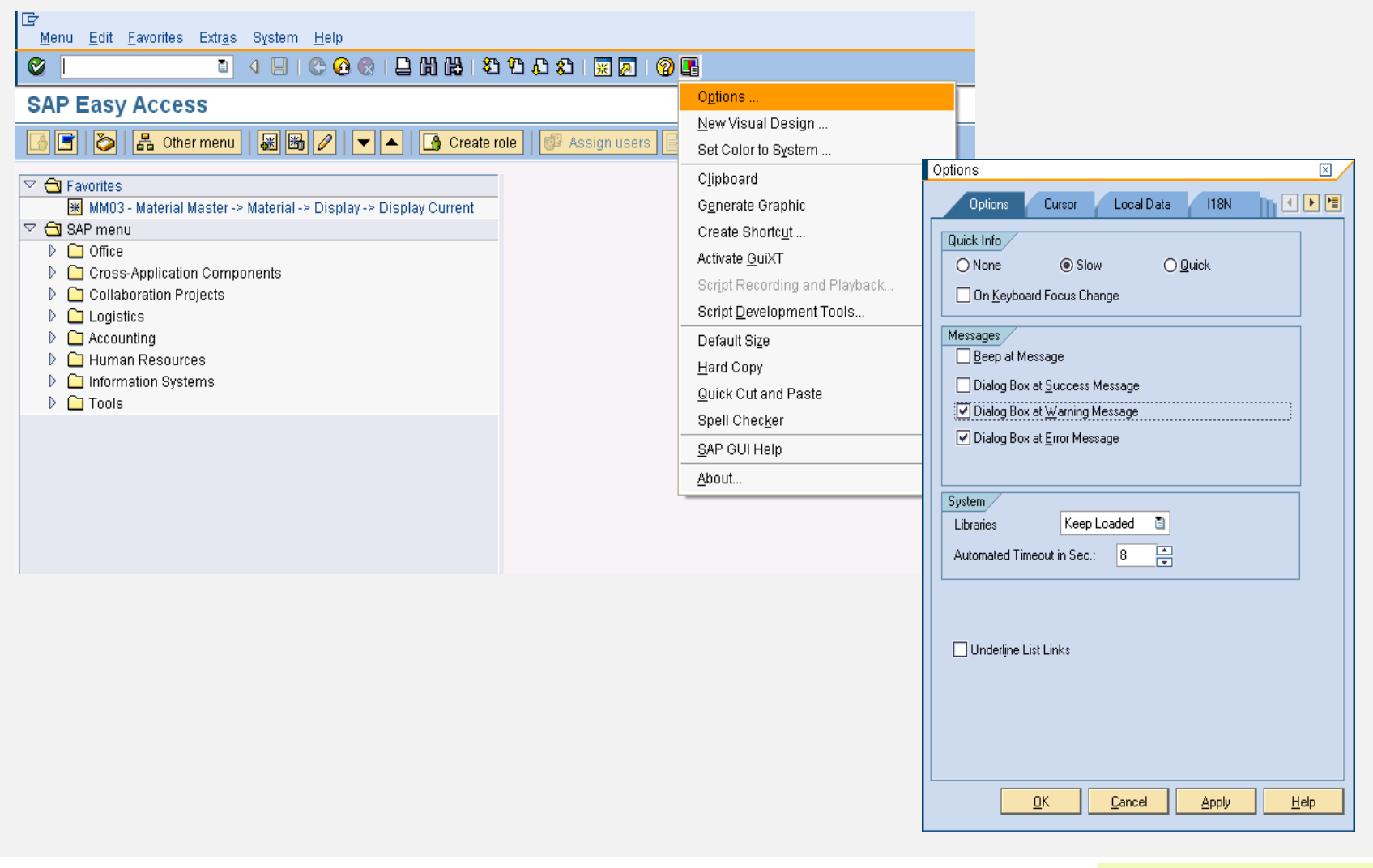

## User Profile Settings (SAP system)

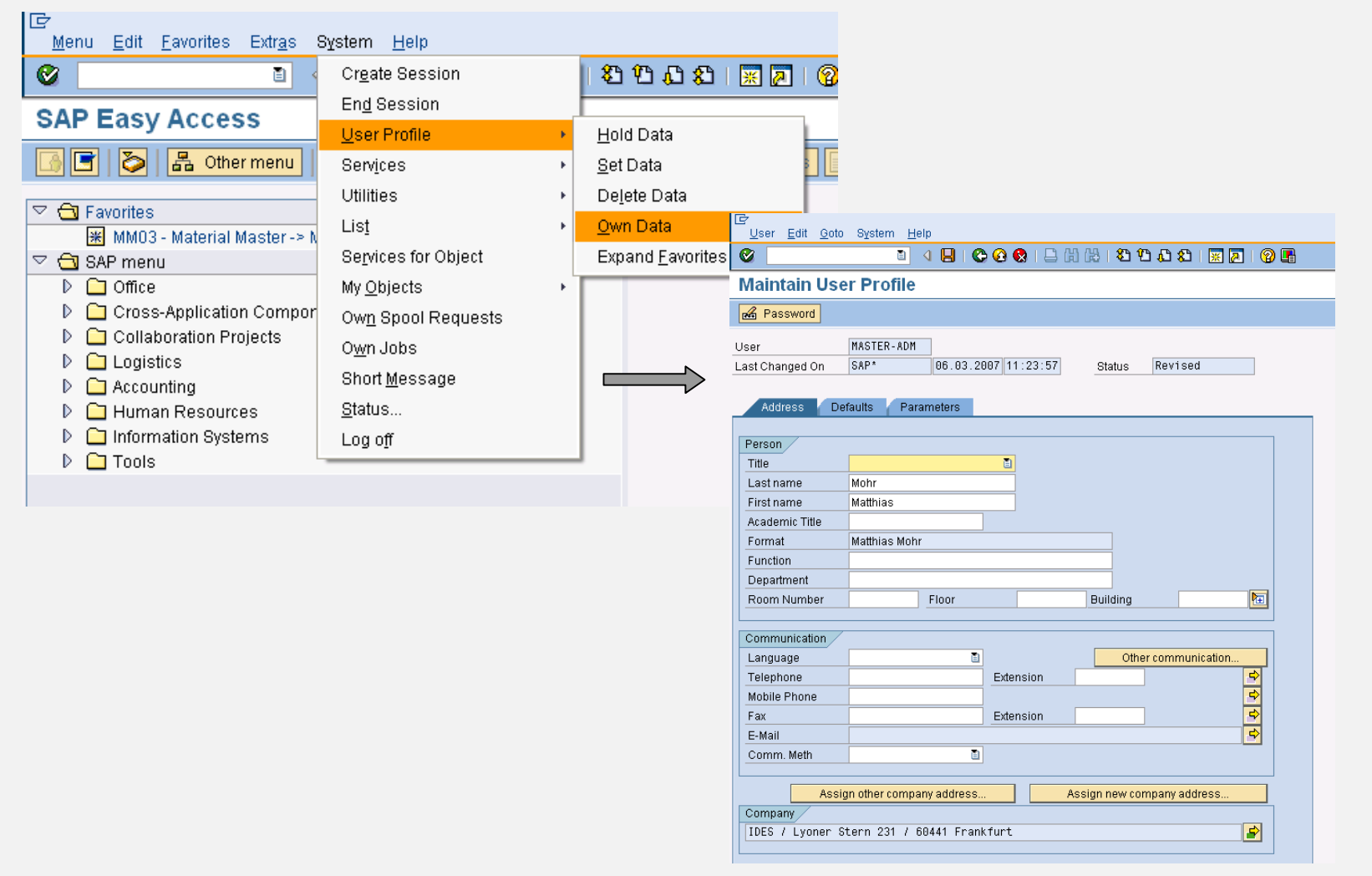

## Desktop Shortcut

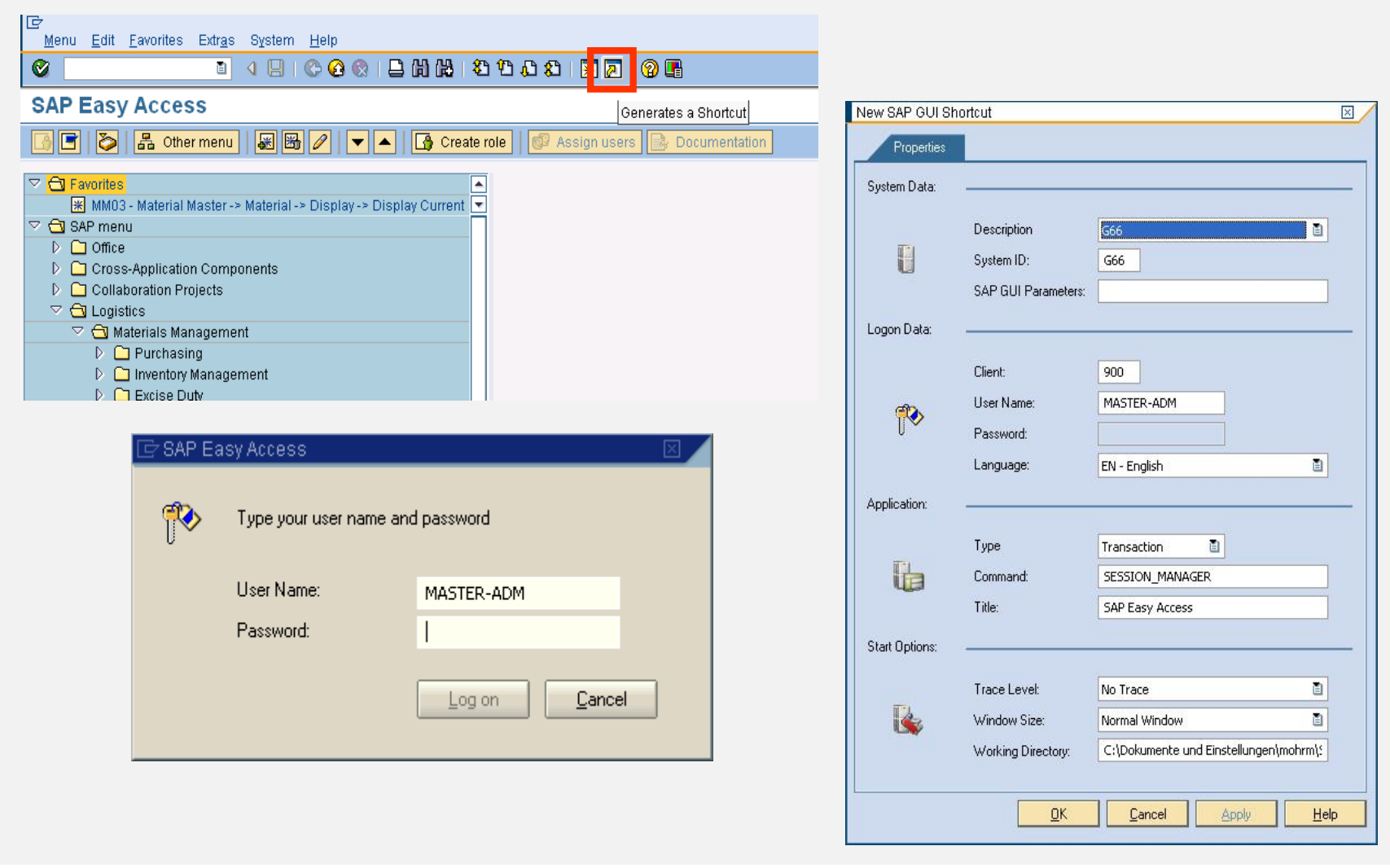

### **SAP ERP Summary**

You are now able to:

- Name the window elements
- Navigate in an SAP system
- Apply personal system settings
- Effectively use help
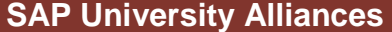

**Version** 1.0 **Authors** Bret Wagner Stefan Weidner Stephen Tracy

### **Global Bike Inc.**

**Product** SAP ERP

**Level** Beginner

#### **Focus**

Global Bike Inc. Integration

#### **Abstract**

This material explains the company on which the introduction material is based on. It describes its enterprise structure in detail.

#### **SAP ERP** Global Bike Incorporated

- **Company in the bicycle business**
- **Initially buys and re-sells different lines of bicycles**
- Sells to both wholesale and Internet procure and distribute
- Later acquires a production facility to manufacture its own product – produce and distribute

### Core Business Processes

Global Bike Inc.

- Sell Sales and Distribution (SD)
- **Buy Procurement (MM)**
- Plan Production Planning (PP)
- **Make Manufacturing Execution (PP)**
- **Track Financial Accounting (FI)**
- Track Controlling (CO)

#### **SAP ERP** Two Approaches of Learning

- **Standard Training** 
	- Level 1: Introductory
	- Level 2: Business processes
	- Level 3: Configuration
- **Business Process Integration Approach** 
	- Cross functional
	- Understand business processes and their relationship to SAP's organizational structure
	- Highlight integration/configuration

#### **SAP ERP** Cross-functional integration

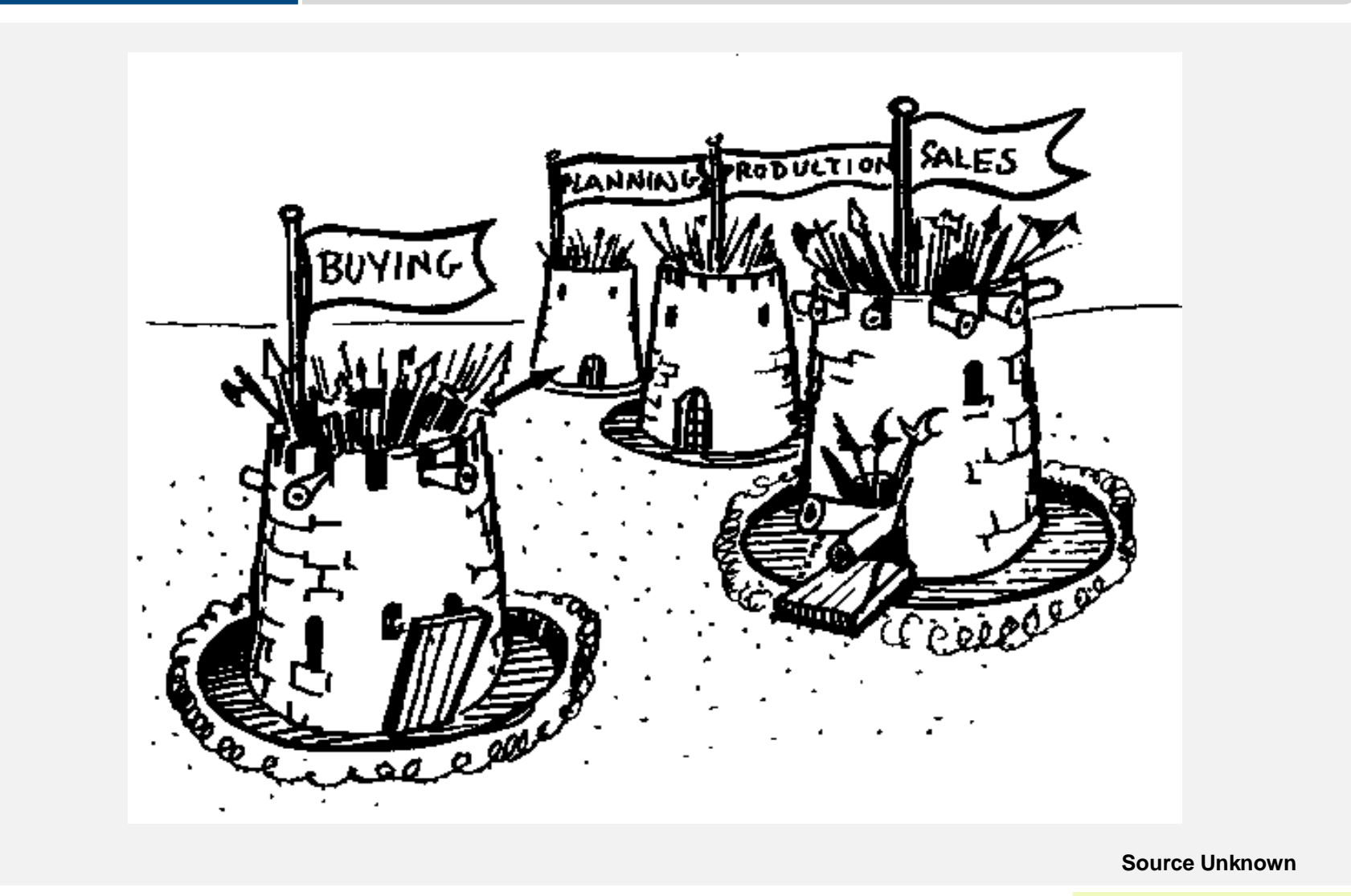

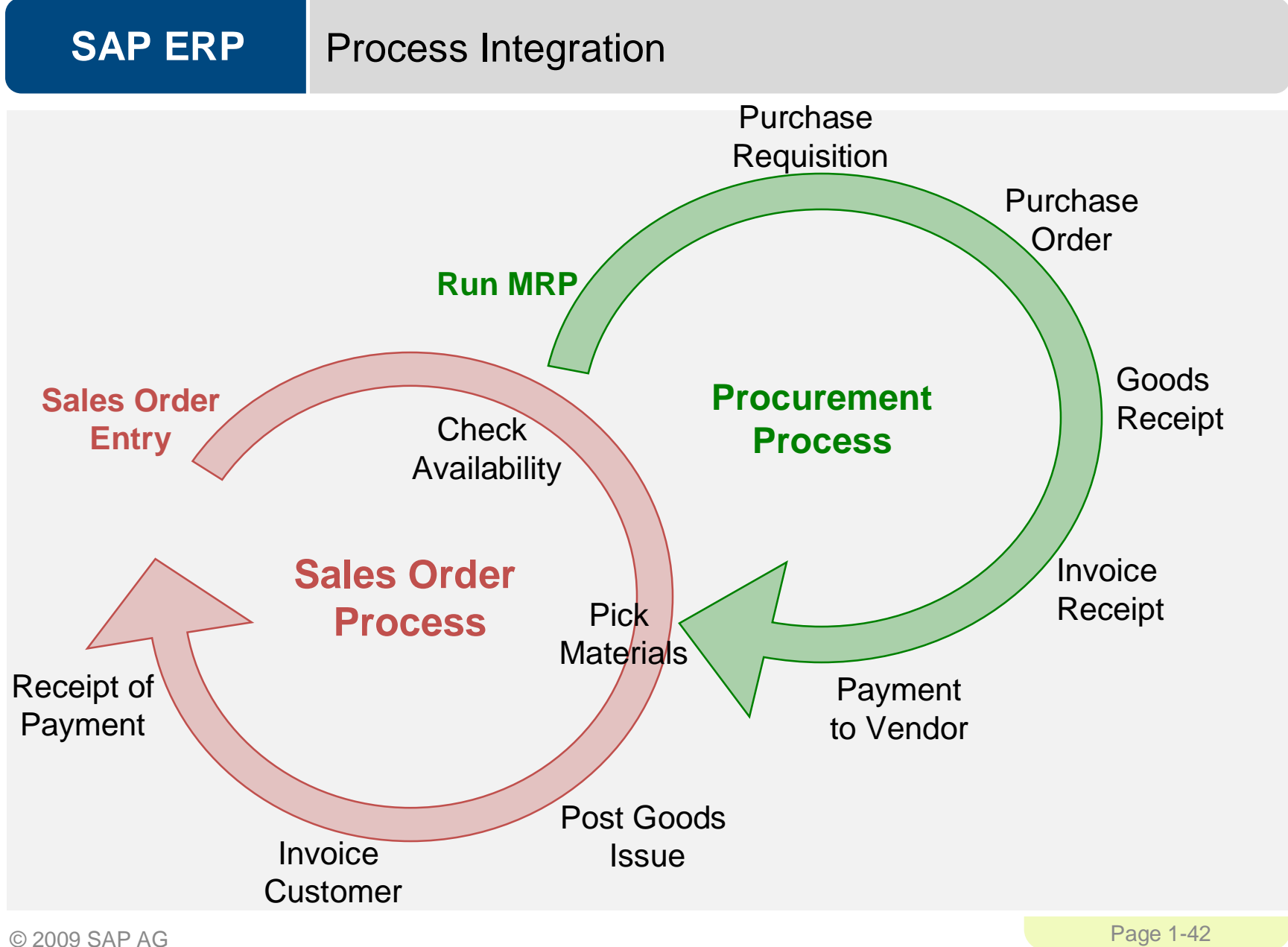

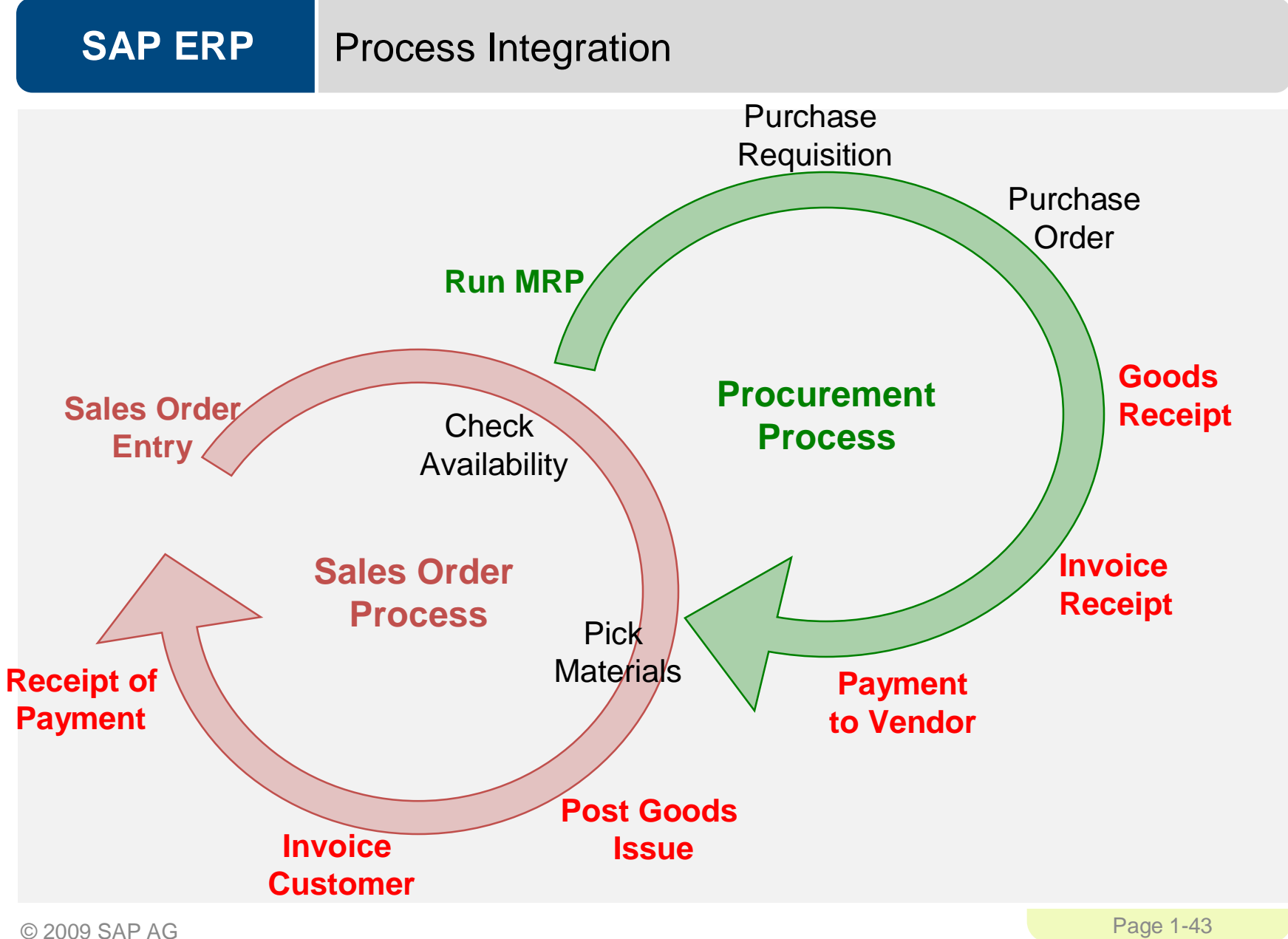

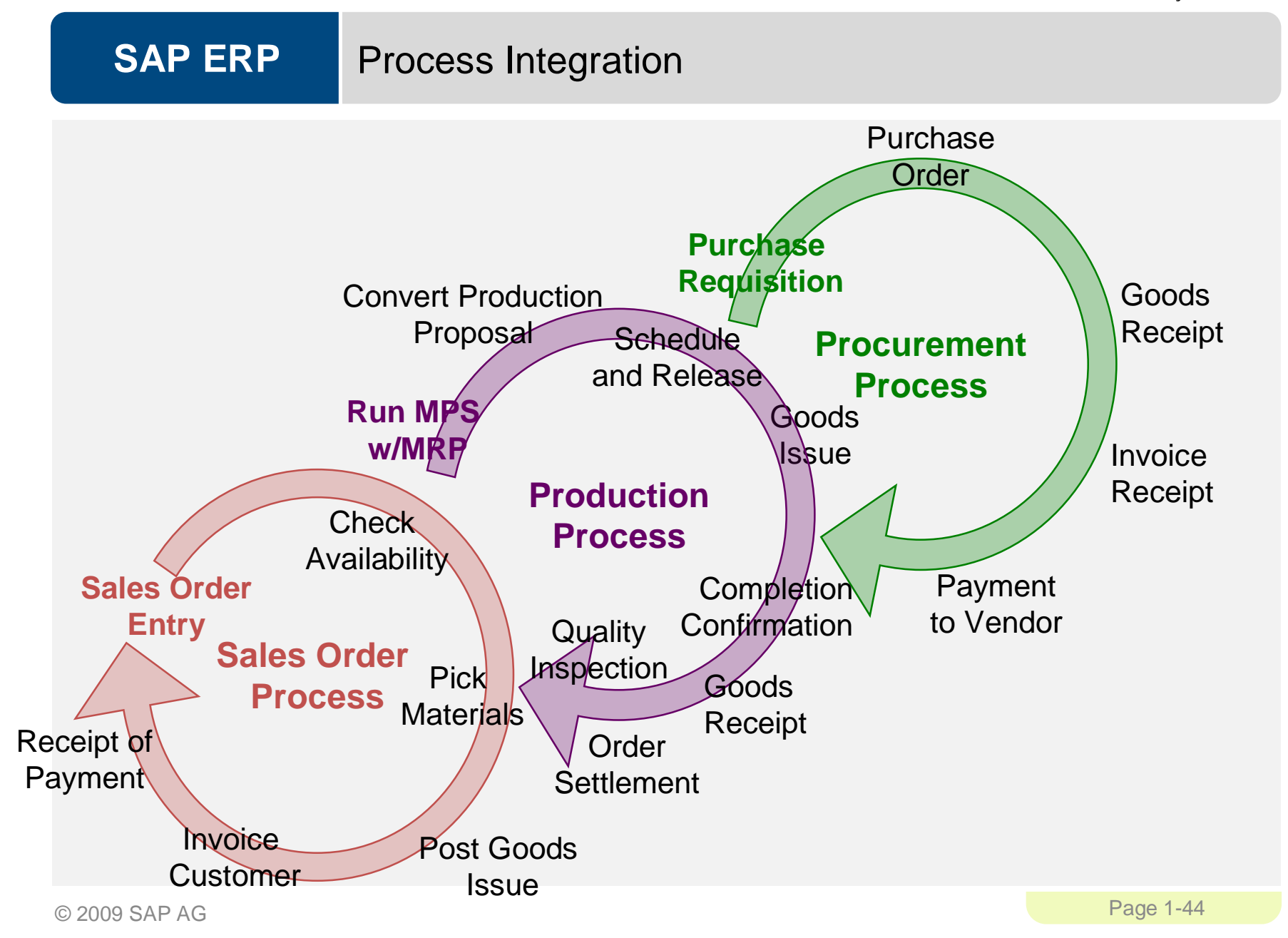

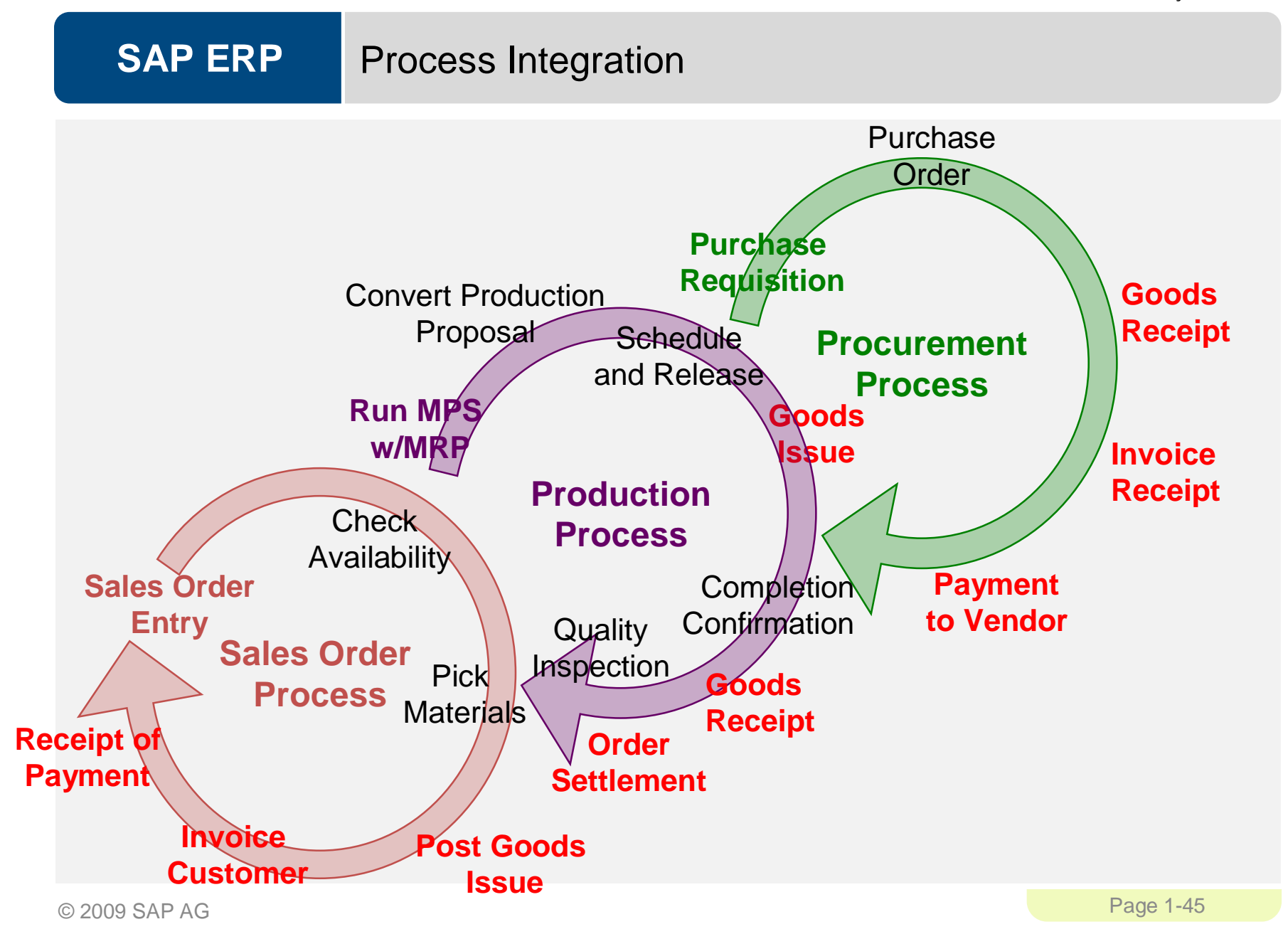

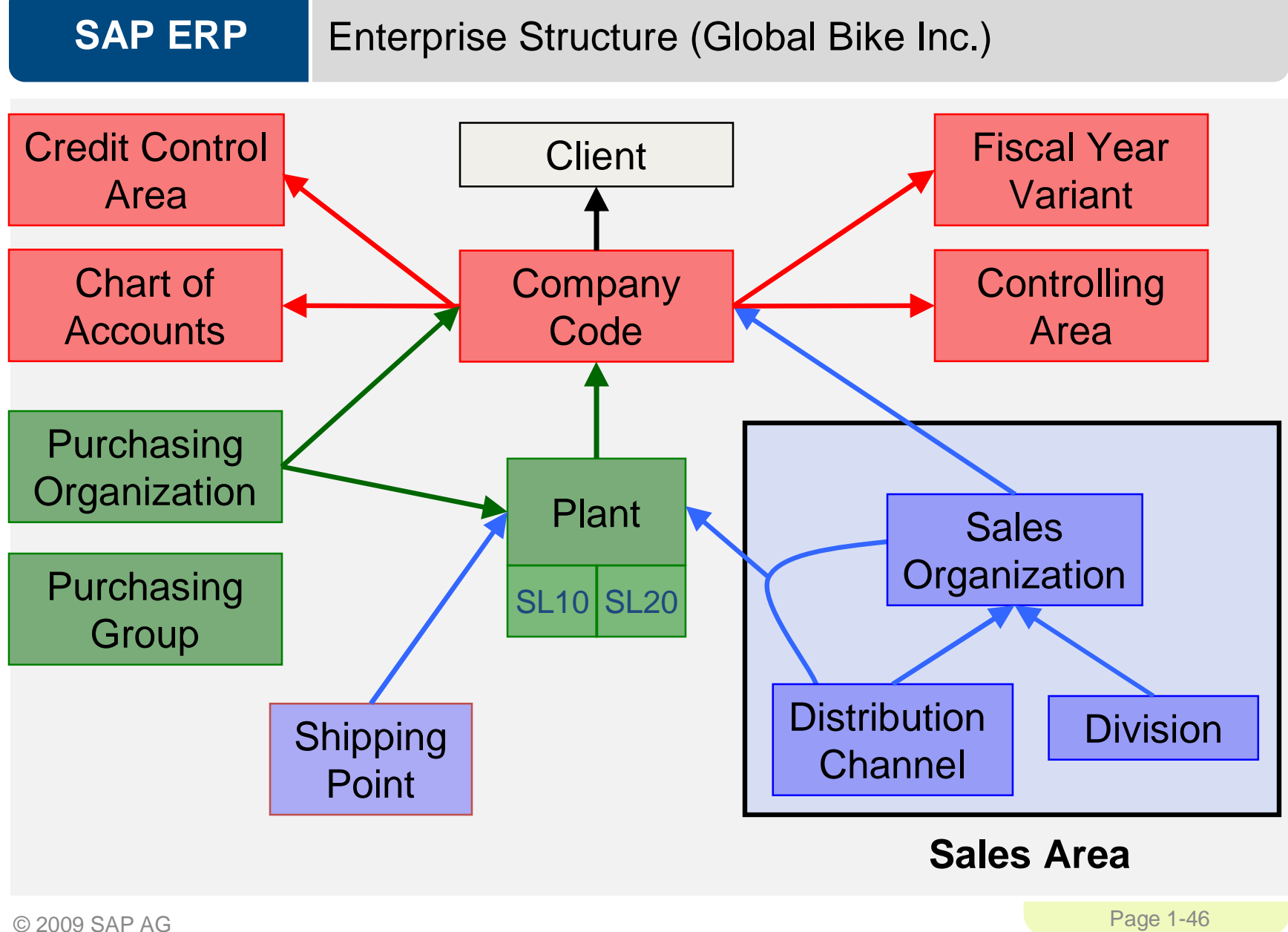

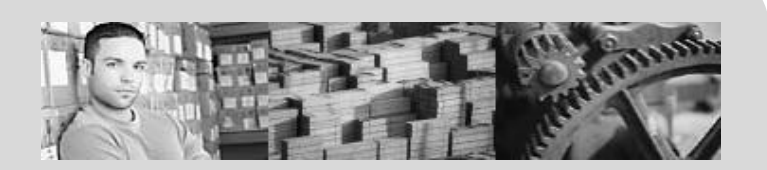

#### **SAP University Alliances**

**Version** 1.0 **Authors** Bret Wagner Stefan Weidner Stephen Tracy

## **Sales and Distribution (SD)**

#### **Product**

SAP ERP 6.0 Global Bike Inc.

**Level** Beginner

#### **Focus**

Cross-functional integration Sales and Distribution

© 2009 SAP AG

#### **SAP ERP** Functionality

- **Sales Support**
- **Sales**
- **Shipping and Transportation**
- **Billing**
- **Credit Management**
- **Foreign Trade**

## Chapter Overview

- **Sales and Distribution Org. Levels**
- **Sales and Distribution Master Data**
- **Sales Order Process** 
	- Order-to-Cash

### Organizational Structure

- **S&D Structure**
- **Client**
- **Company Code**
- **Sales Area** 
	- Sales Organization
	- Distribution Channel
	- Division
- **Plant**
- **Shipping Point**
- **Loading Point**
- **Internal Sales Structure**
- **Sales Offices**
- **Sales Groups**
- **Salesperson**

#### **SAP ERP** Structure for Sales Order Processing

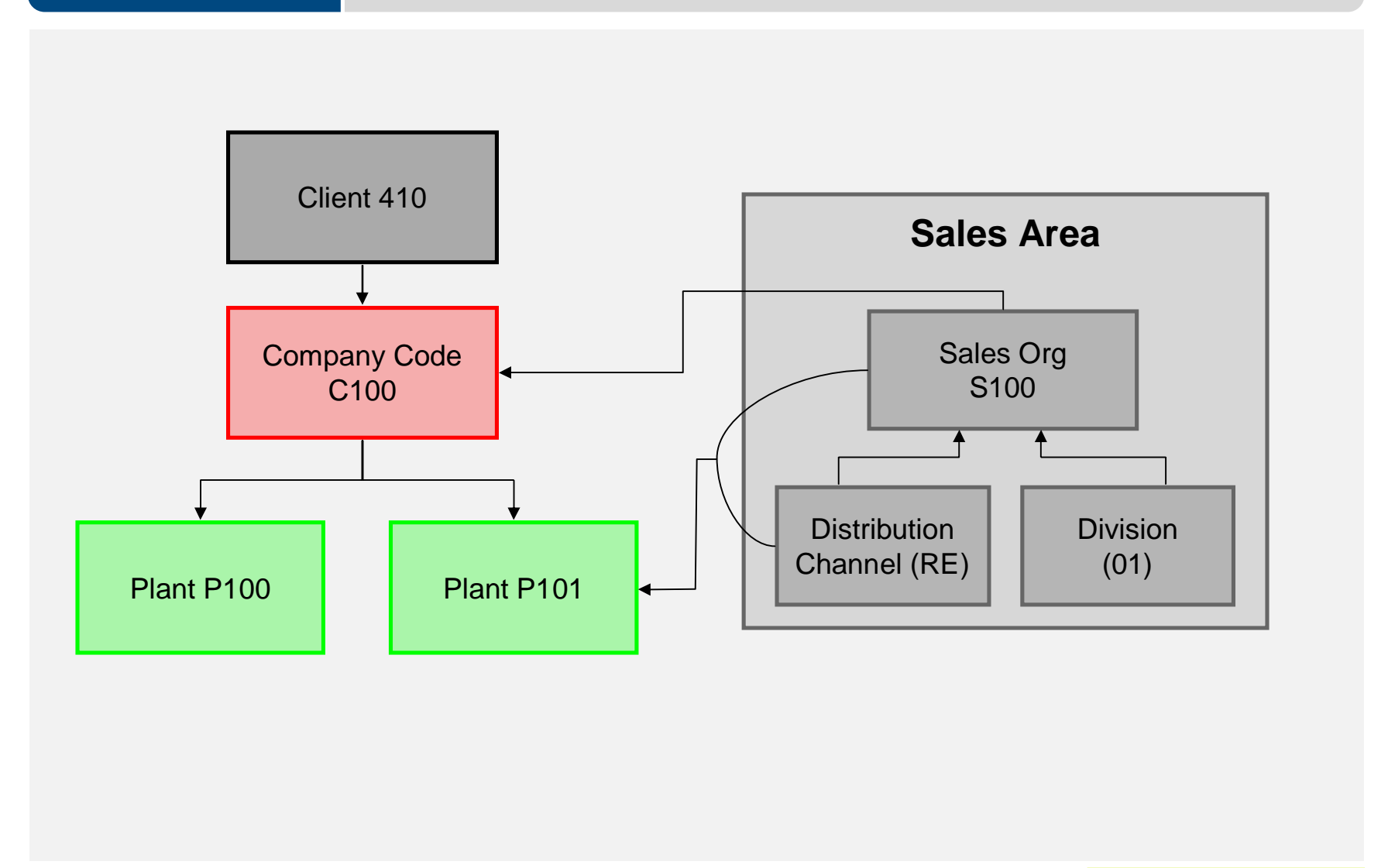

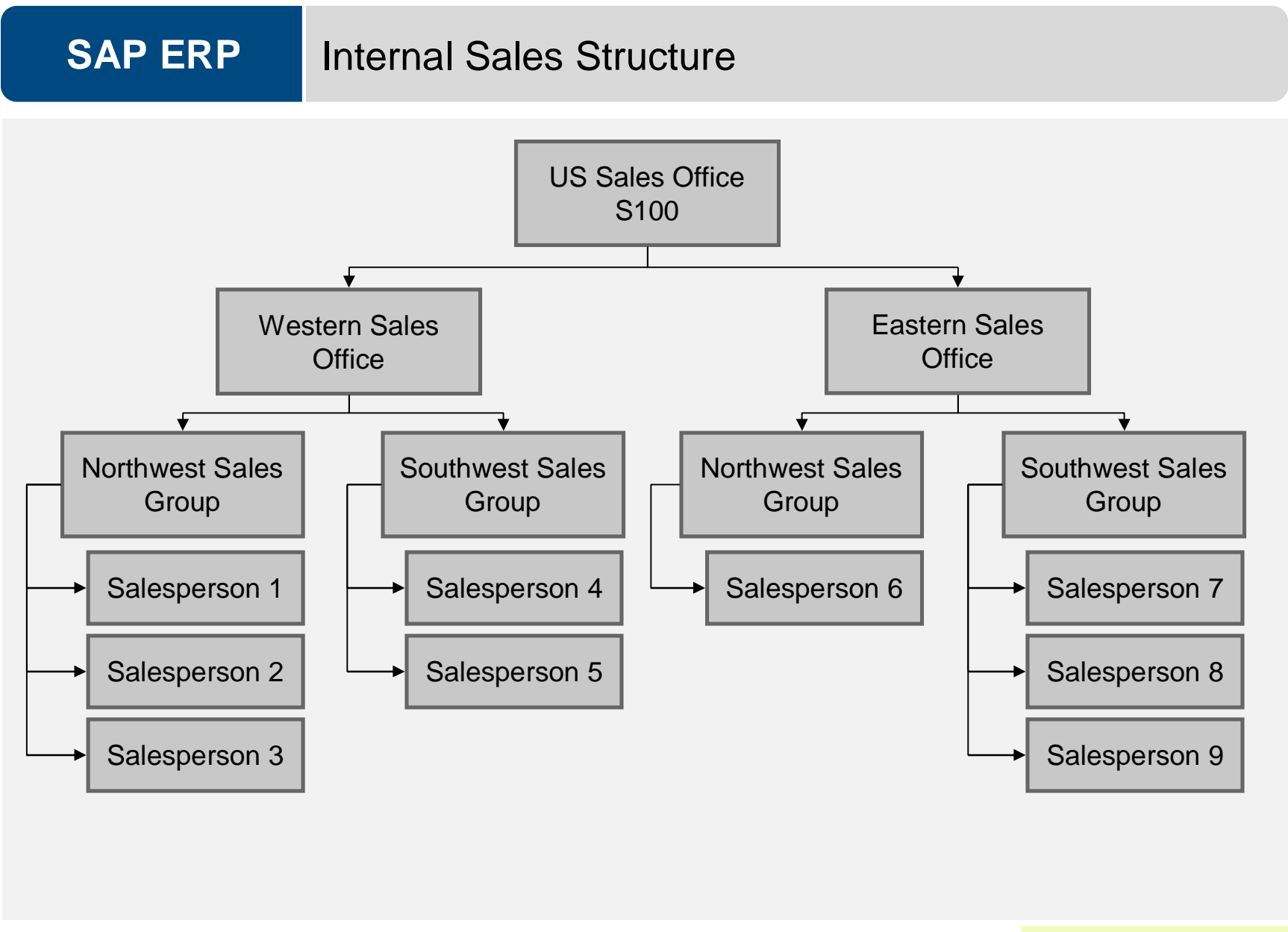

#### **SAP ERP** Structure for Distribution

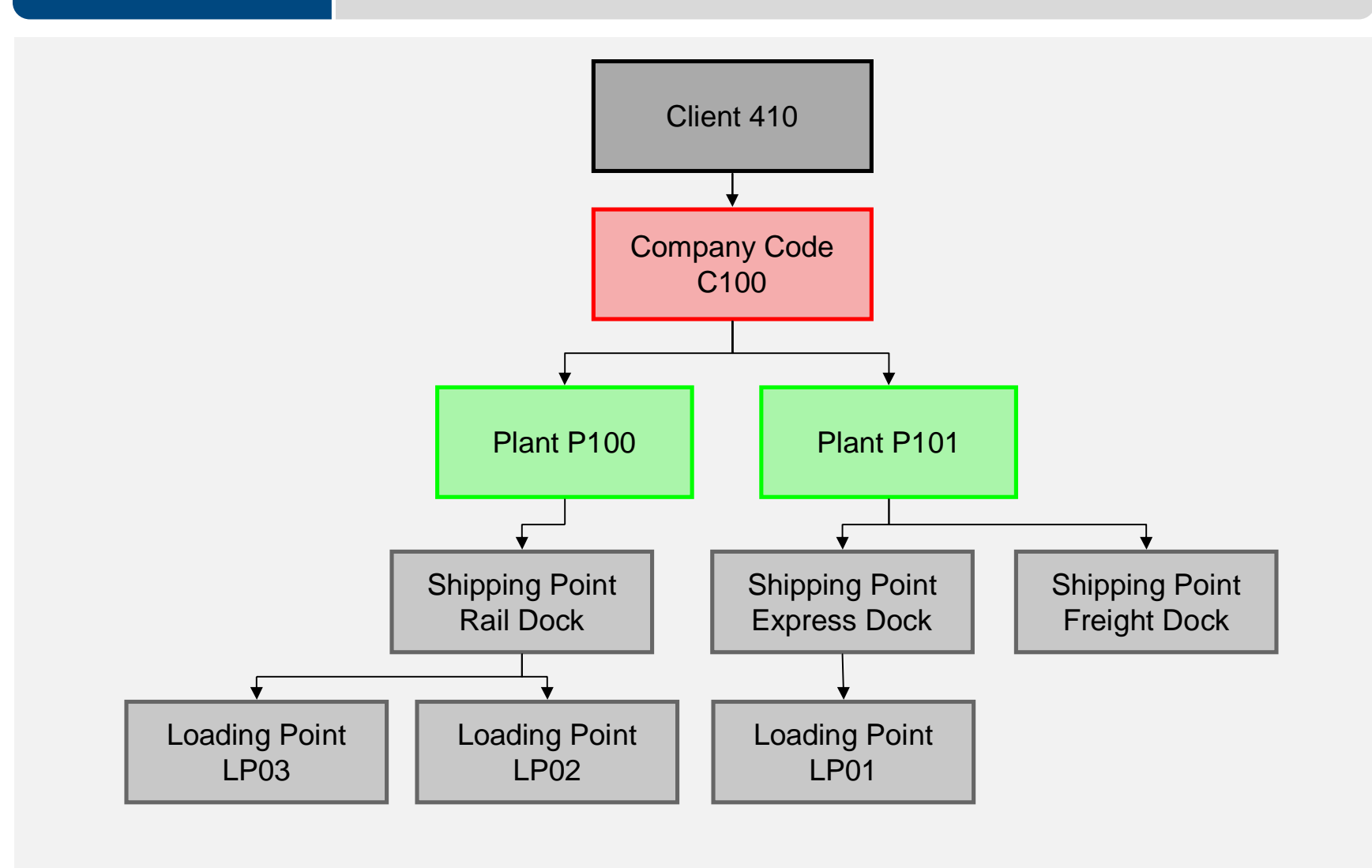

#### SAP University Alliances

#### **SAP ERP** SD Master Data 10697 349.900,00 EUR **Standard Order Net value** CLIENT-00 Woody Woodpecker / / 76131 Sold-to party **Customer Master** Ship-to party CLIENT-00 Woody Woodpecker / / 76131 日 PO Number 00  $\sim$ Reason for rejection Item overview Ordering party Procurement Shipping Sales: Item detail  $\boxed{D}$  $23.10.2006$ Req. deliv.date Deliver.Plant 44.100 LB **Material Master** Complete div. **Total Weight** 5.000 FT3 Delivery block 图 Volume **Billing block** Pricing date 12.10.2006 Exp.dere Payment card ZB01 14 Days 3%, 30/2. CIF Berlin Payment terms **Incoterms Sales Condition**Order reason 1000 / 10 / 00 Germany Frankfurt, Final customer sales, Cross-division Sales area All items S Custom... ItCa DGI... HgLvlt D First date Dint Bat... CnTy Ame Item Material Order quantity **BU Description Allence U.** Net **IVIVILLE** PR00 3.499,00 EUR 100CC-MOTORCYCLE-00  $100PC$ UCC Motorcycle 00 TAN 0D 23.10.2006 1000 3.499,00  $1PC$  $\boxed{\vee}$  $\Box$ D 23.10.2006  $\Box$ D 23.10.2006 D 23.10.2006  $\Box$  $\blacksquare$  $\Box$ D 23.10.2006  $\overline{\mathbf{v}}$  $\blacksquare$  $\blacksquare$ QRB EBB 387 0 0 3 8

### Customer Master Data

- **-** Customer Master
	- Contains all of the information necessary for processing orders, deliveries, invoices and customer payment
	- Every customer MUST have a master record
- **Created by Sales Area** 
	- Sales Organization
	- Distribution Channel
	- Division

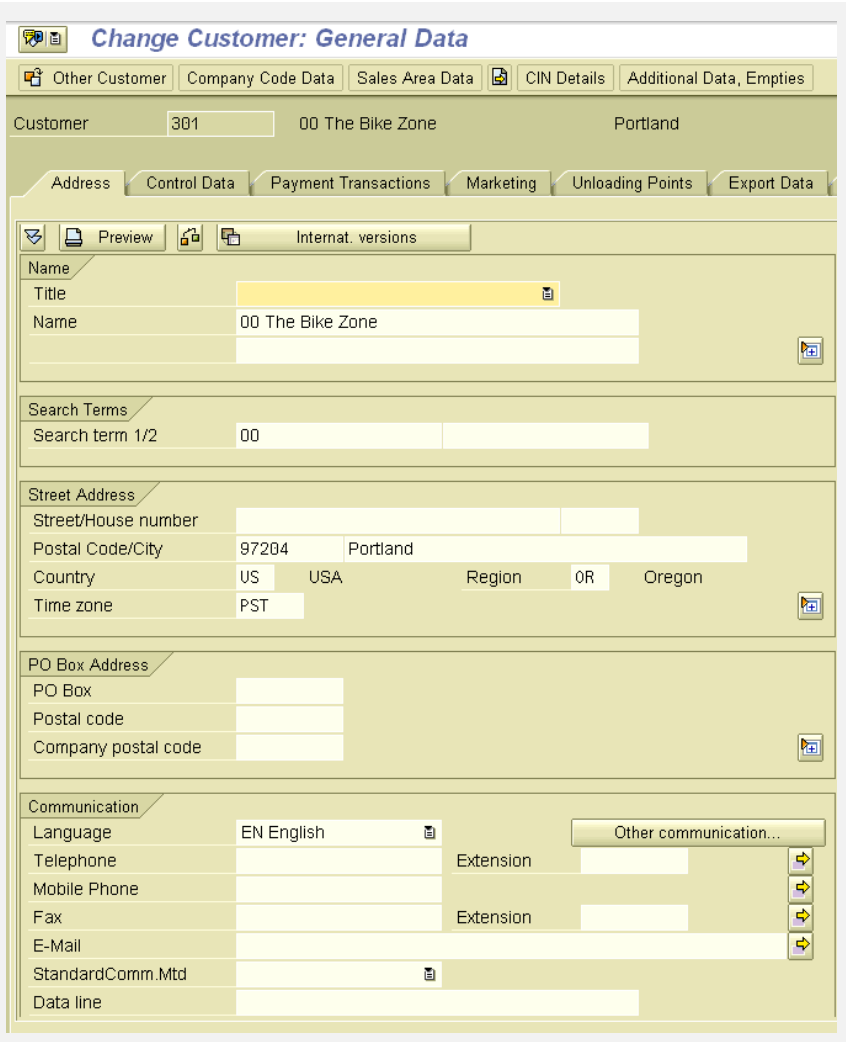

### Customer Master Data

- The customer master information is divided into 3 areas:
	- General Data
	- Company Code Data
	- Sales Area Data

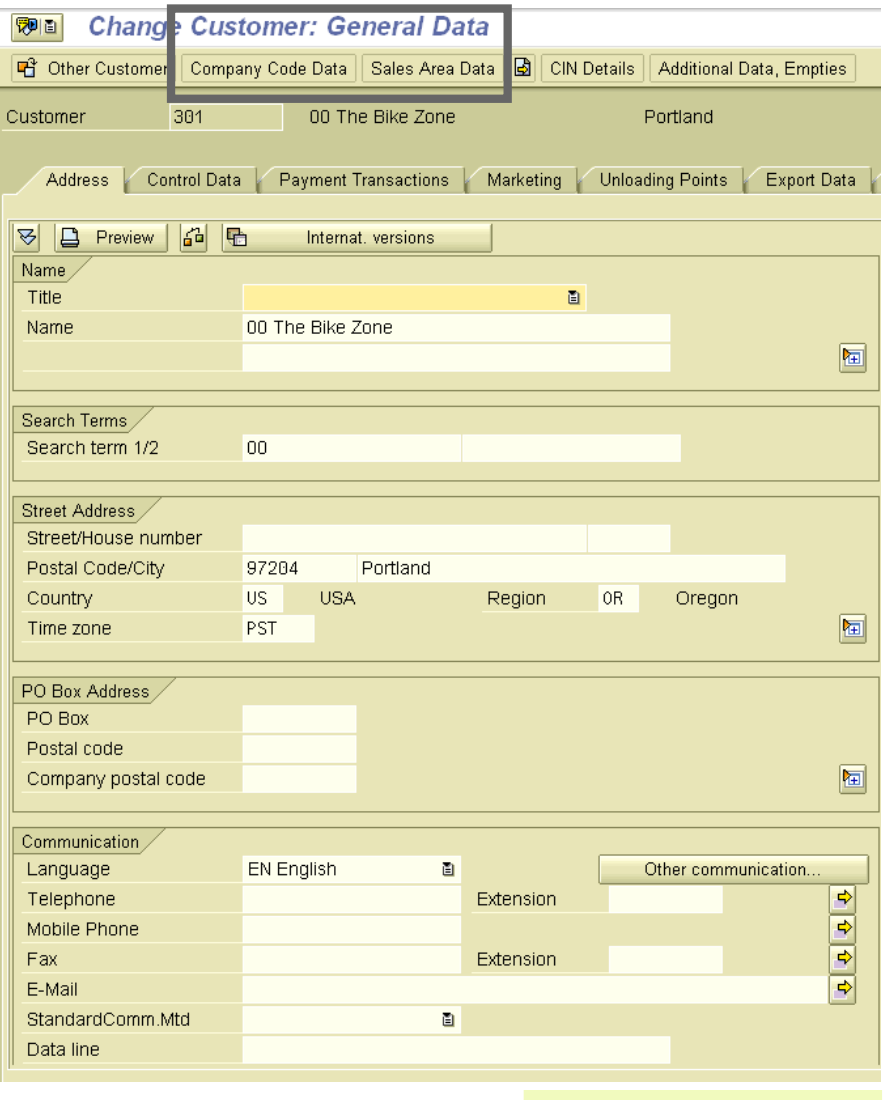

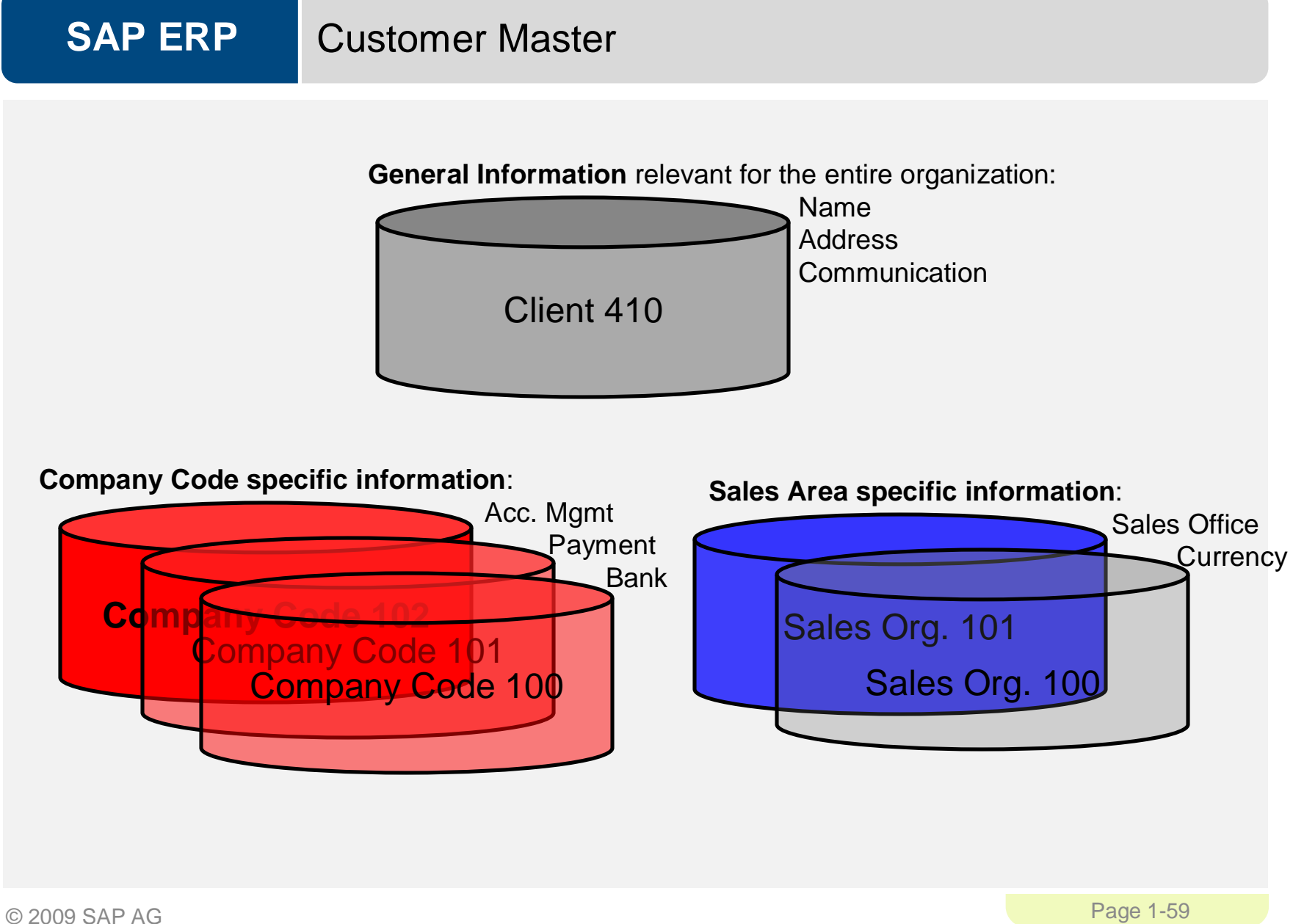

### Material Master Data

- **-** Material Master
	- Contains all the information a company needs to manage about a material
	- It is used by most components within the SAP system
		- Sales and Distribution
		- Materials Management
		- Production
		- Plant Maintenance
		- Accounting/Controlling
		- Quality Management
	- Material master data is stored in functional segments called Views

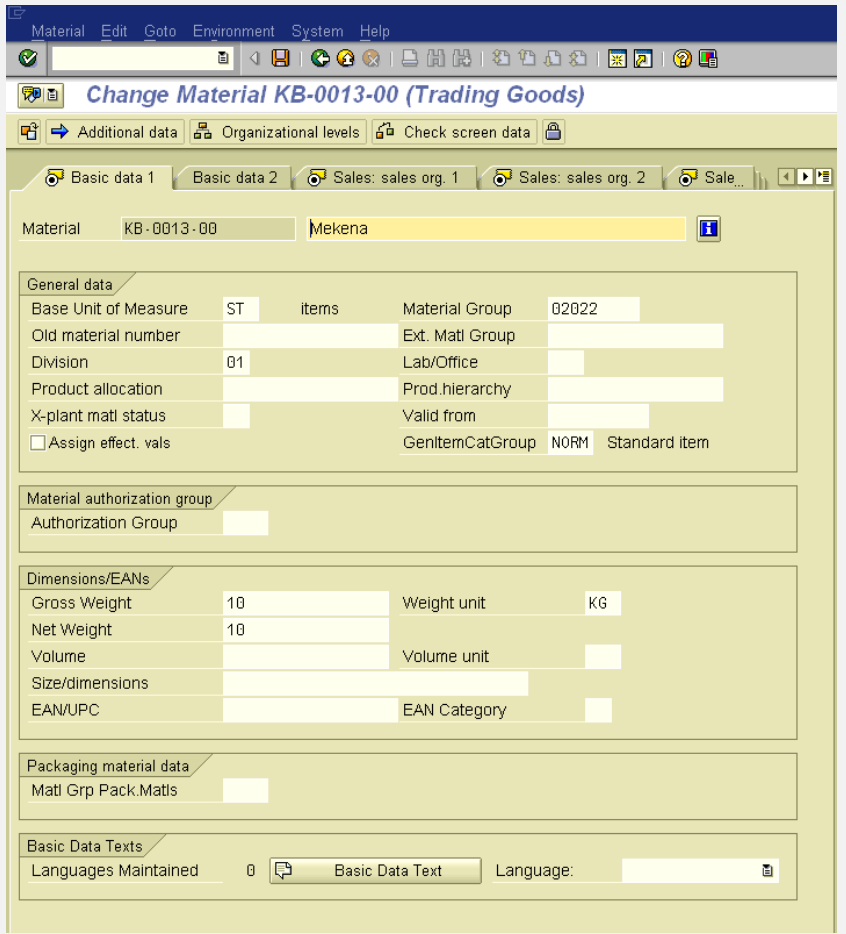

#### **SAP ERP** Material Master Views

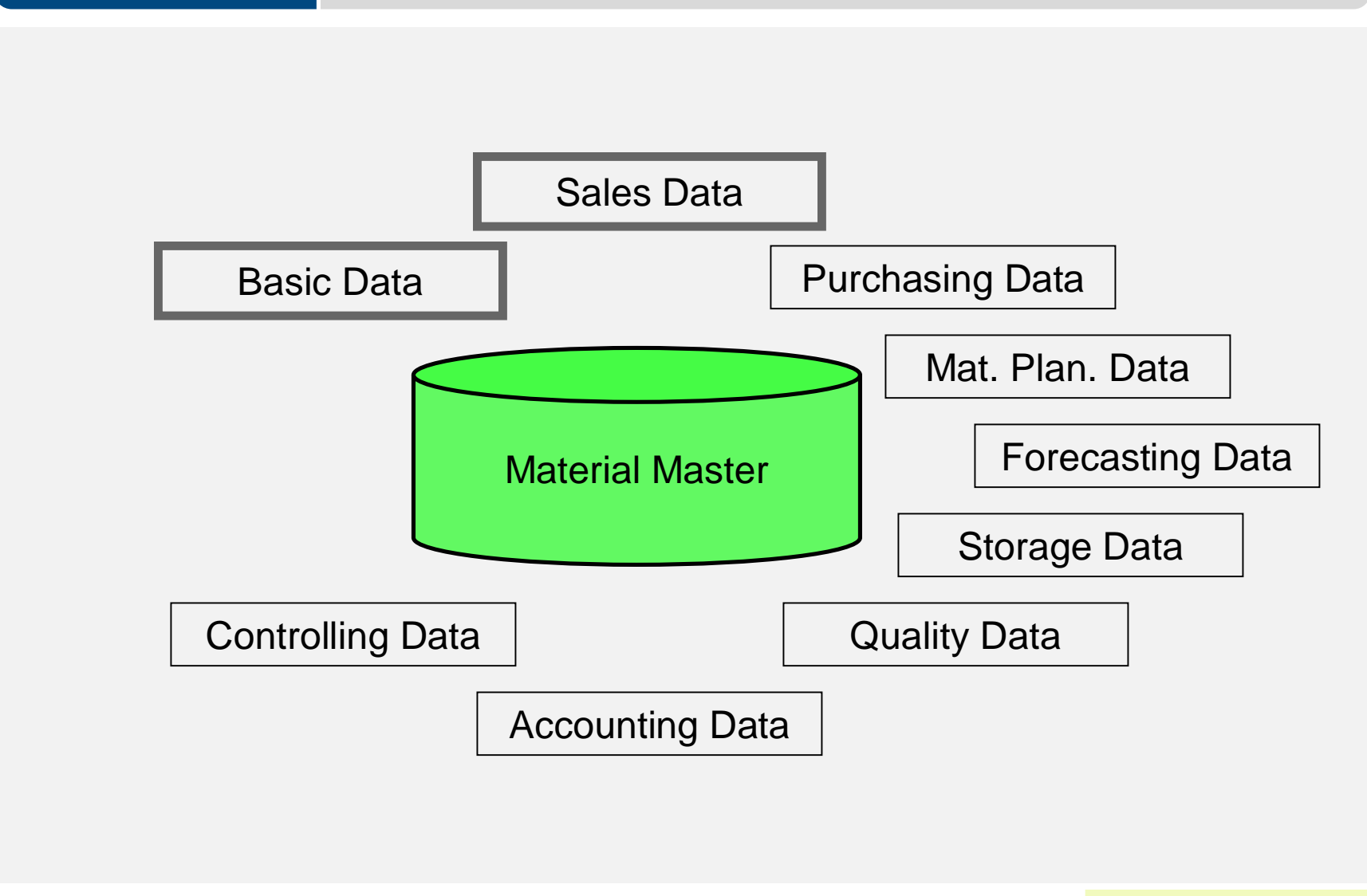

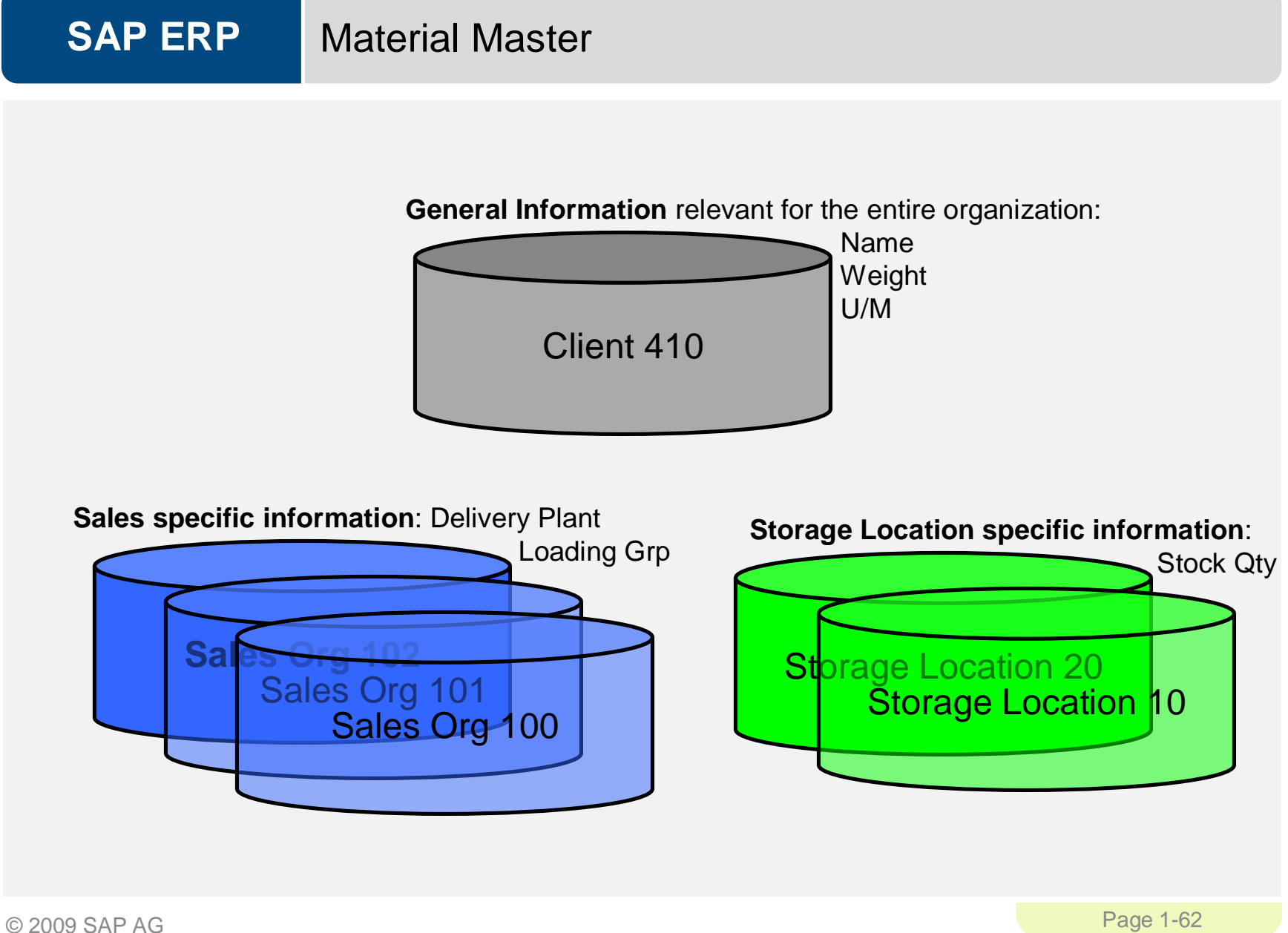

### Customer Material Information Record

- Data on a material defined for a specific customer is stored in a Customer material info record.
- Info Records contain:
	- Customer-specific material number
	- Customer-specific material description
	- Customer-specific data on deliveries and delivery tolerances
- **You can also maintain default text** to appear on sales orders for that customer

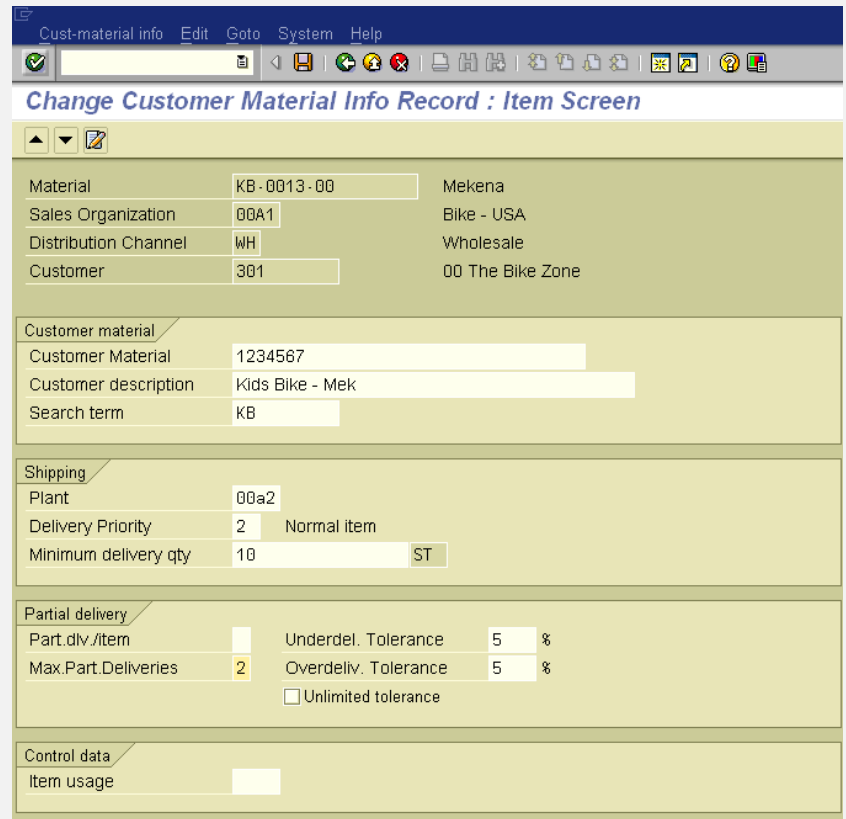

#### **SAP ERP** Condition Master (Pricing)

- **Condition master data includes:** 
	- Prices
	- Surcharges
	- Discounts
	- Freights
	- Taxes
- You can define the condition master to be dependent on various data:
	- Material specific
	- Customer specific
- **Conditions can be dependent on** any document field

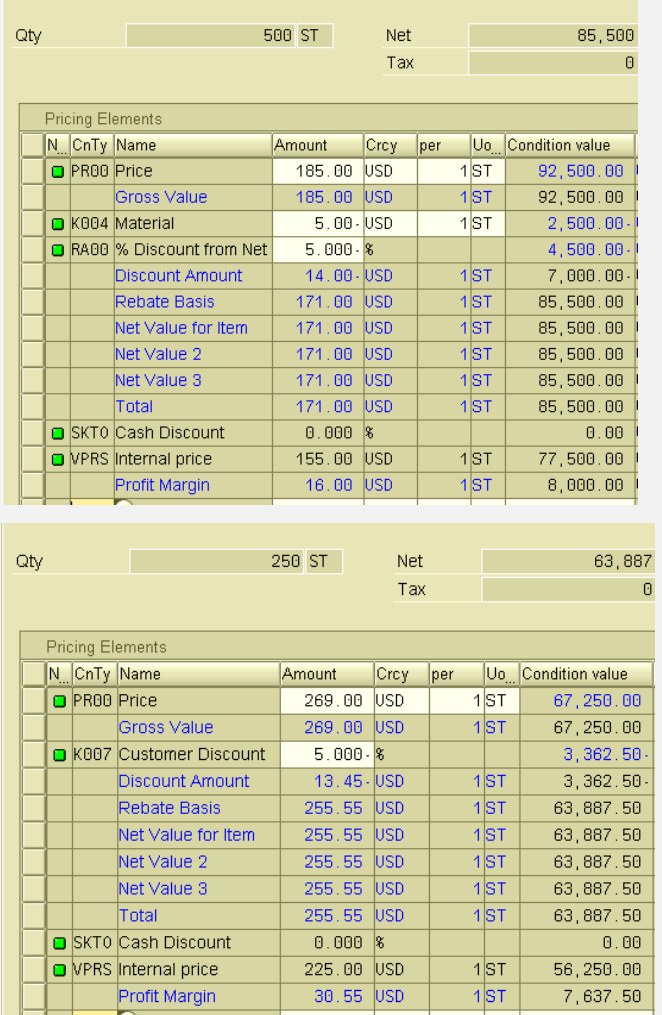

### **Output**

- **•** Output is information that is sent to the customer using various media, such as:
	- E-mail
	- Mail
	- EDI
	- Fax
	- XML
- Output examples:
	- Quotation
	- Confirmation
	- Invoice

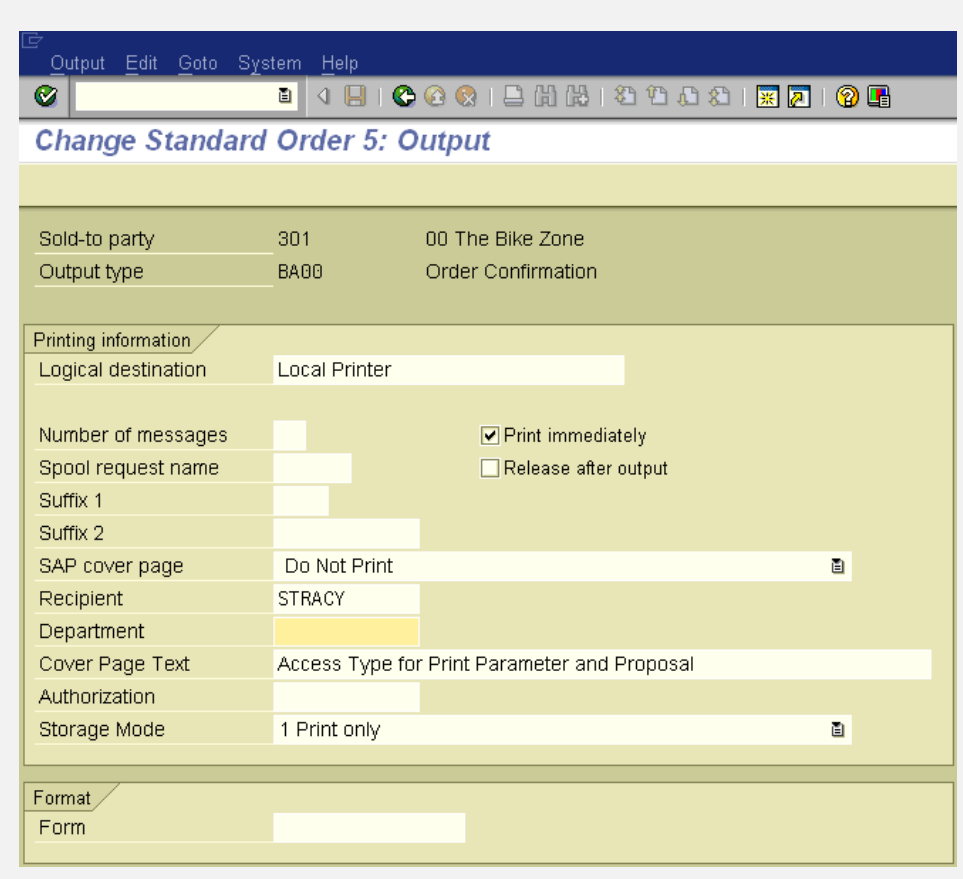

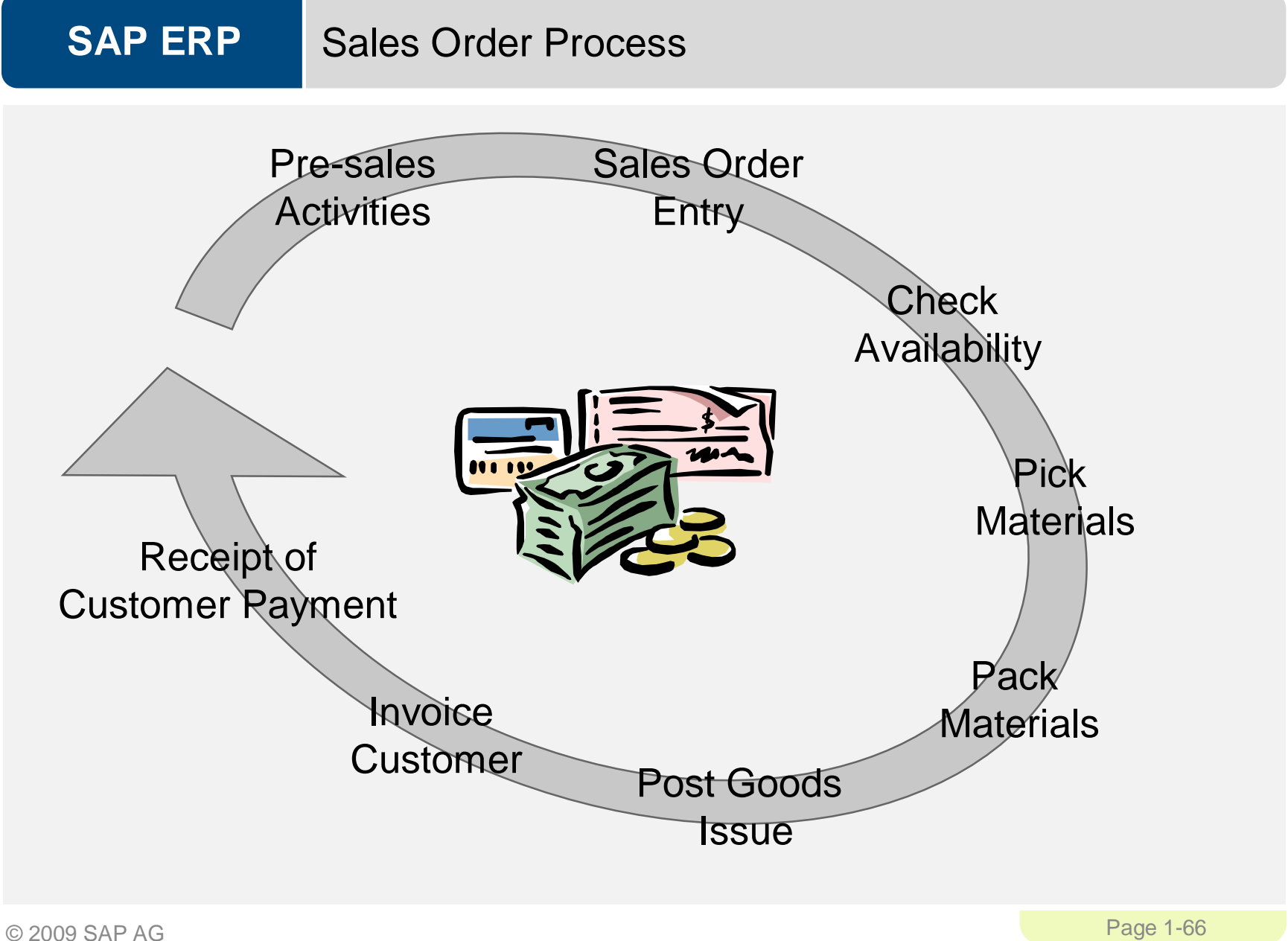

#### **SAP ERP** Pre-Sales Activities (CRM Light)

- Sales Support is a component of SD that assists in the sales, distribution, and marketing of a companies products and services to its customers. It contains the following functionality:
	- Creating and tracking customer contacts and communications (sales activity)
		- Phone call records
		- On-site meeting
		- Letters
		- Campaign communication
	- Implementing and tracking direct mailing, internet, and trade fair campaigns based on customer attributes
- **Pre-sales documents need to be managed within the presales** activities: Inquiries and Quotations. These documents help identify possible sales related activity and determine sales probability.

#### **SAP ERP** Pre-Sales Activities (CRM Light)

- The ultimate goal of all presales activities is to equip the sales technician with all the information necessary to negotiate and complete the potential sale.
- **Information needed:** 
	- Past sales activity
	- Past communication
	- Contact information
	- General Company info
	- Credit limits and usage
	- Current backorders
- **360°** view of your customer

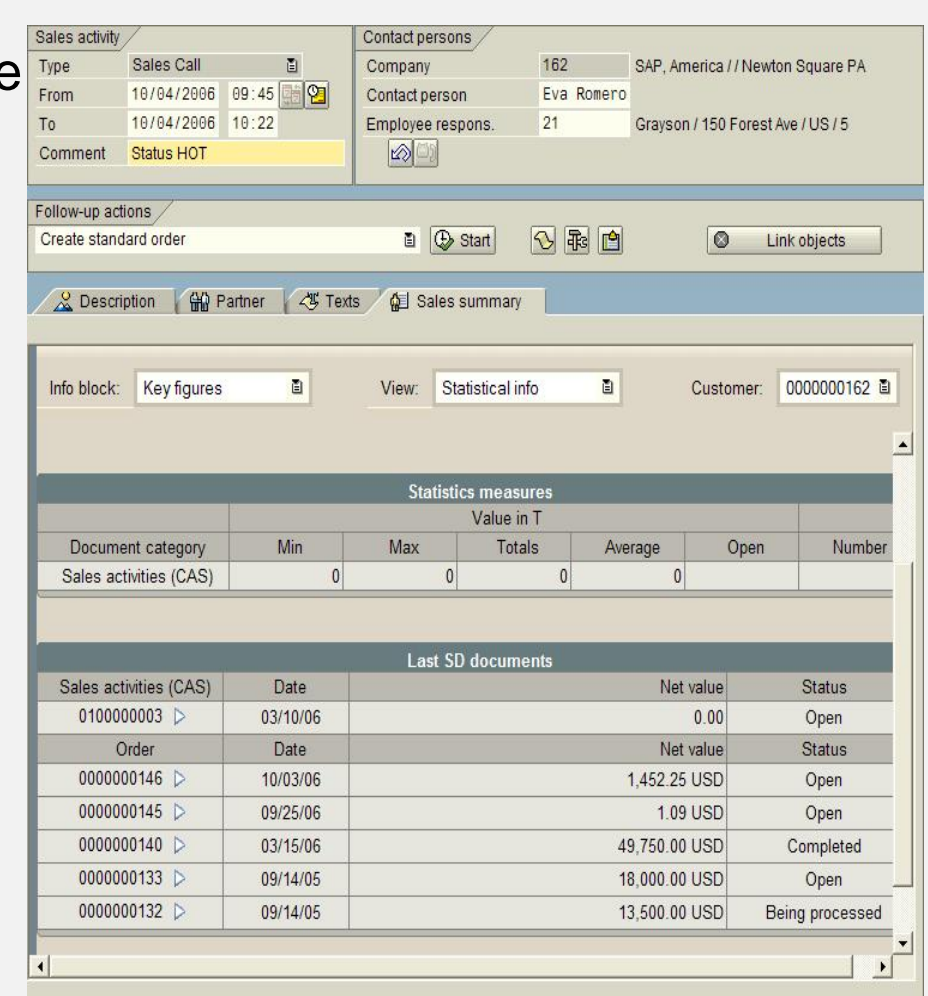

- Inquiry
- An inquiry is a customer's request to a company for information or quotation in respect to their products or services without obligation to purchase.
	- How much will it cost
	- Material/Service availability
	- May contain specific quantities and dates
- **The inquiry is maintained in the system and a quotation is created** to address questions for the potential customer.

### **Quotation**

• The quotation presents the customer with a legally binding offer to deliver specific products or a selection of a certain amount of products in a specified timeframe at a pre-defined price.

#### GBI

123 Any Street **Quotation #** 20000001 Battle Creek, MI 49015 **Customer ID** Phone (605) 555-1212 Fax (605) 555-1414

1234 North Main Kansas City, MO 64118 (123) 555-1212 Heartland Bike Company Quotation

**DATE** February 25, 2008

**Bill To:** *Quotation valid until:* June 4, 2008 *Prepared by:* S. Tracy

#### **Comments or special instructions:**

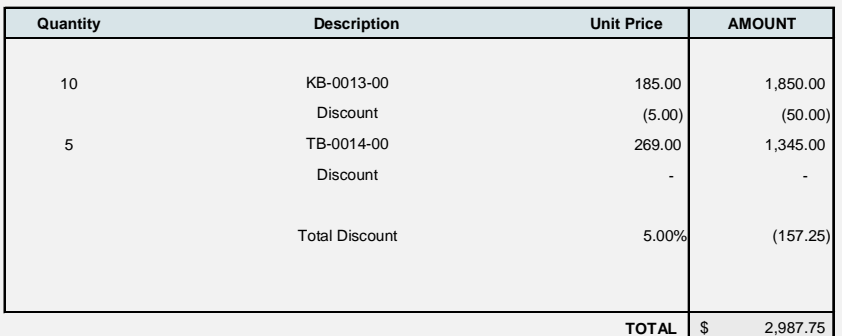

If you have any questions concerning this quotation, contact: Steve Tracy (605) 555-1212 [12345@GBI.com](mailto:12345@GBI.com)

**THANK YOU FOR YOUR BUSINESS!**

#### **SAP ERP** Sales Order

- Sales order processing can originate from a variety of documents and activities
	- Customer contacts us for order: phone, internet, email
	- Existing Contract
	- Quotations
- The electronic document that is created should contain the following basic information:
	- Customer Information
	- Material/service and quantity
	- Pricing (conditions)
	- Specific delivery dates and quantities
	- Shipping information
	- Billing Information

#### **SAP ERP** Sales Order

- The sales document is made up of three primary areas:
	- Header
		- Data relevant for the entire sales order: Ex: customer data, total cost of the order
	- Line Item
		- Information about the specific product: Ex: material and quantity, cost of an individual line
	- Schedule Lines
		- Uniquely belongs to a Line Item, contains delivery quantities and dates for partial deliveries

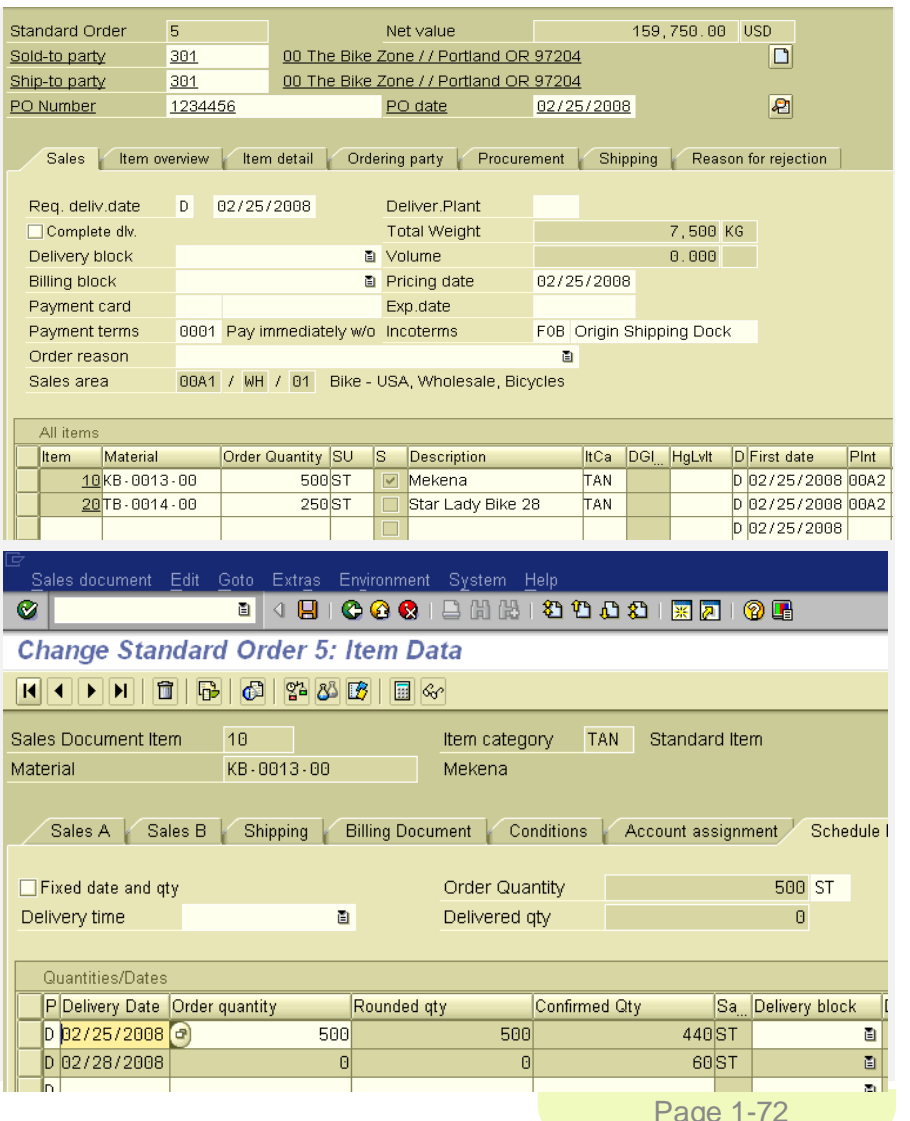

© 2009 SAP AG
### **SAP ERP** Sales Order

- **The sales order contains all of the information needed to process** your customers request, the following information is determined for each sales order:
	- Delivering Schedule
	- Shipping point and route determination
	- Availability Check
	- Transfer of requirements to MRP
	- Pricing
	- Credit limit check

#### **SAP ERP** Delivery Scheduling

- When an order is created the you must enter a requested delivery date for the order or each line item.
- **The system will then determine a delivery timeline, this will be used** when determining our material availability, or ATP (Availability to Promise) date.
- The system will determine this date using forward and backward scheduling rules you have defined.

#### **SAP ERP** Backward Scheduling

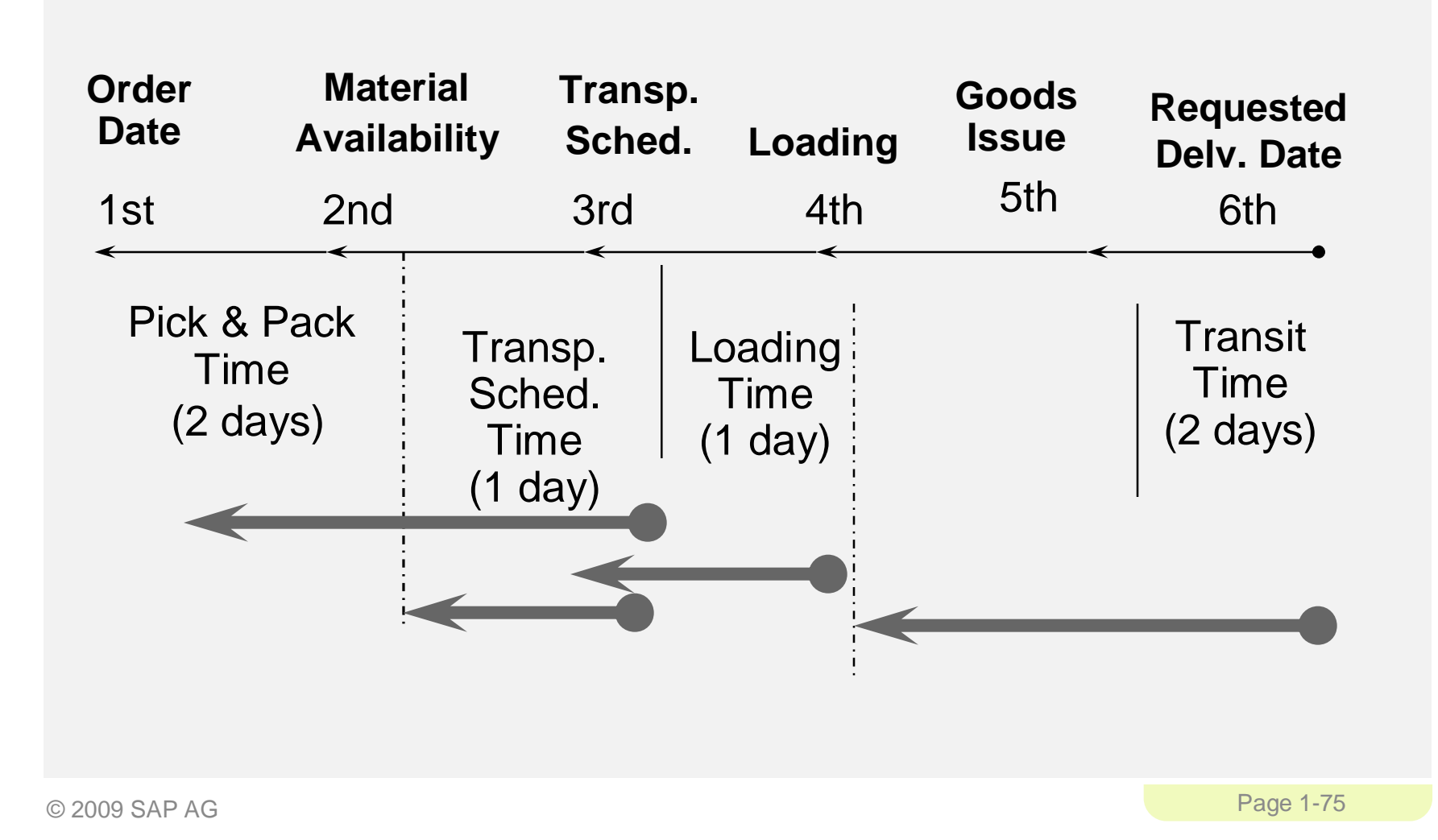

### **SAP ERP** Forward Scheduling

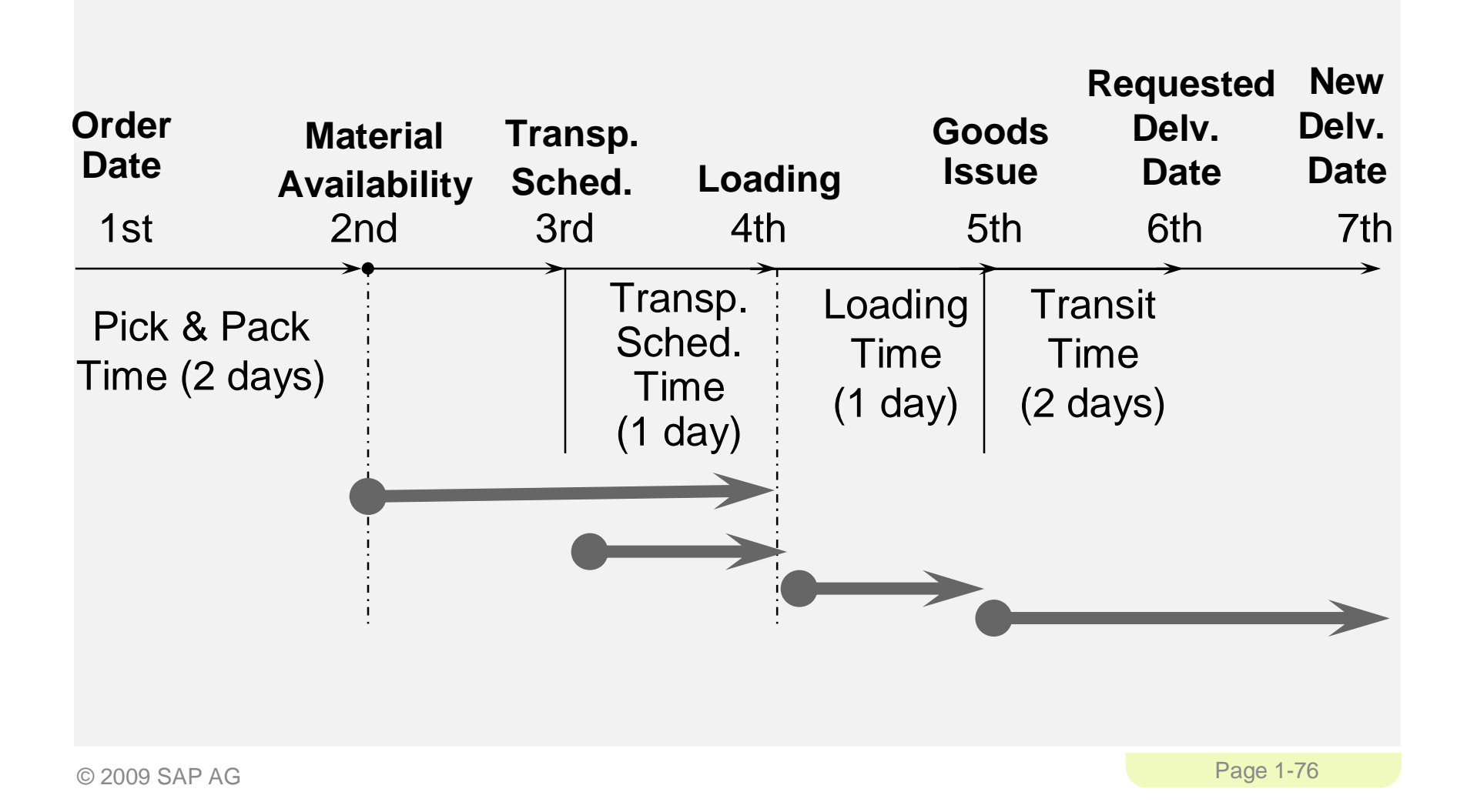

#### **SAP ERP** Shipping & Route Determination

- **During the creation of the sales order the system must determine** the shipping point from which the material will be shipped and the route the material will take to get from your warehouse to your customers location.
- A shipping point is determined for each line item within the order.
- The route determination will is used to define the transit time of the material that we used in scheduling.

# Availability Check

- **Availability Check** 
	- Determines the material availability date
	- Considers all inward and outward inventory movements
- **Proposes 3 methods of delivery** 
	- One-time delivery
	- Complete delivery
	- Delayed proposal
- Rules are created by YOU

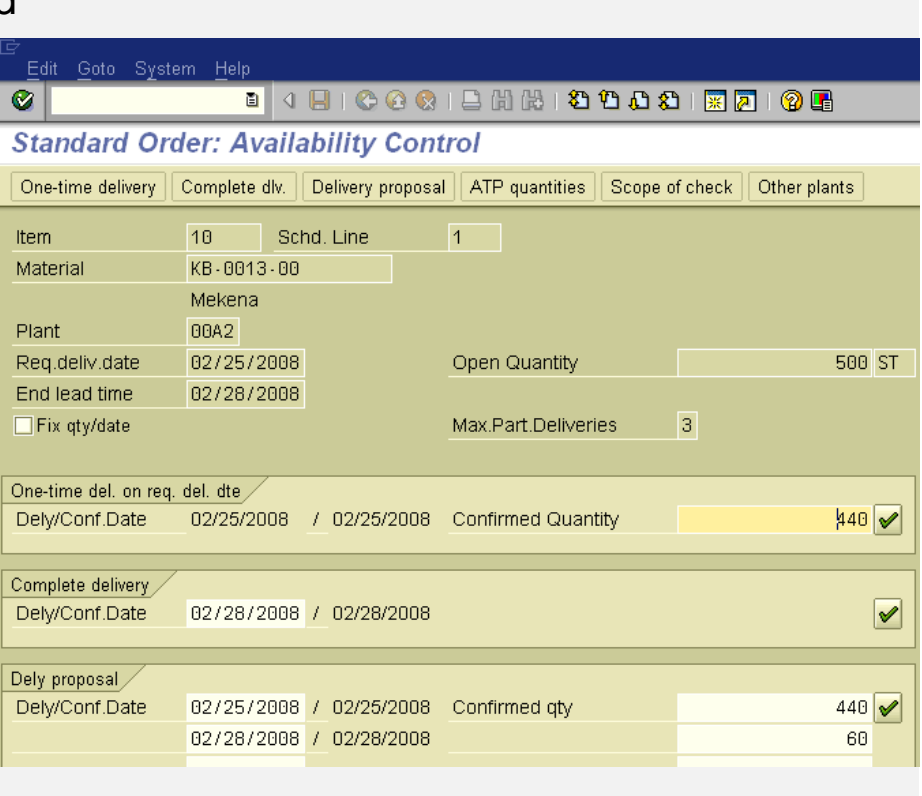

### Transfer to Planning

• The order is transferred to Material Requirements Planning as an (CIR) Customer Independent Requirement. If a deficit is found the system will propose a Purchase Req. or Order to fulfill the shortage.

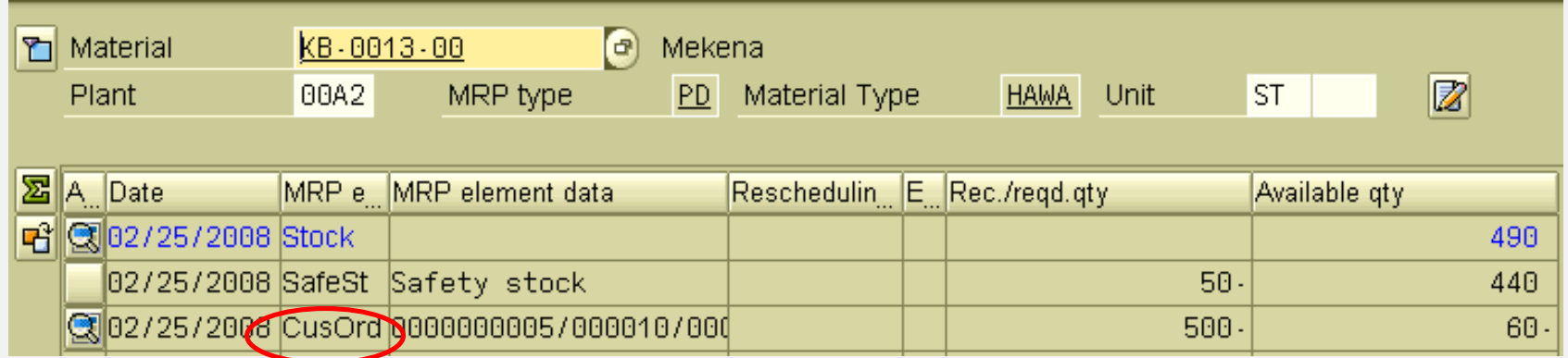

### **SAP ERP** Pricing

- The system displays pricing information for all sales documents on the pricing screens at both the header and the line item level.
	- Header pricing is valid for the whole order it is the cumulative of all line items within the order
	- Line item pricing is for each specific material.
	- **The system will automatically search for price, discounts,** surcharges, calculate taxes and freight. You have the ability to manually manipulate the pricing at both the header and line item level within the sales order by entering a condition type and amount.
		- Taxes and freight can be set-up so we can't manually enter

### **SAP ERP** Credit Check

- Allows your company to manage its credit exposure and risk for each customer by specifying credit limits.
- **-** During the sales order process the system will alert the sales rep about the customers credit situation that arises, if necessary the system can be configured to block orders and deliveries.

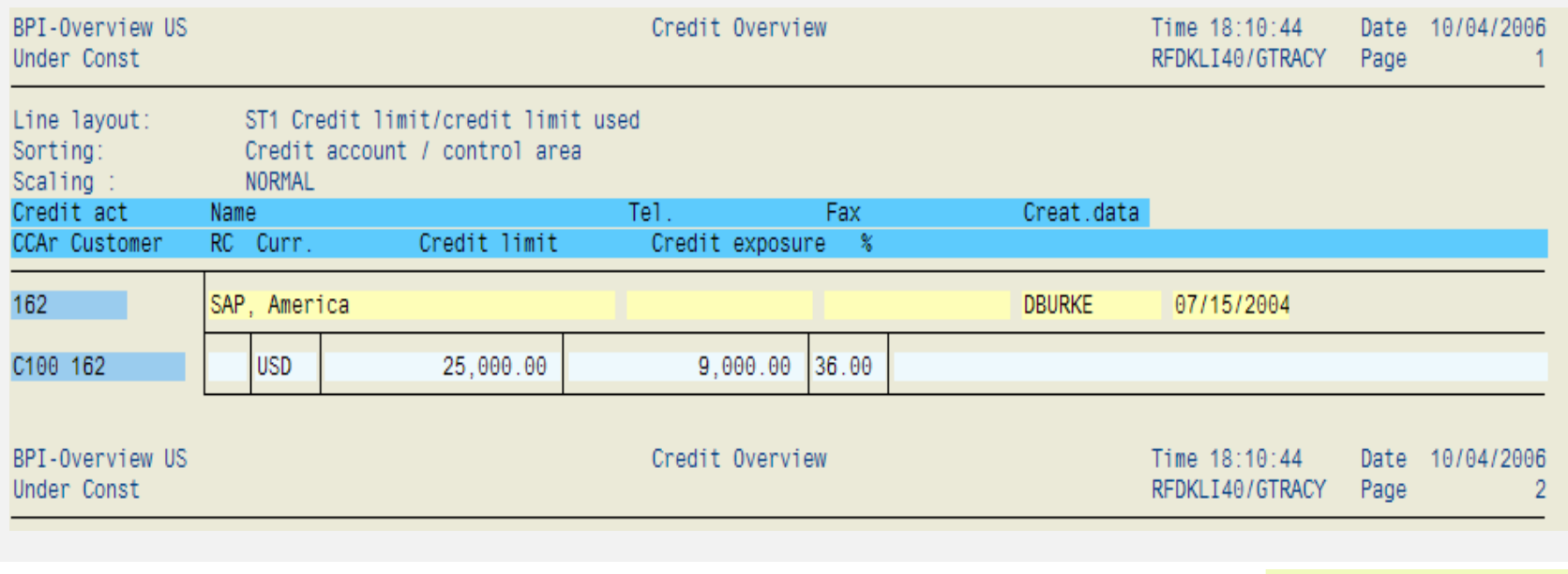

#### **SAP ERP** Shipping & Transportation

- The shipping process begins when you create the delivery document for the sales order. This document controls, supports, and monitors numerous sub-processes for shipping processing:
	- Picking
	- Packing
	- Post Goods Issue
- **Integrated with the Material Management (MM) and Finance (FI)** modules

Shipping

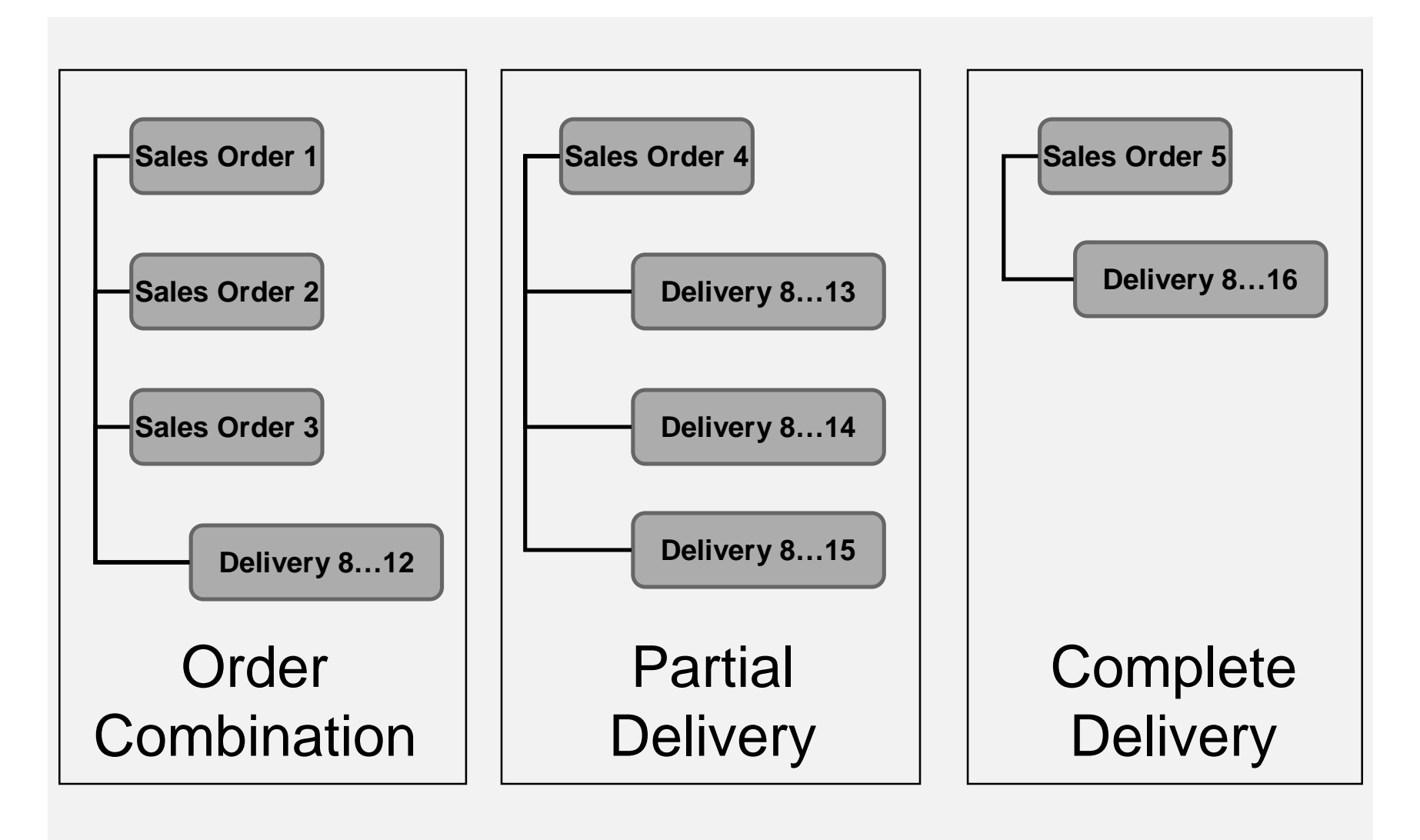

#### **SAP ERP** Delivery Creation

- **Checks order and materials to determine if a delivery is possible** delivery block (hold), completeness
- Confirms availability
- **-** Confirms export/foreign trade requirements
- **-** Determines total weight & volume

### **SAP ERP** Delivery Creation

- **Generates packing proposal**
- **Calculates weight and volume**
- **EXEC** Checks scheduling
- **-** Considers partial deliveries
- **Updates route assignment**
- **Assigns picking location**
- **Updates sales order**
- **Determines batches**
- **Quality check (if needed)**
- **Updates sales order**

#### **SAP ERP** Delivery Document

- **The Delivery Document initiates the delivery process and is the** control mechanism for this process
	- Picking
	- Packing
	- Loading
	- Posting Goods Issue
- Changes to delivery are allowable products, quantities

### **SAP ERP** Picking

- **Quantities based on delivery note**
- **Assigned date when picking should begin**
- **Automated storage location assignment**
- **Supports serial number/lot number tracking and batch** management
- **E** Integrated with Warehouse Management (WM)

#### **SAP ERP** Loading and Packing

- **If Identifies which packaging is to be used for specified products** (customer preference and UCC-128 considerations)
- **If Identifies and updates accounts associated with returnable** packaging
- **Tracks the packed product by container**
- **Insures weight/volume restrictions are enforced**
- All packed items are assigned to the required means of transportation

### **SAP ERP** Goods issue

- Event that indicates the legal change in ownership of the products
- **Reduces inventory and enters Cost of Goods Sold**
- Automatically updates the General Ledger (G/L) accounts
- **Ends the shipping process and updates the status of the shipping** documents

#### **SAP ERP Billing**

- The billing document is created by coping data from the sales order and/or delivery document.
	- Order-based billing
	- Delivery-based billing
- **The billing process is used to generate the customer invoice.**
- **If will update the customer's credit status.**

### Billing Documents

- **The billing document will** automatically create a debit posting to your customer subledger account and credit your revenue account.
- $\blacksquare$  It is at this point that the sales process is passed over to Financial Accounting to await payment.

### **SAP ERP** Billing Methods

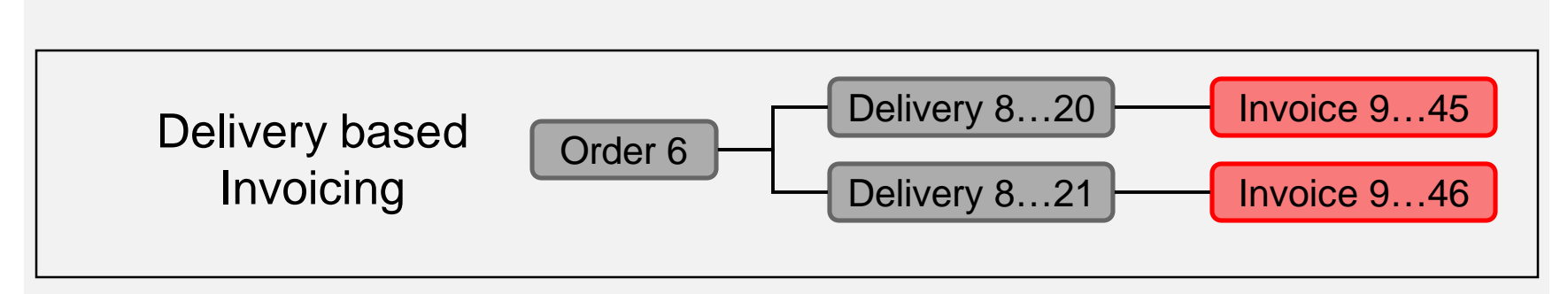

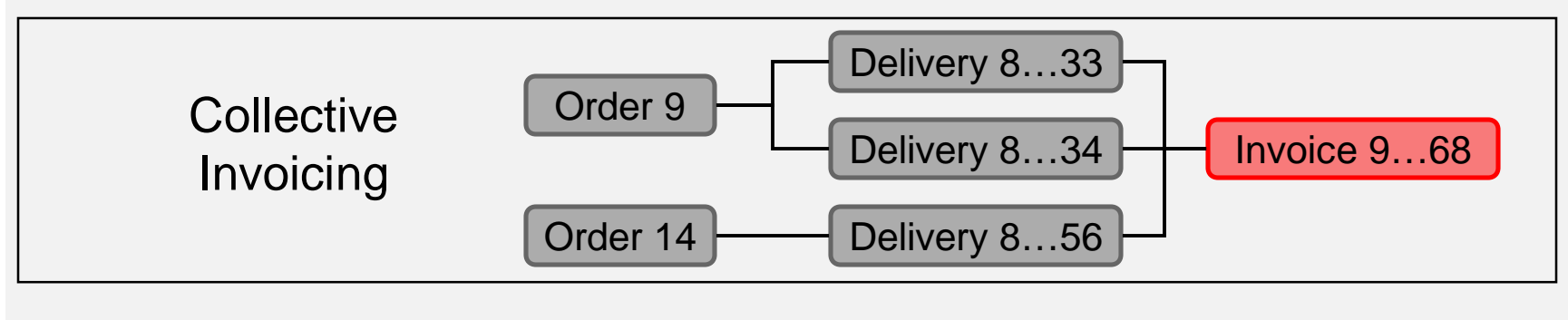

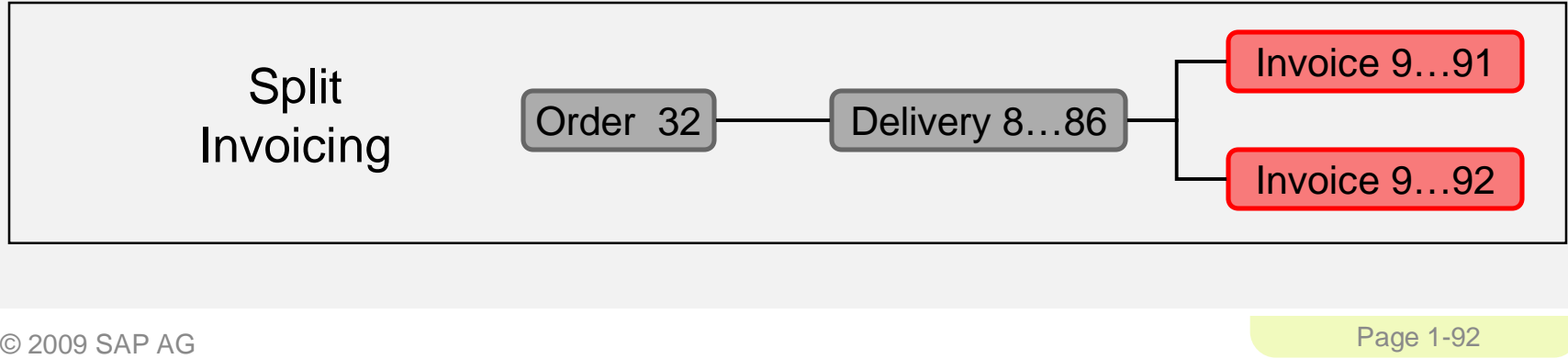

### **SAP ERP** Payment

- **Payment is the final step in the sales order process, this step is** managed by the Financial Accounting department.
- **Final payment includes:** 
	- Posting payments against invoices.
	- Reconciling differences between payment and invoice.
- Payment will create a posting clearing the liability in the A/R account and increases your bank account.

### Document Flow

图 Current Current -ItemNo<sup>N</sup>

 $T_0$ ts

-<br>Reir

 $\blacksquare$  000020 Tota<sup>-</sup> Com -Reji —Del  $-\Xi$  Del  $-\Xi$  Good  $-$ Bil'

 $\blacksquare$  The document flow and or status feature allows you the status of an order at a in time. The SAP updates order status every time a is made to any document in the customer order management cycle (Order-to-Cash).Standard Order  $Sold-to$ 

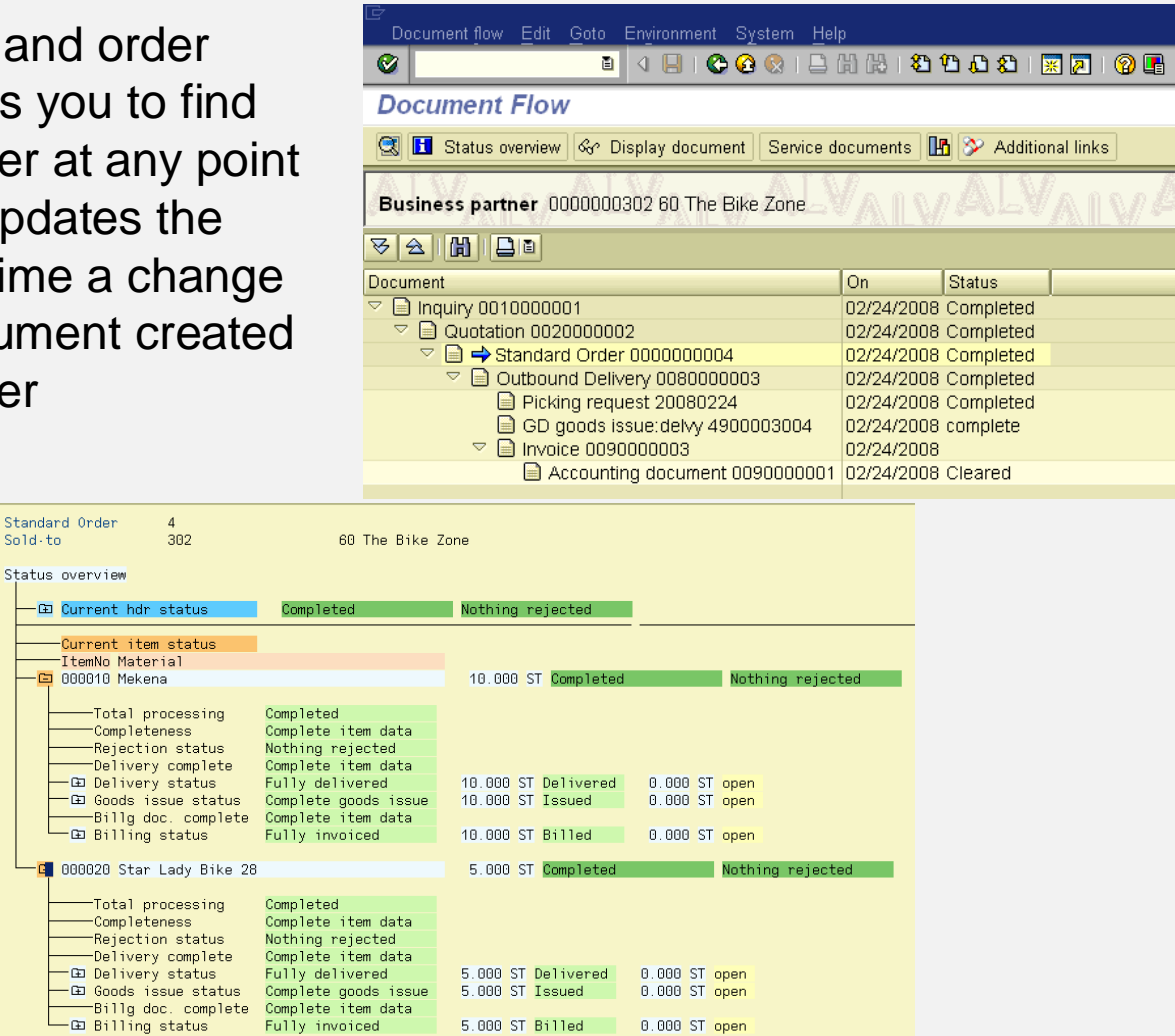

© 2009 SAP AG Page 1-94

**• "Never again did I learn so much in** such a short time, because twenty participants made mistakes for me! You cannot make so many mistakes all alone"

> SAP Co-founder Klaus Tschira, on his experiences teaching COBOL to clients at IBM.

### **SAP ERP** Sales Order Process Debugging

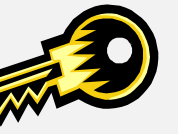

- Document Flow
	- Gives Order Process Status
- **List of Sales Orders (VA05)** 
	- Tool to Find Order
	- Need student's user id/data set number

### **SAP ERP** Sales Order Process Debugging

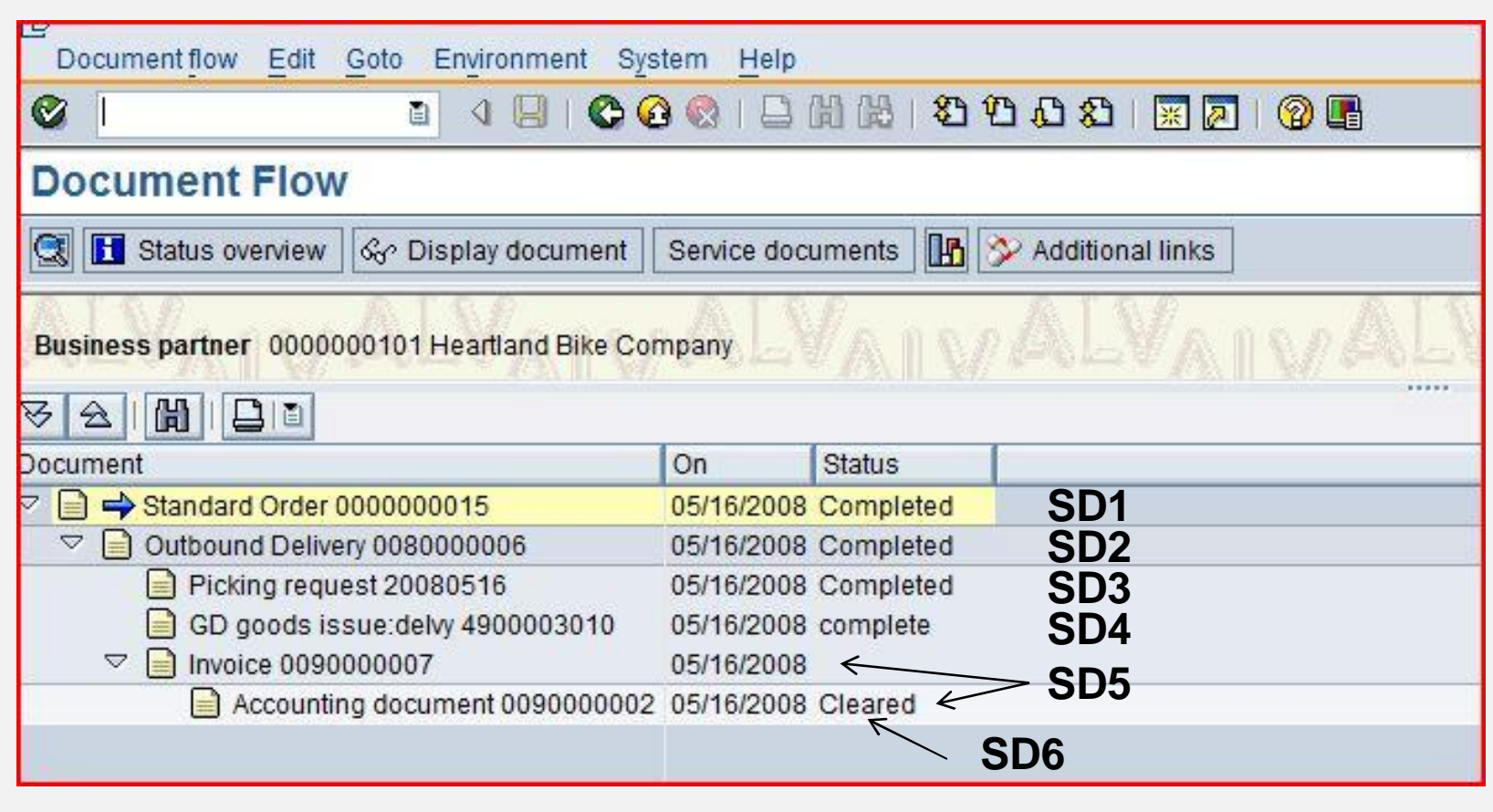

© 2009 SAP AG Page 1-97

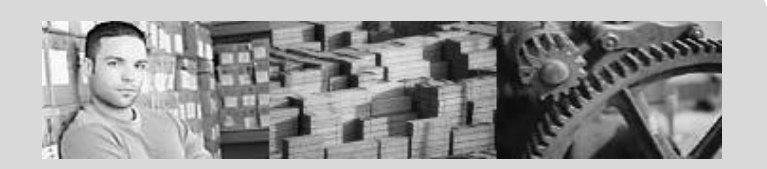

### **SAP University Alliances**

**Version** 1.0 **Authors** Bret Wagner Stefan Weidner Stephen Tracy

### **Materials Management (MM)**

### **Product**

SAP ERP 6.0 Global Bike Inc.

**Level** Beginner

### **Focus**

Cross-functional integration Materials Management

© 2009 SAP AG

### **SAP ERP** Functionality

- **F** Inventory Management
- **Purchasing**
- **-** MRP
- **Physical Inventory**
- **•** Valuation
- **Service Master**
- **Invoice Verification**
- **Product Catalogs**

### **SAP ERP** Chapter Overview

- **Organization Structure**
- **Master Data**
- **Procurement Process** 
	- Procure-to-Pay Process

# Organizational Structure for Procurement

- **Client** 
	- An independent environment in the system
- **-** Company Code
	- Smallest org unit for which you can maintain a legal set of books
- **Plant** 
	- Operating area or branch within a company
		- i.e. manufacturing facility or distribution facility
- **Purchasing Organization** 
	- The buying activity for a plant takes place at the purchasing organization
- **Purchasing Group** 
	- Key that represents the buyer or group of buyers

#### **SAP ERP** Purchasing Specific Structure

- **Purchasing Organization** 
	- Organization unit responsible for procuring services and materials
	- Negotiates conditions of the purchase with the vendors
- **-** Purchasing Group
	- Buyer or group of buyers who are responsible for certain purchasing activities
	- Channel of communication for vendors

#### **SAP ERP** Purchasing Organization / Group

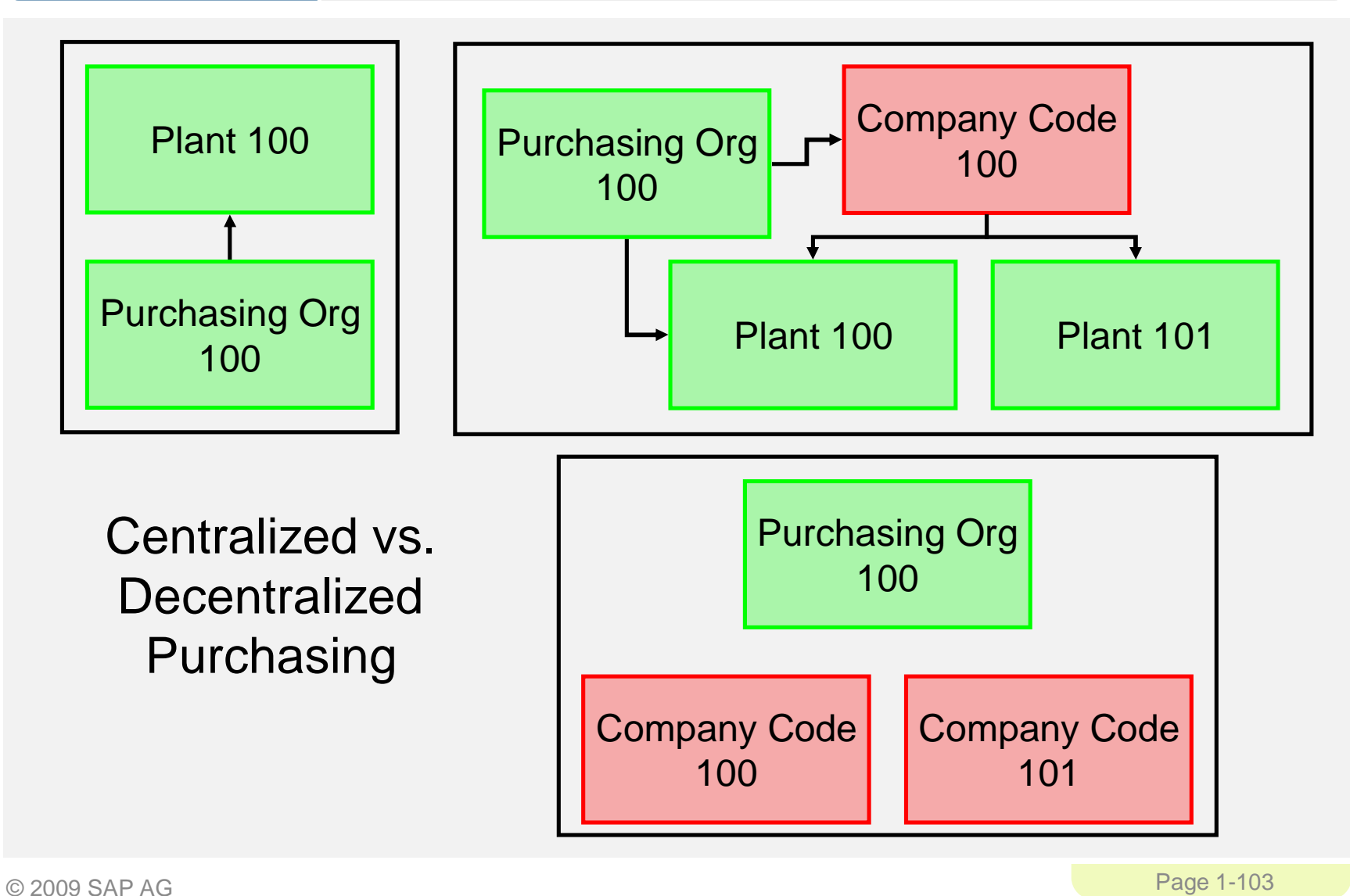

### **SAP ERP** Structure for Procurement

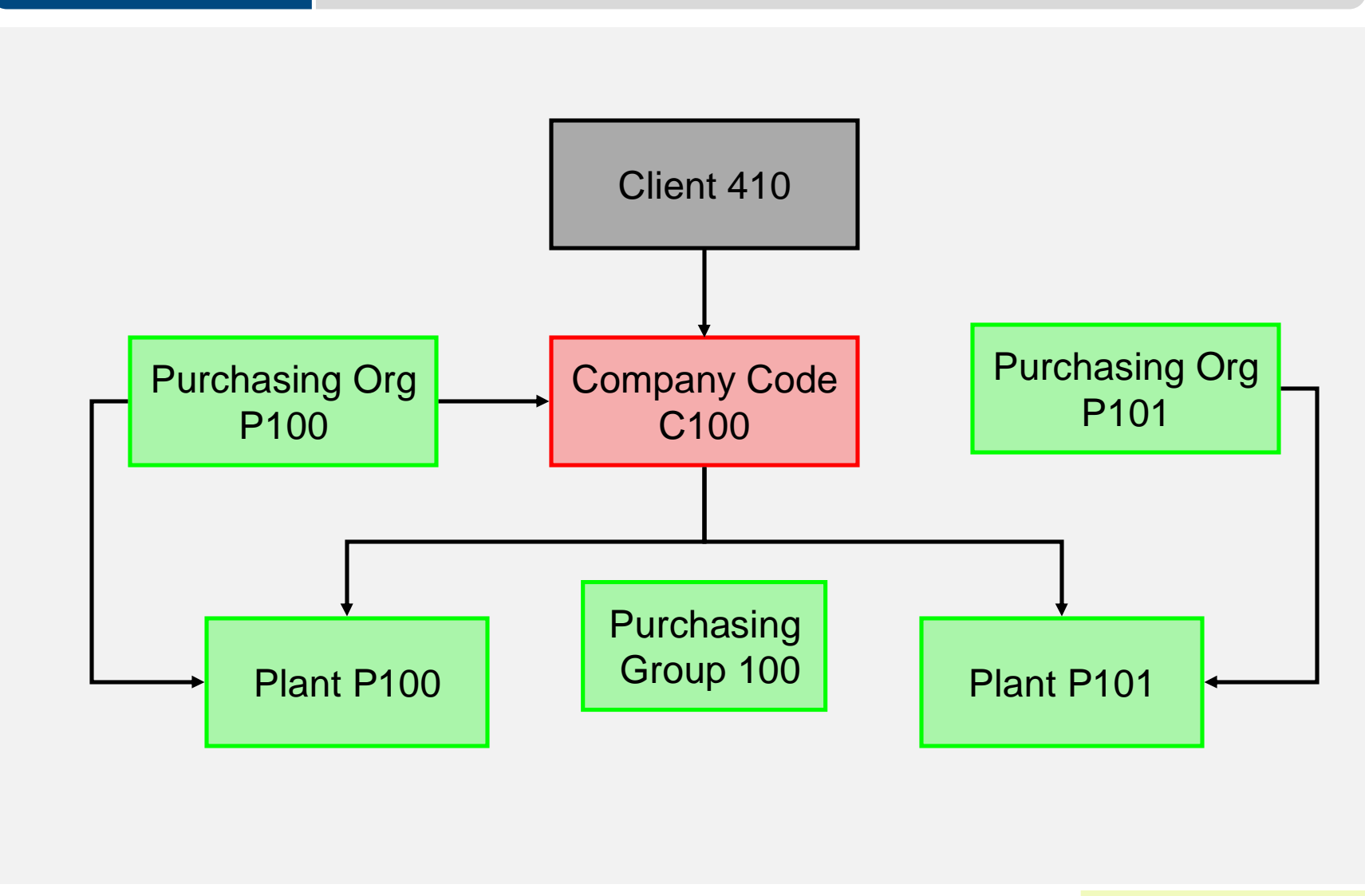

© 2009 SAP AG Page 1-104

# MM Master Data

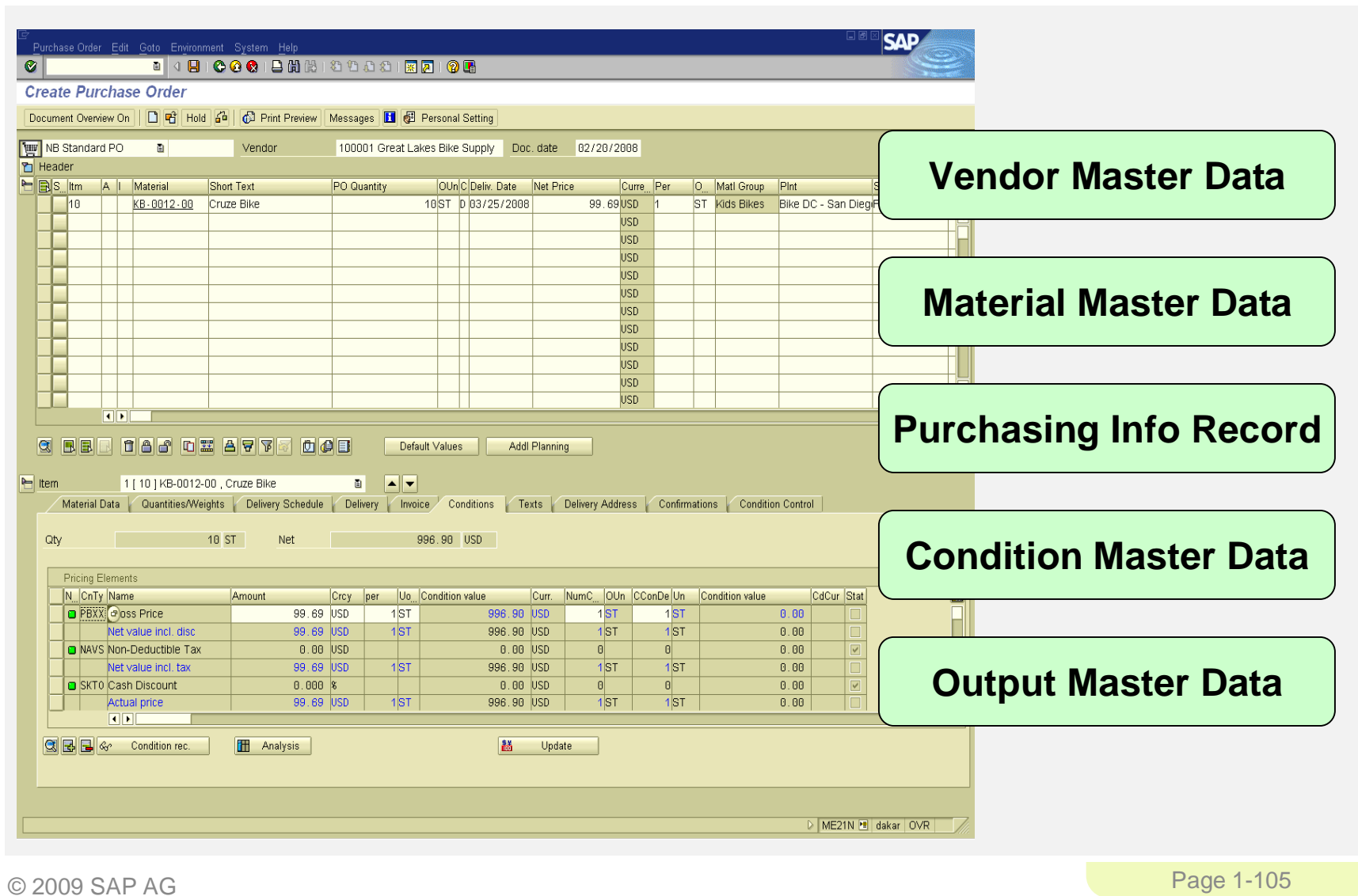

### Vendor Master Data

- **•** Vendor Master
	- Contains all the necessary information needed to business with an external supplier
	- Used and maintained primarily by the Purchasing and Accounting **Departments**
	- Every vendor MUST have a master record

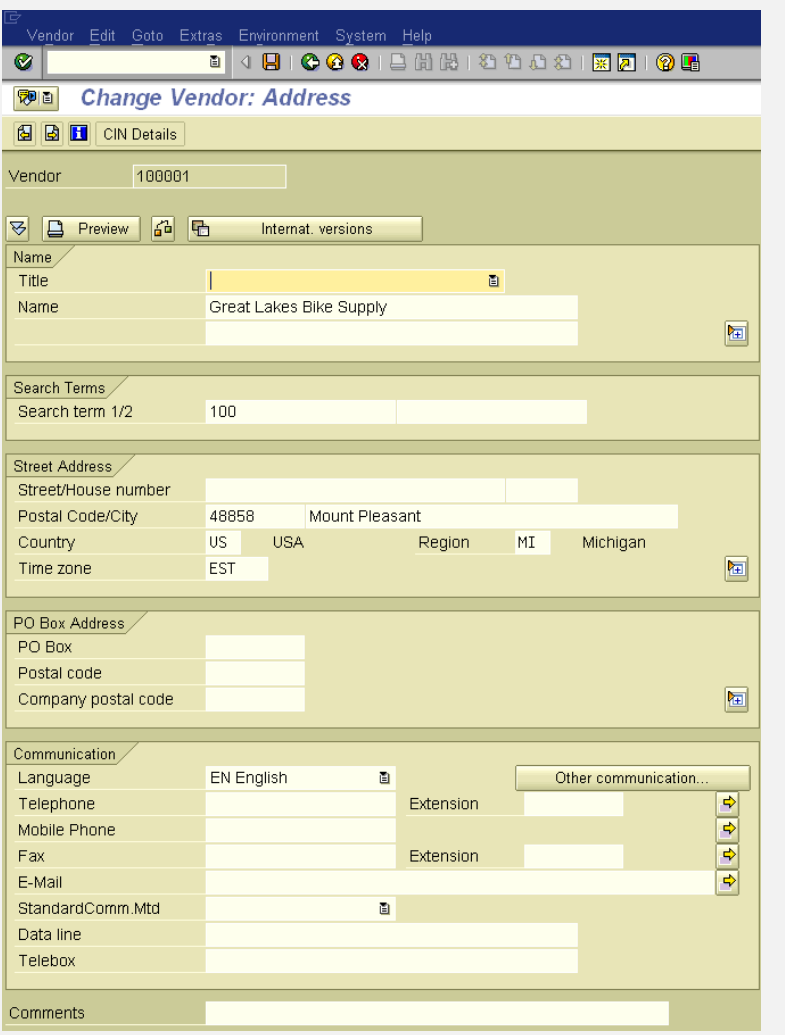

© 2009 SAP AG Page 1-106

### Vendor Master Views

- **E** Client Level
	- Address
	- Vendor Number
	- Preferred Communication
- **Company Code Data** 
	- Reconciliation Account
	- Terms of Payment
	- Bank Account
- **Purchase Org Data** 
	- Purchasing Currency
	- Salesman's Name
	- Vendor Partners

# General Data

Company Code Data Financial Accounting (FI)

Purchasing Data Materials Mgmt (MM)

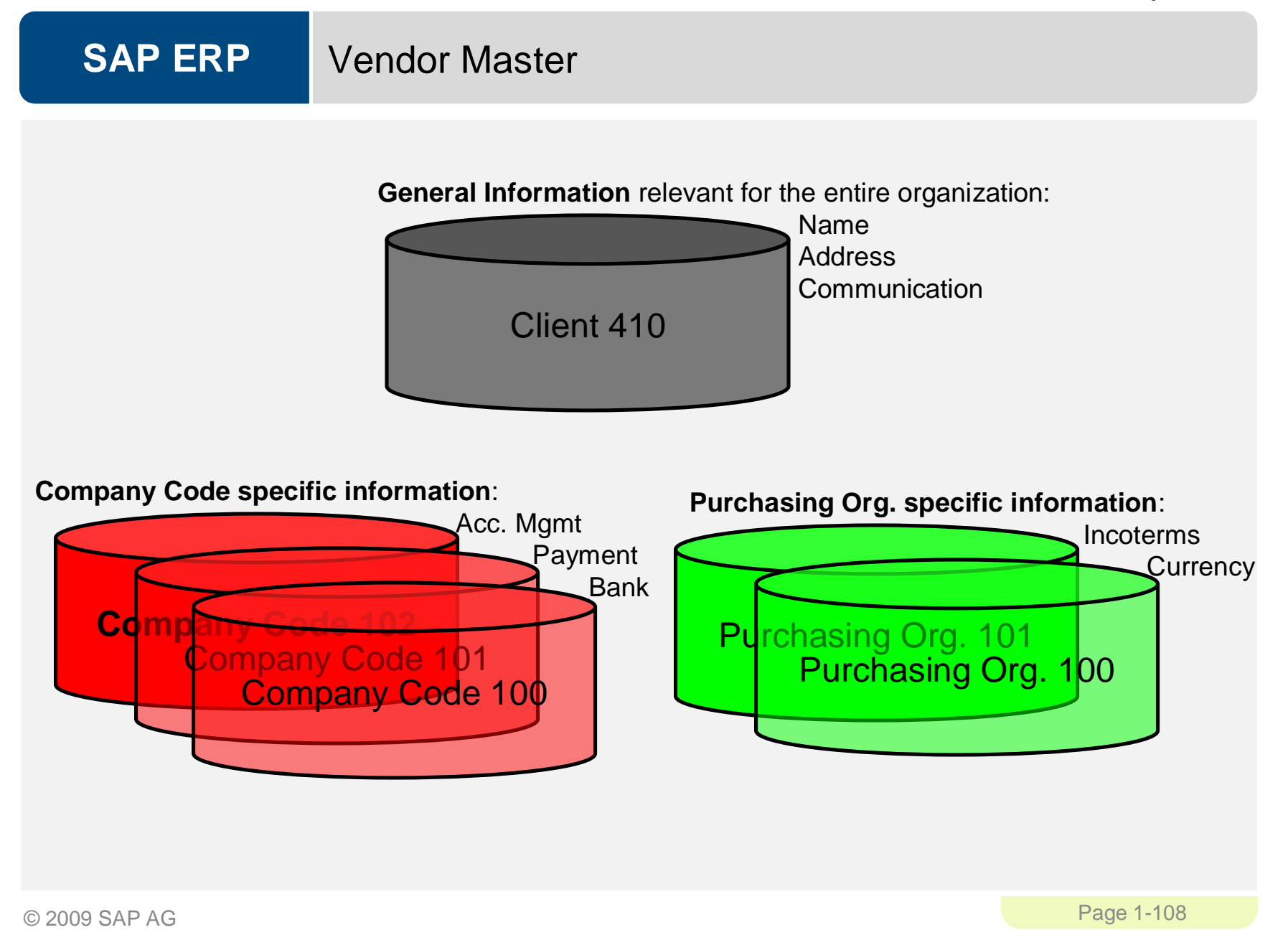
## Material Master Data

- **-** Material Master
	- Contains all the information a company needs to manage about a material
	- It is used by most components within the SAP system
		- Sales and Distribution
		- Materials Management
		- Production
		- Plant Maintenance
		- Accounting/Controlling
		- Quality Management
	- Material master data is stored in functional segments called Views

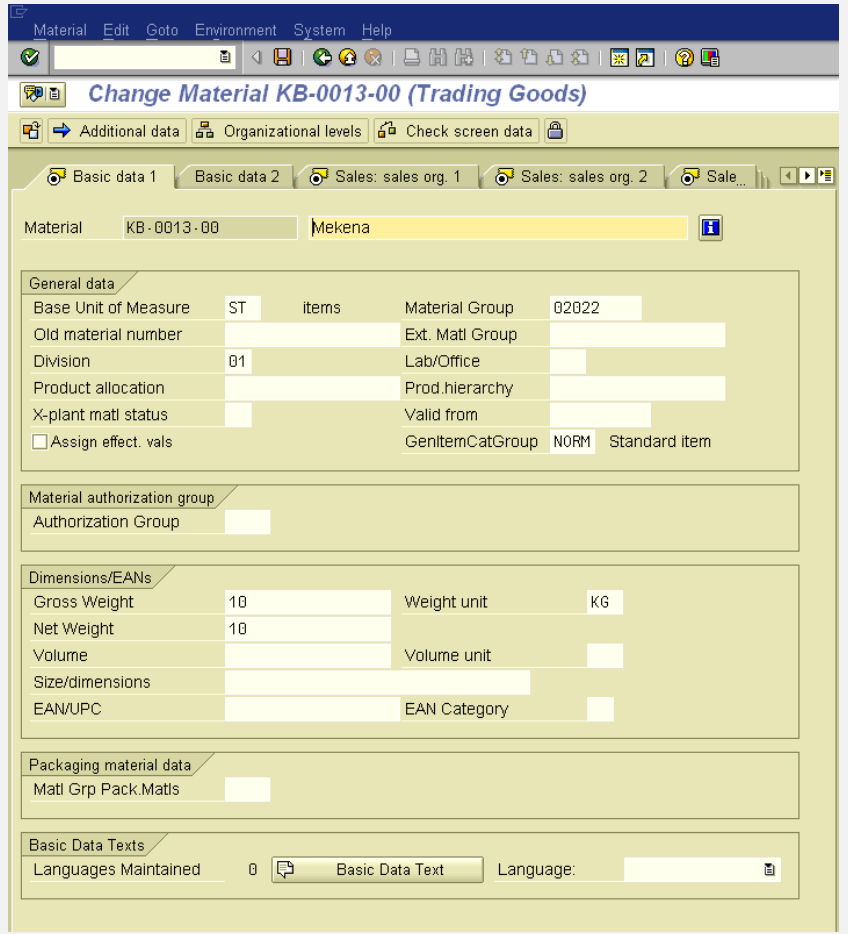

### **SAP ERP** Material Master Views

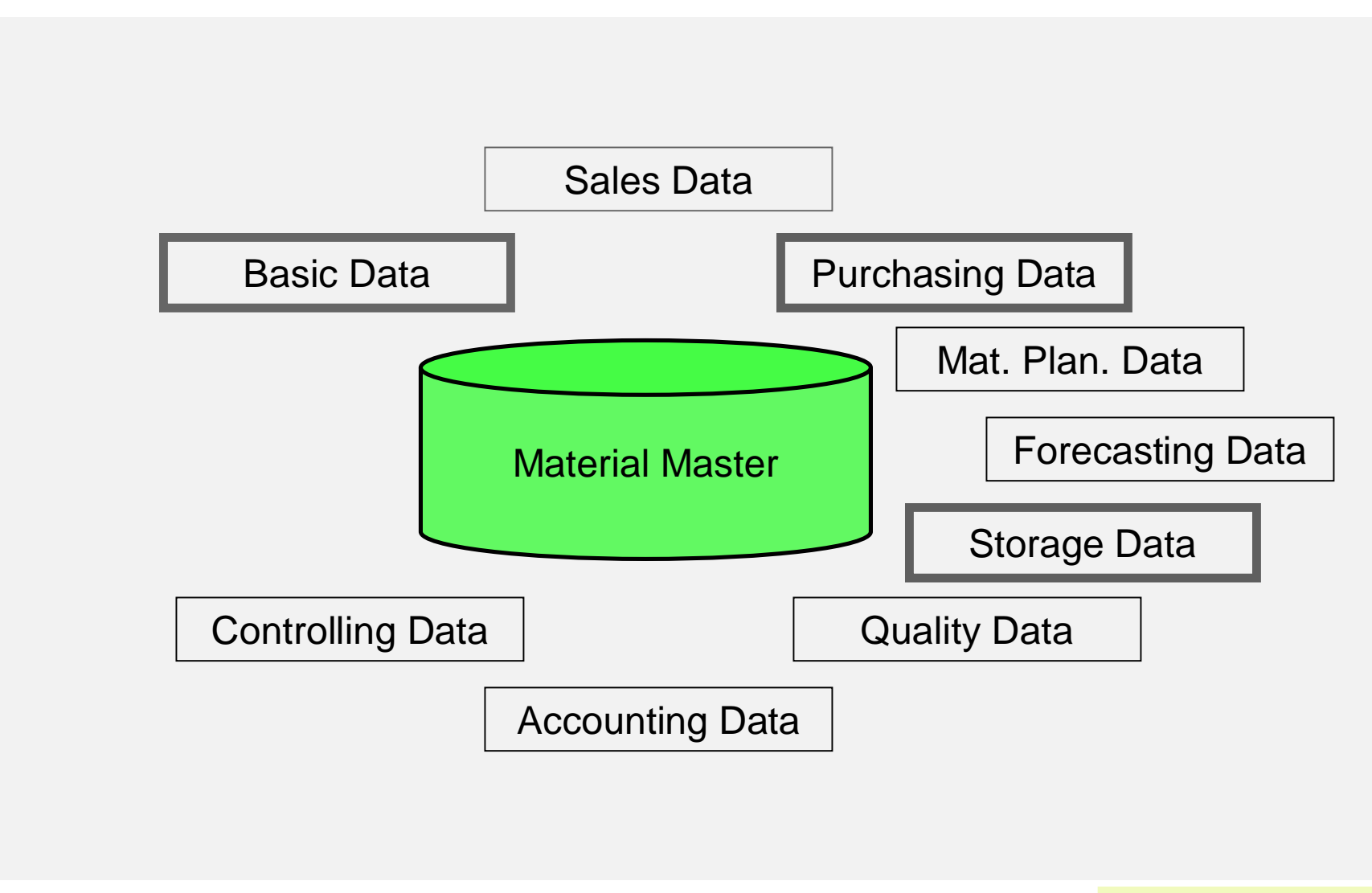

© 2009 SAP AG Page 1-110

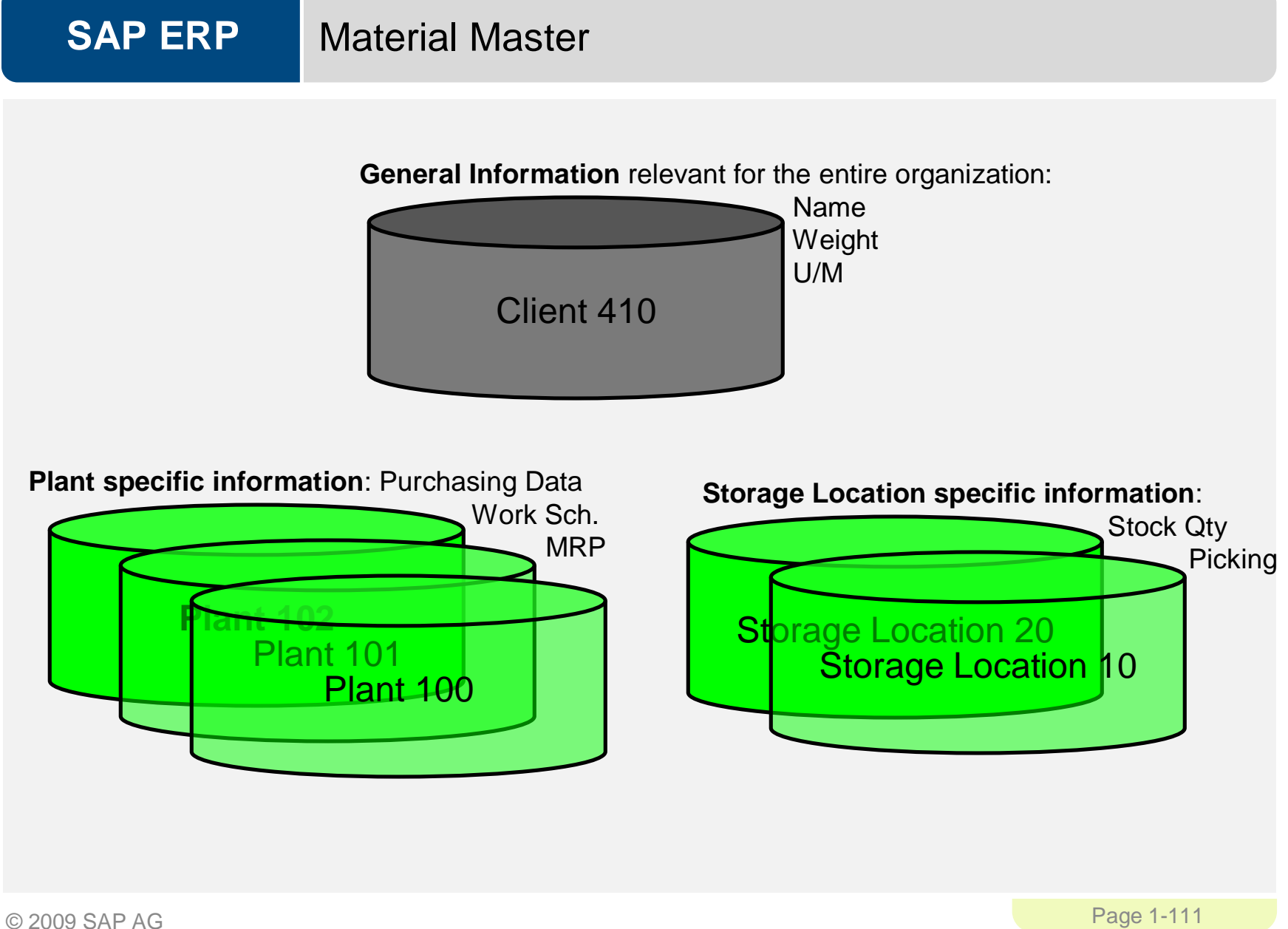

### **SAP ERP** Purchasing Information Record

- **Framework for Purchase Order** 
	- Contains the relationship between a vendor and a material
- **Can be created:** 
	- Manually
	- Automatically Quotations
	- Automatically Pur Orders
- **Reporting** 
	- Vendor Evaluation

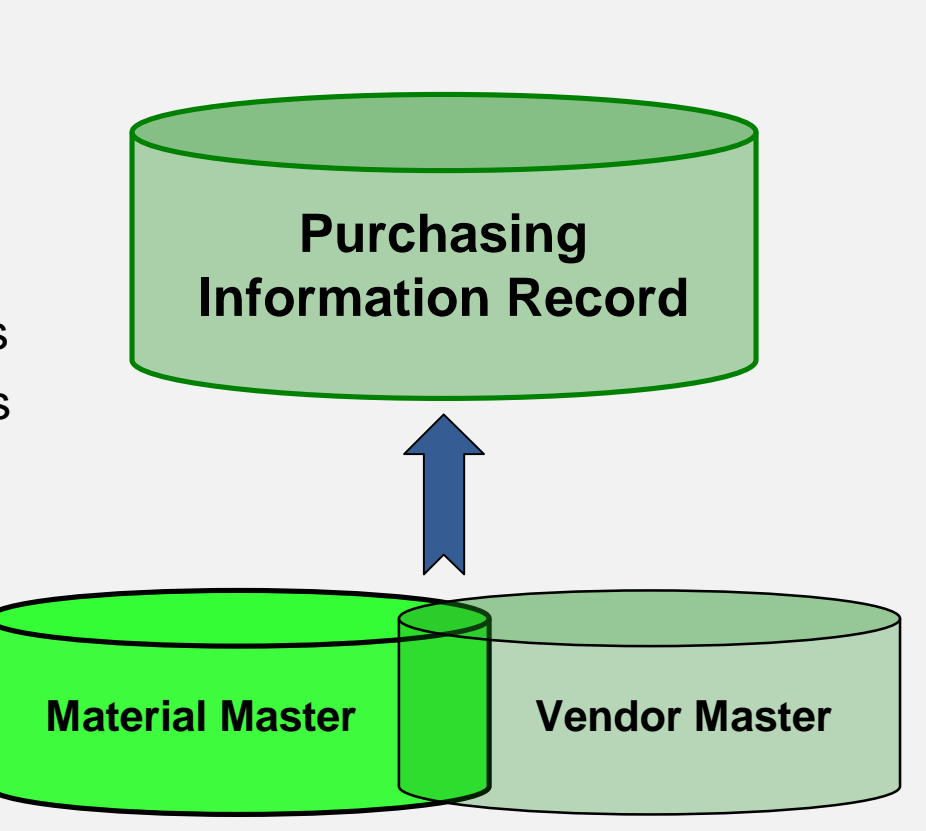

# Purchasing Information Record

- **Allows buyers to quickly** determine:
	- Which vendors have offered or supplied specific materials
- Info Records contain:
	- Data on pricing and conditions
	- Last purchase order
	- Tolerance limits for deliveries
	- Specific lead times
	- Availability periods
	- Vendor Evaluation data
- Serves as default information for Purchase Orders

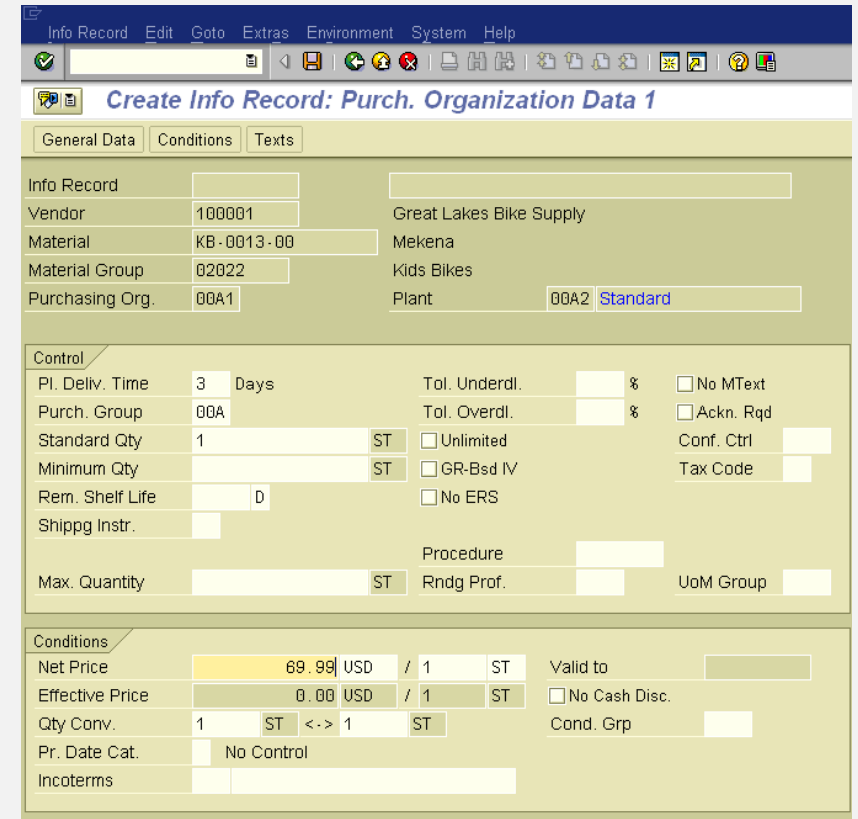

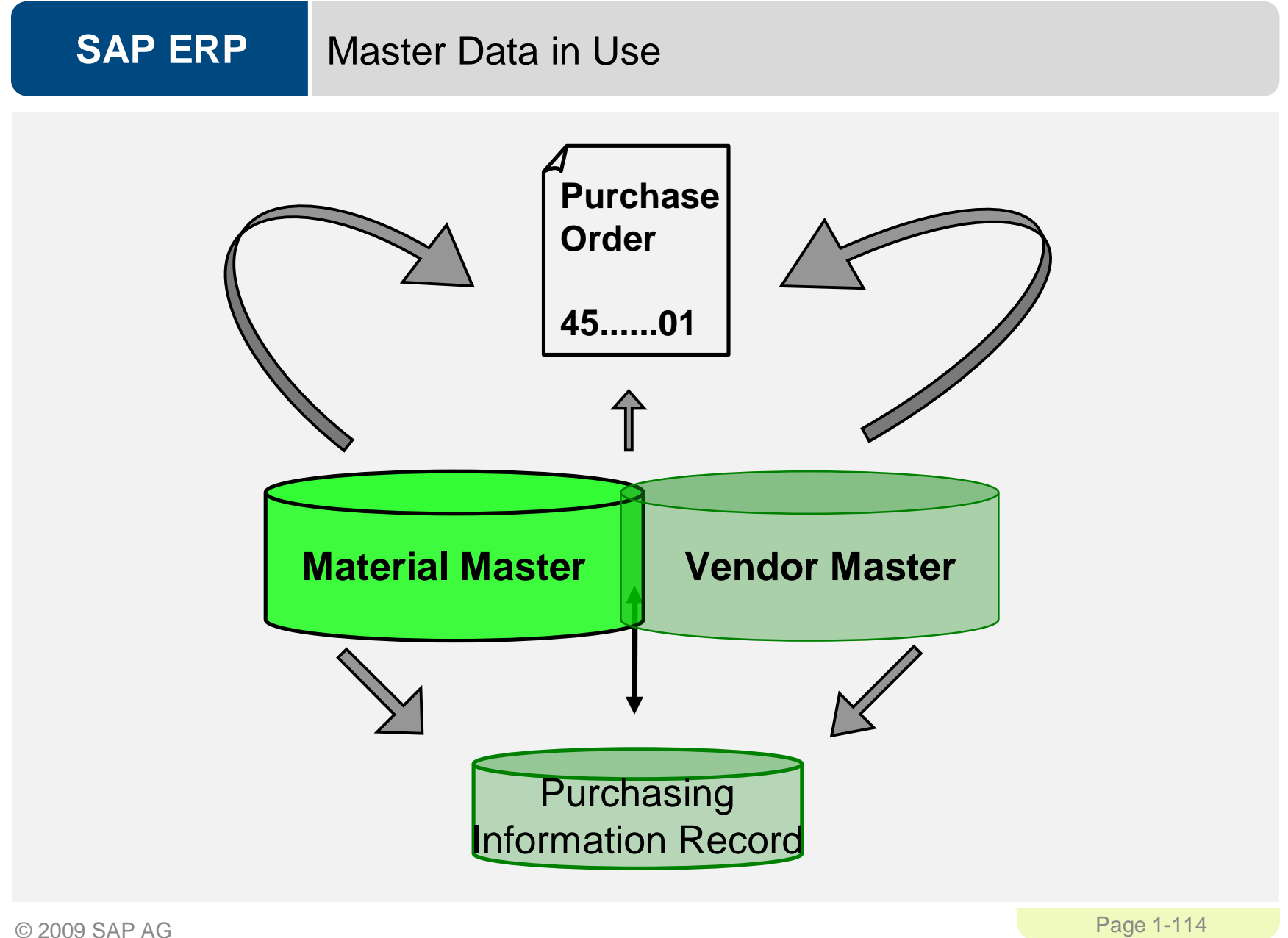

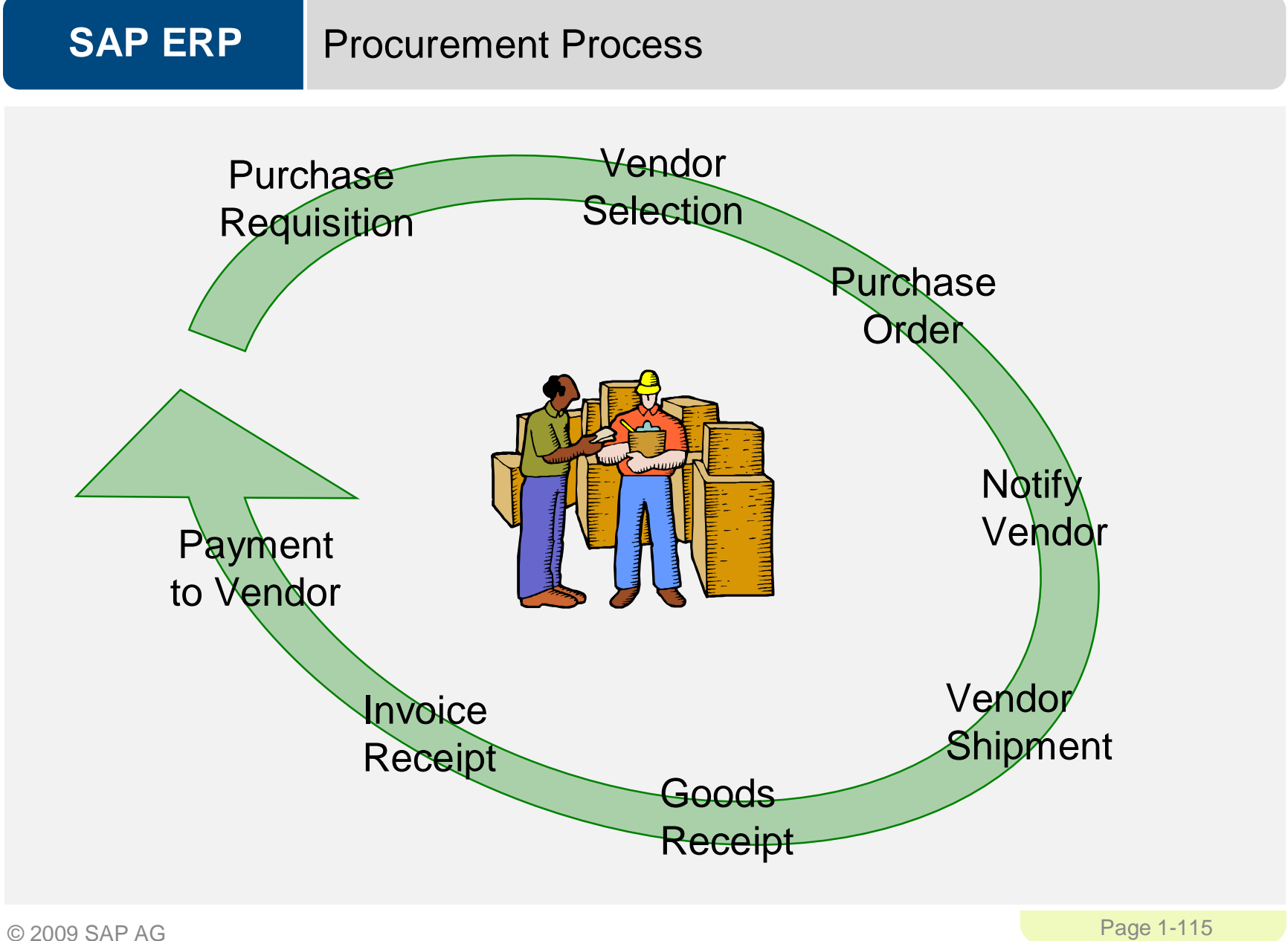

#### **SAP ERP** Purchase Requisition

- **Internal Document instructing the purchasing department to request** a specific good or service for a specified time
- Requisitions can be created two ways:
	- Directly Manually
		- person creating determines: what, how much, and when
	- Indirectly Automatically
		- MRP, Production Orders, Maintenance Orders, Sales Orders

### **SAP ERP** Requisition Sourcing

- Once the requisition has been assigned a source of supply it can be released for processing
- **There are a variety of ways that a purchasing department can** process a requisition to determine the appropriate Source of Supply:
	- Internal Sourcing Requirements
	- Source List
	- Outlined Agreement
	- RFQ

### **SAP ERP** Internal Sourcing

- **The requisition for materials could be satisfied by sources within** our company.
	- It is possible that a plant within your firm could represent a potential source of supply for the material needed (centralized warehouse)
	- If an internal source is identified the requirement is covered by an internal procurement transaction (stock transport order)

### **SAP ERP** Source List

- A source list is a record that specifies the allowed means for procuring a material for a certain plant within a given time period.
	- If the list contains a sole source the system will assign the vendor to the requisition.
	- If several options exist the system will display a list of vendors for you to choose from.
	- If no source has been established the system will revert to search information records and outline agreements.

## Outline Agreement

- **Requisitions can be satisfied through existing longer-term** purchasing agreement
- **These agreements are subdivided into:** 
	- Contracts
		- Consists of items defining the individual materials, material groups, or services with prices and in many cases quantities
			- Quantity
			- Value
	- Scheduling Agreements
		- Total quantity of material is spread over a certain period in a delivery schedule, consisting of line items indicating quantities and their planned delivery date

© 2009 SAP AG Page 1-120

#### **SAP ERP** Request for Quotation

- If nothing exist in the system we may need to submit a request for quotation to our vendors. An RFQ is an invitation to a vendor by a Purchasing Organization to submit a bid for the supply of materials or services
	- The accepted quotations will generate Purchasing Information Records
	- Perform Quotation Price Comparisons
	- **Finally Select a Quotation**

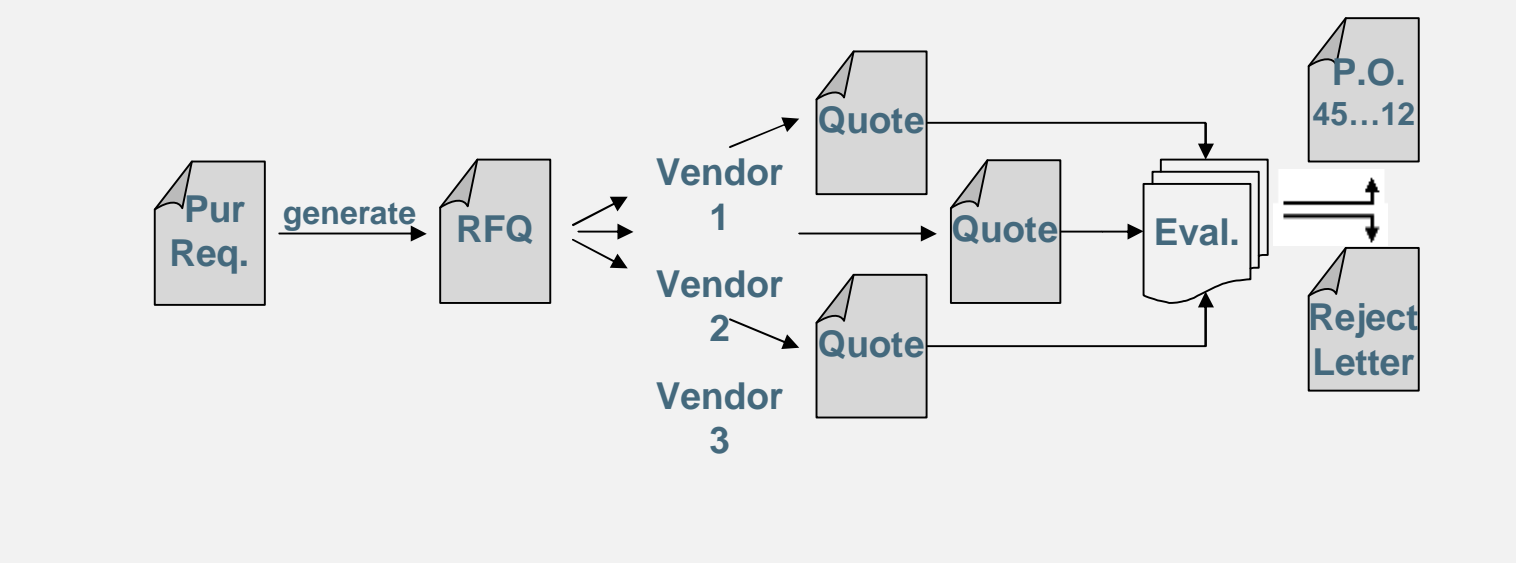

#### **SAP ERP** Quotation from Vendor

- **The quotation received by your company is a legally binding offer,** should decide to do business with the vendor, containing price's and conditions for the materials specified in the RFQ for a predefined period of time.
	- In SAP the RFQ and the Quotation will be become a single document, you will enter the vendor's response in the RFQ you created.

#### **SAP ERP** Vendor Evaluation once Identified

- Vendor evaluation helps purchasing evaluate vendors for sourcing while also enabling the company to monitor vendor relationships through performance scores and criteria you put in place.
	- Supports a maximum of 99 main criteria and 20 subcriteria for each main:
		- Price
			- Price Level
			- Price History
		- Quality
			- Goods Receipt
			- Quality Audit
			- Complaints/Rejection level
		- Delivery
			- On-time delivery performance
			- Quantity reliability
			- Compliance with shipping instructions
			- Confirmation Date
	- You then must establish a scoring range (1 -100) and determine the weight factors of scores for each.

#### **SAP ERP** Purchase Order

- A purchase order is a formal request to a vendor for a specific material or service under the stated conditions
- **Purchase Orders can be created manually** 
	- Reference a Purchase Order
	- Reference a Purchase Requisition
	- Reference a RFQ/Quotation
	- Without Reference
- **Purchase Orders can be create automatically**

### **SAP ERP** Purchase Order

- A purchase order can be used for a variety of purposes, the item category (procurement type) defined in the PO will dictate the use of the order and the process that the order will follow:
	- Standard
		- Stock or Consumption
	- Services
	- Subcontracting
	- Third-Party
	- Consignment

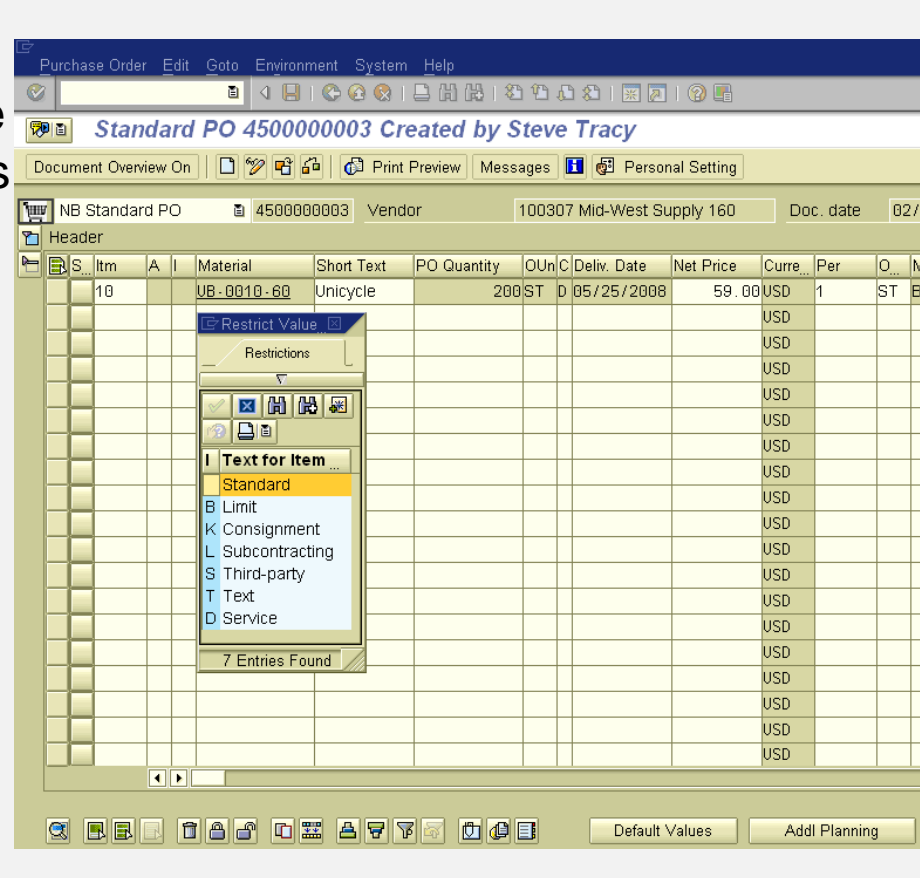

#### **SAP ERP** Purchase Order Structure

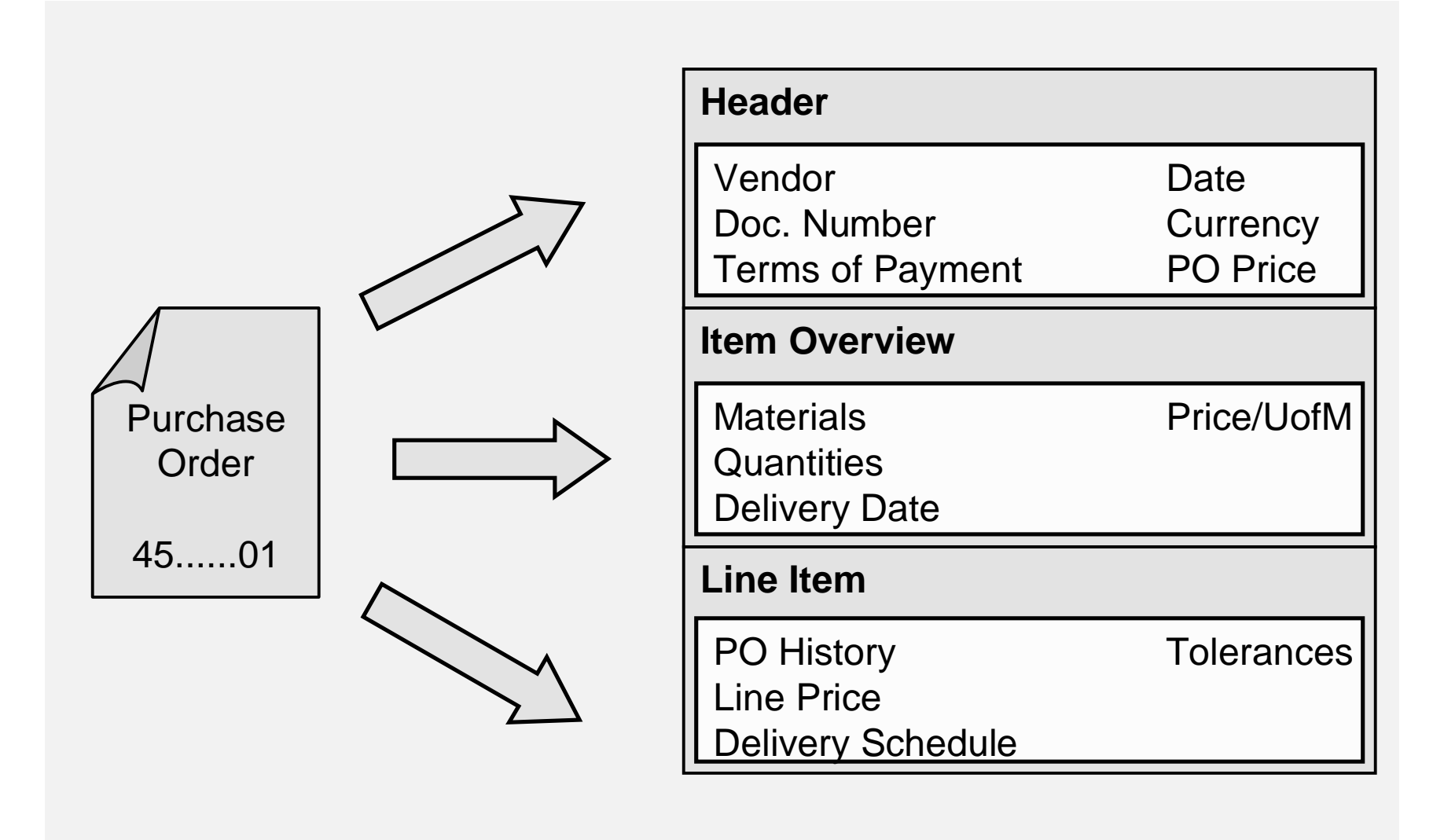

© 2009 SAP AG Page 1-126

#### **SAP ERP** Purchase Order Output

- Once a Purchase Order has been created the vendor needs to be notified
	- Printed
	- E-mail
	- EDI
	- Fax
	- XML
- **There are a variety of forms that aid in the purchasing process and** are generated from the Purchase Order
	- Purchase Order Output
	- Order Acknowledgement Forms
	- Reminders
	- Schedule Agreements

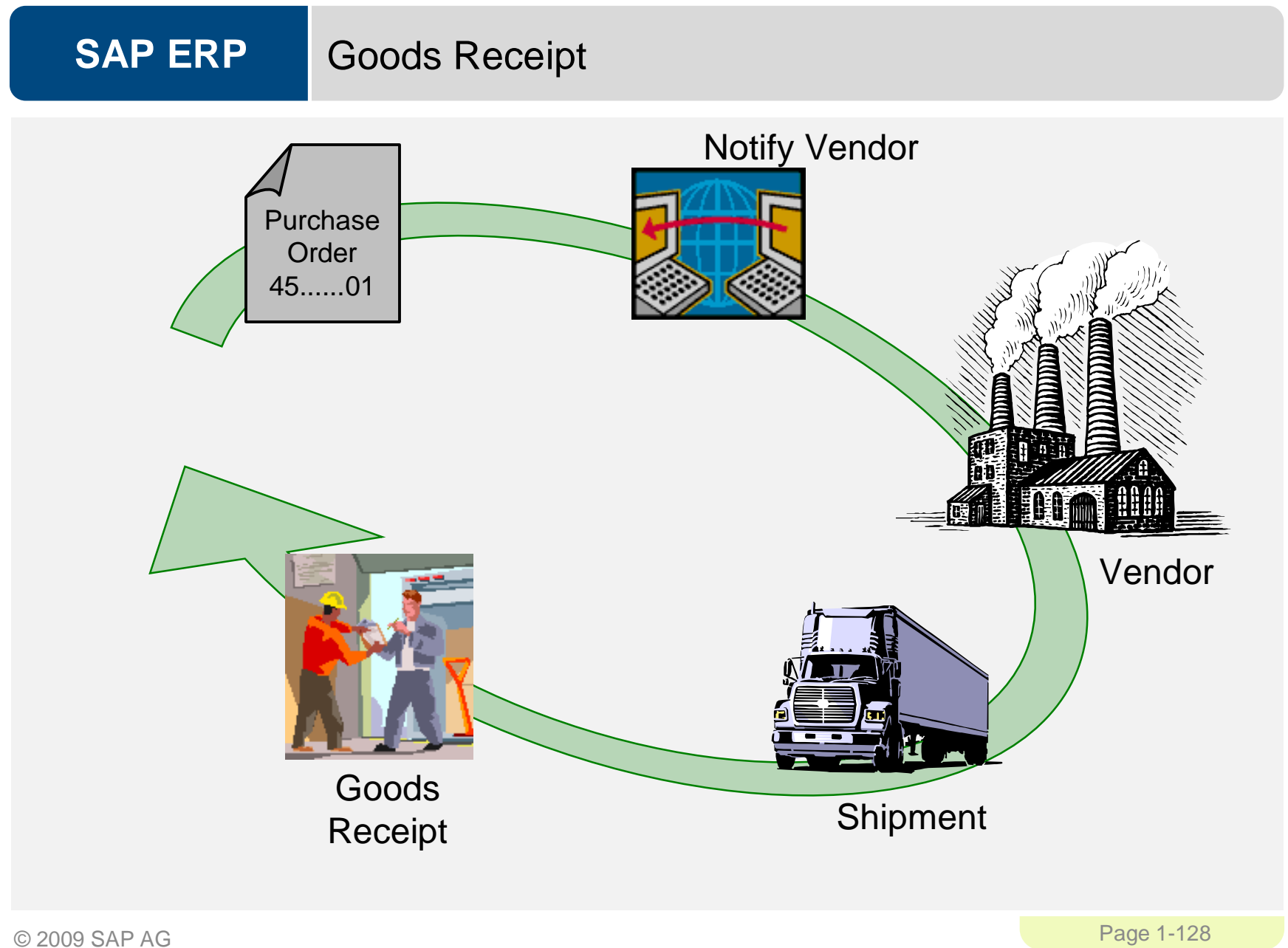

### **SAP ERP** Goods Receipt

- Goods movement in which we accept goods into our system
- **If materials are delivered against a Purchase Order we will** reference that Order
	- Determine if we got what we ordered
	- System can purpose data for us from the PO
		- Material, quantity
	- Purchase Order History is update with the receipt
	- Updates Physical Inventory
	- Updates Inventory G/L Account

#### **SAP ERP** Material Movements

- When a goods movement takes place it is represented by a Movement Type
	- Movement types are three-digit keys used to represent a movement of goods
		- 101 goods receipt into warehouse
		- 103 goods receipt into GR blocked stock
		- 122 return delivery to vendor
		- 231 consumption for a sales order
		- 561 initial entry of stock
- **-** Destinations for Receipt of Goods
	- Warehouse Unrestricted, Quality, Blocked
	- Quality
	- Goods Receipt Blocked Stock

#### **SAP ERP** Effects of a Goods Receipt

- When a Goods Movement for the receipt of goods takes place a series of events occur
	- Material Document is Created
	- Accounting Document is Created
	- Stock Quantities are Updated
	- Stock Values are Updated
	- Purchase Order is Updated
	- Output can be generated (GR slip / pallet label)

## Invoice Processing

- **Incoming Invoices are reference against a Purchase Order to verify** their content, prices, and arithmetic.
- **If discrepancies arise between the purchase order or goods receipt** and the invoice the system with generate a warning or an error
	- Depending on system configuration the difference could cause the system to Block the Invoice

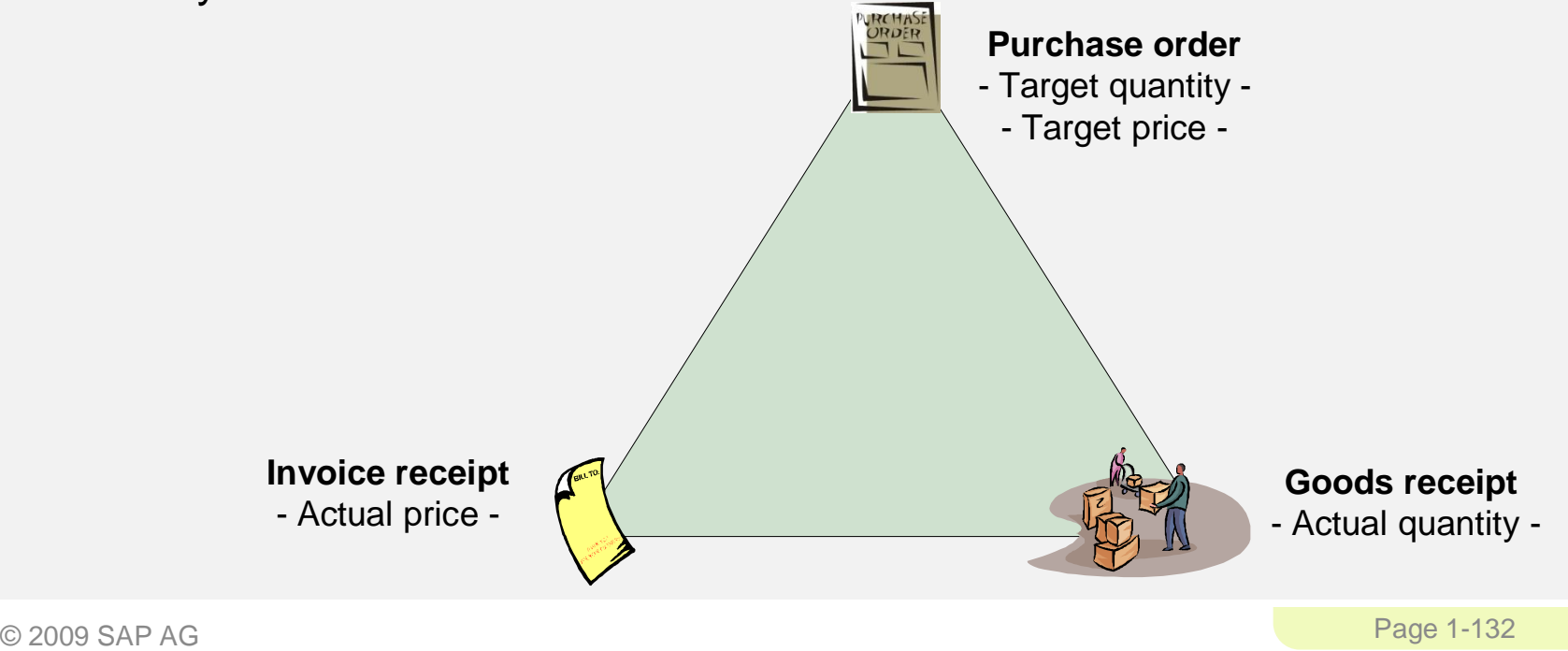

## Invoice Processing

- When an invoice is saved it applies the liability from the Goods Receipt of our Purchase Order to a Vendor
- **Upon verification the:** 
	- Purchase Order is updated
	- Material Master is Updated (MAP)
	- Accounting Document is created
- **Once the Invoice has been posted the verification process is** completed and the payment process is initiated within Financial Accounting

## Payment to Vendor

- Can be done automatically or manually
	- Post Outgoing Payment vs. Payment Program
- **Elements of the Payment Transaction:** 
	- Payment Method
	- Bank from which they get paid
	- Items to be Paid
	- Calculate Payment Amount
	- Print Payment Medium
- **Process will create a financial accounting document to record the** transaction

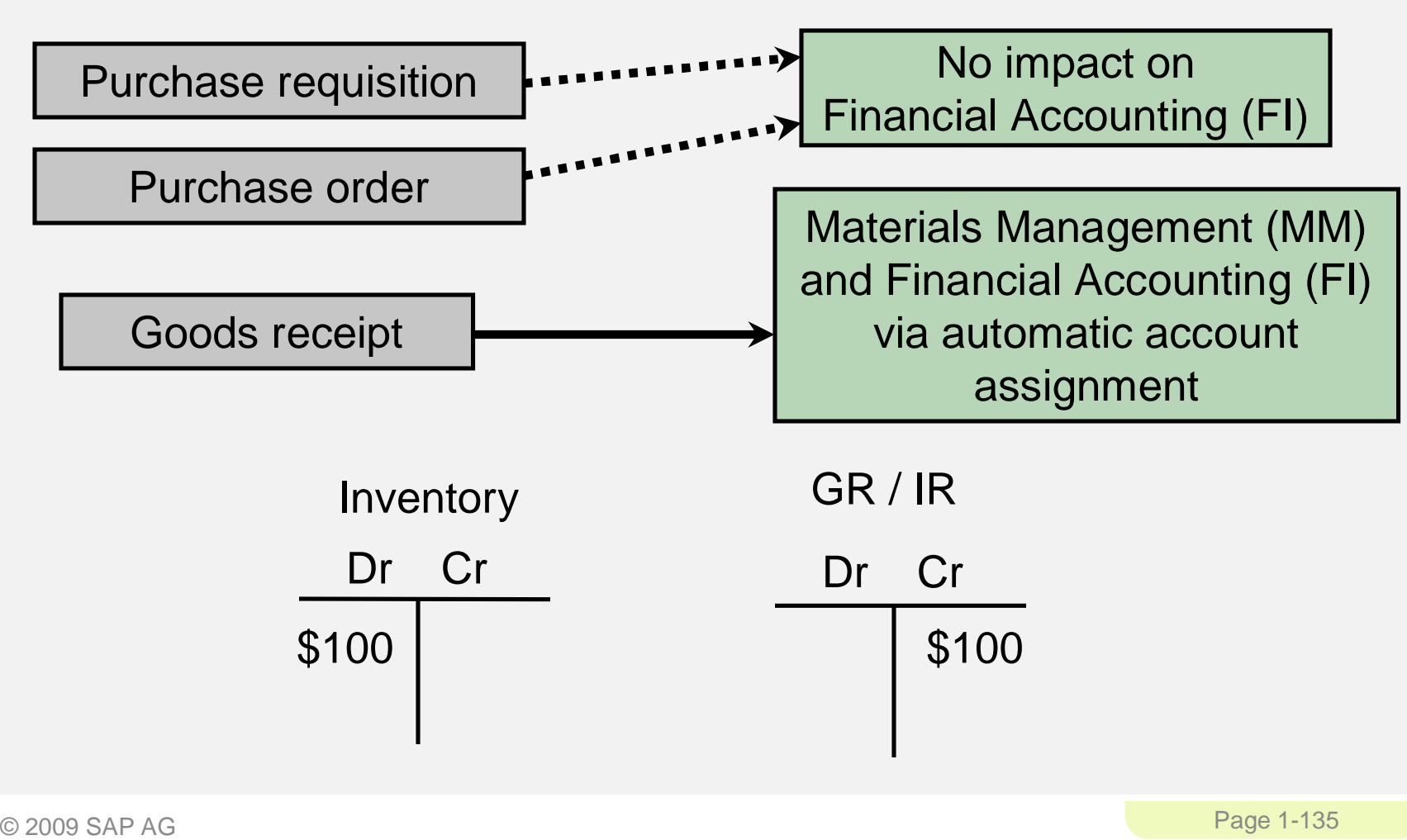

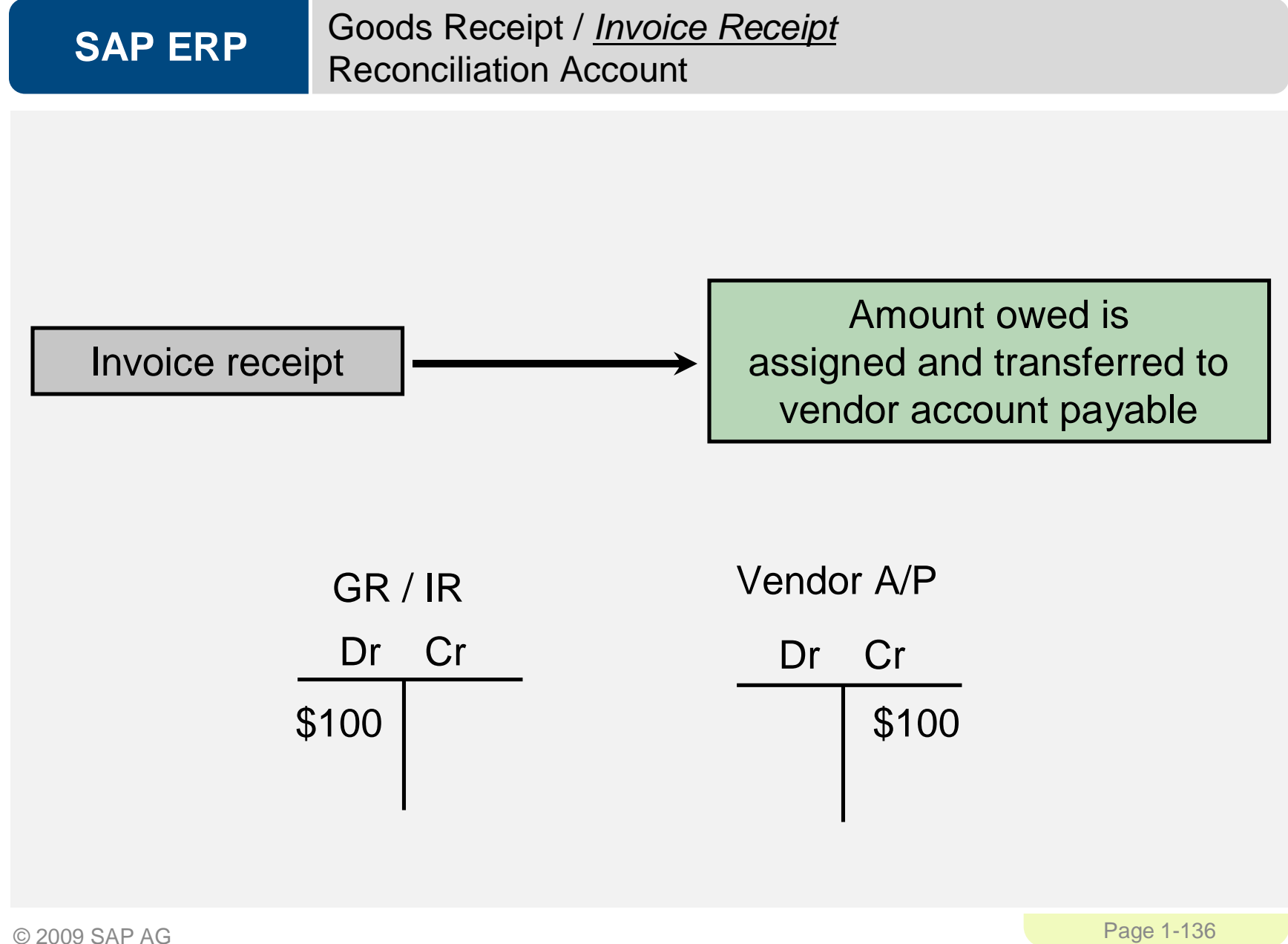

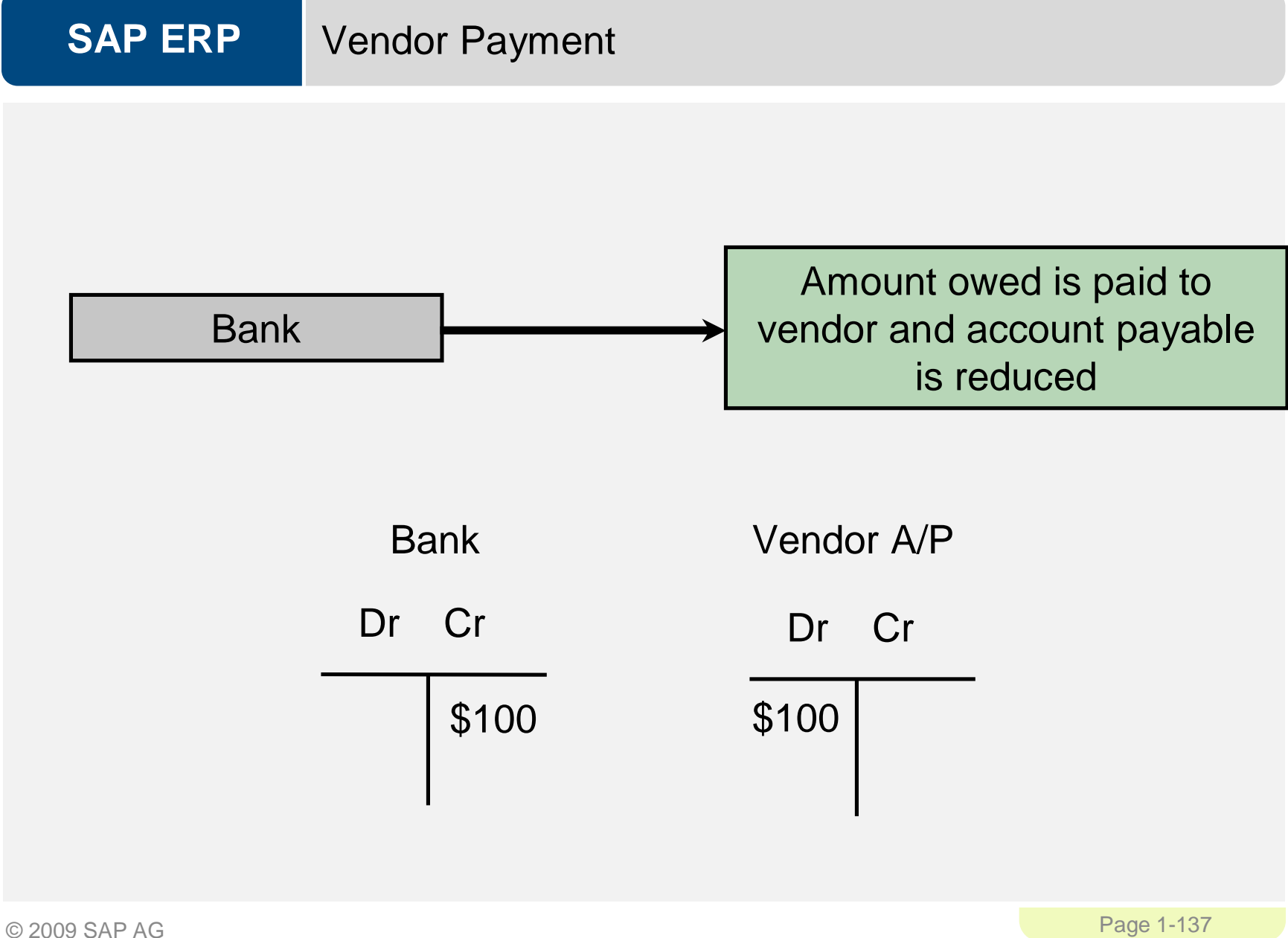

### **SAP ERP** FI – MM Integration Point

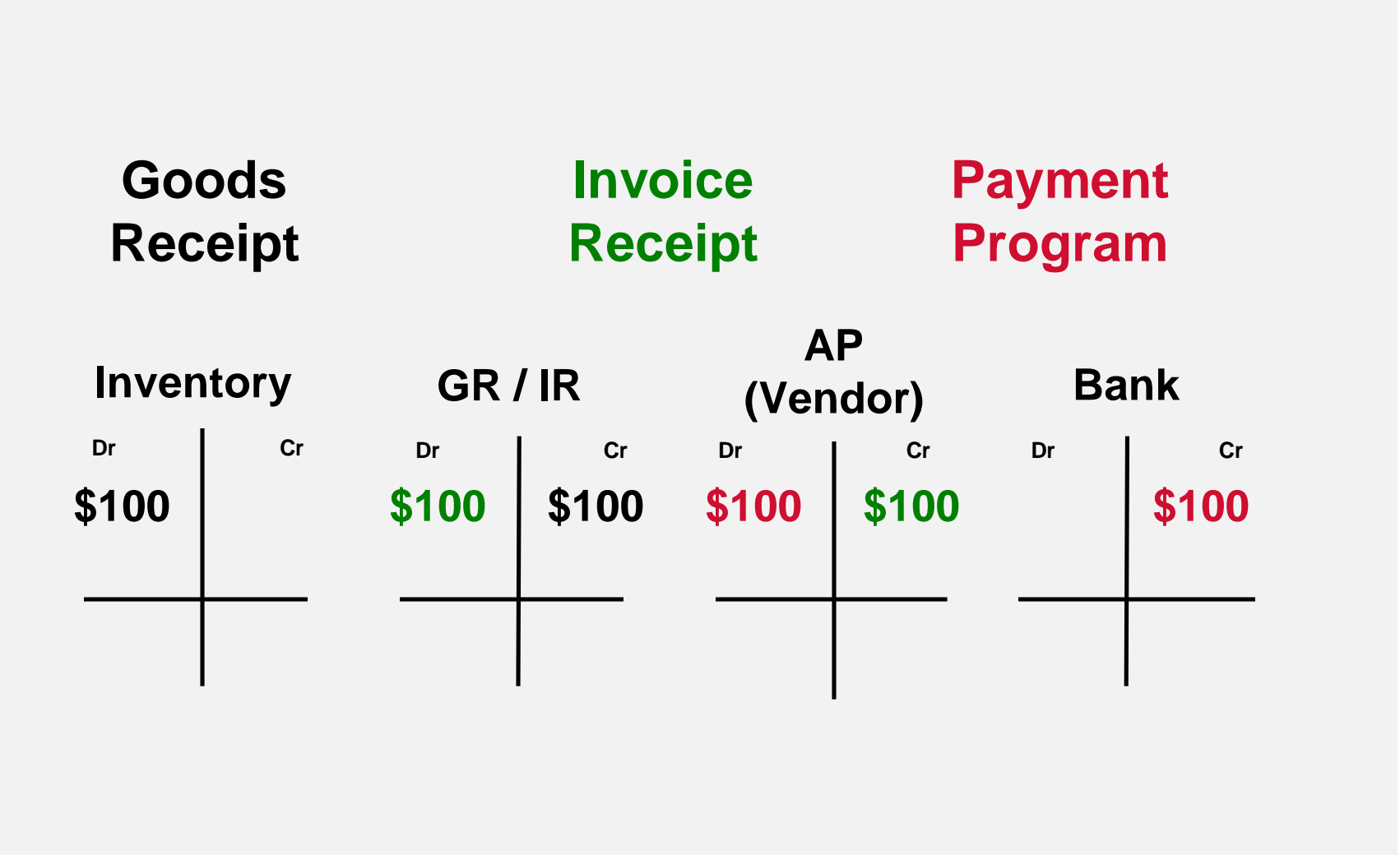

© 2009 SAP AG Page 1-139

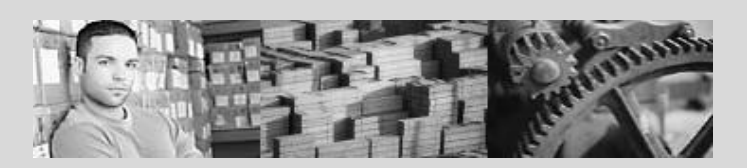

### **SAP University Alliances**

**Version** 1.0 **Authors** Bret Wagner Stefan Weidner Stephen Tracy

# **Production Planning & Execution (PP)**

### **Product**

SAP ERP 6.0 Global Bike Inc.

### **Level**

Beginner

### **Focus**

Cross-functional integration Production Planning Production Execution

#### **SAP ERP** Production Planning

- **SAP Divides Production into multiple processes** 
	- Production Planning
	- Manufacturing Execution
		- Discrete Manufacturing
		- Repetitive Manufacturing
		- KANBAN
	- Production Process Industries
		- Integrated planning tool for batch-orientated process manufacturing
		- Design primarily for chemical, pharmaceutical, food and beverage industries along with batch-oriented electronics

### **SAP ERP Structure**

- **Client**
- **Company Code**
- **-** Plants
- **Storage Locations**
- **Work Center Locations**

### **SAP ERP** PP Master Data

- **-** Materials
- Bill of Materials (BOM)
- **-** Routings
- **Nork Centers**
- **•** Product Groups

# Material Master Record

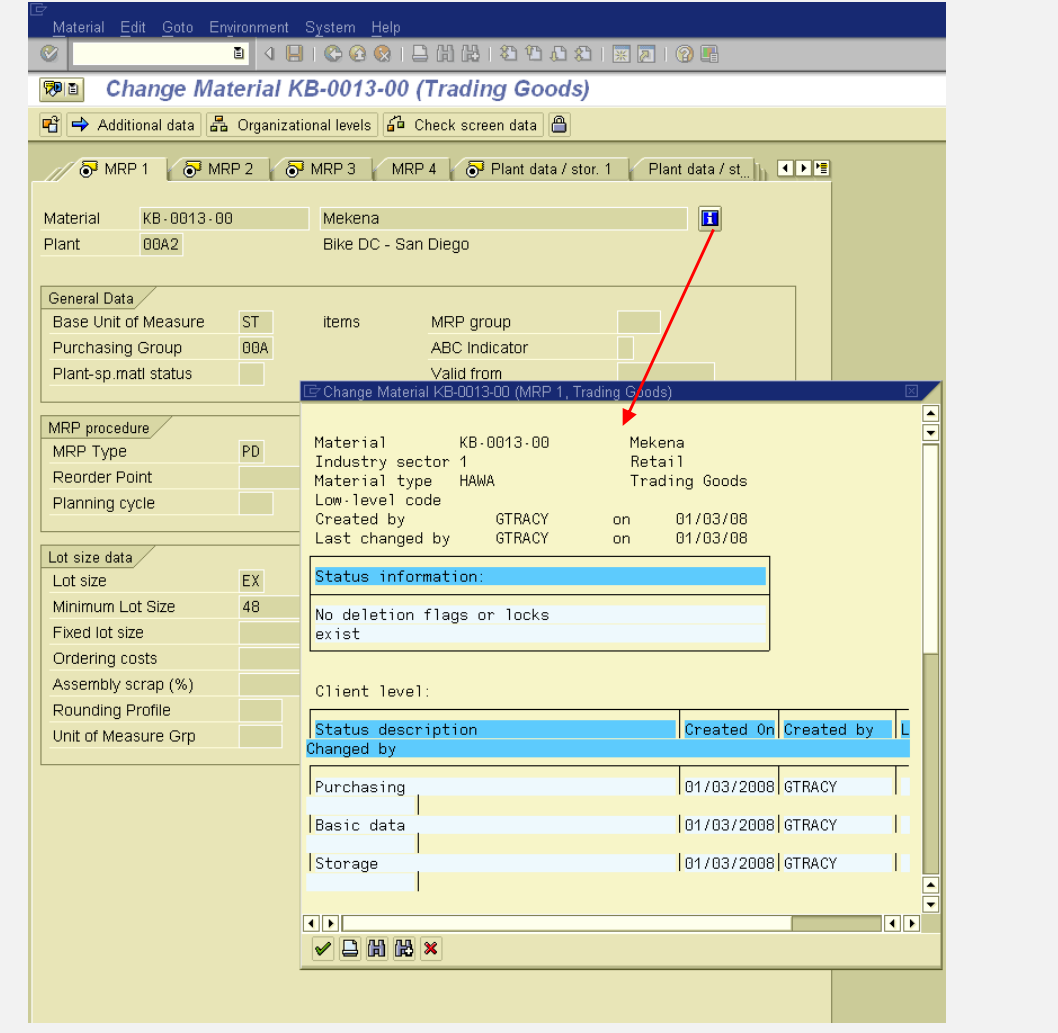

© 2009 SAP AG Page 1-144
#### **SAP ERP** Bill of Materials (BOM)

- **EXECT:** List of components that make up a product or assembly
- **Frame**
- **Pedal**
- **Break Kit**
- **Front Wheel** 
	- Front Rim
	- Front Tire
	- Front Tube
- **Rear Wheel** 
	- Rear Rim
	- Rear Tire
	- Rear Tube
	- Gear
- **Saddle** 
	- Post
	- Seat
	- Clip
- **Handle Bar** 
	- Bell
	- Clasp
	- Handle

**SAP ERP** Bill of Materials (BOM)

**Single-Level** 

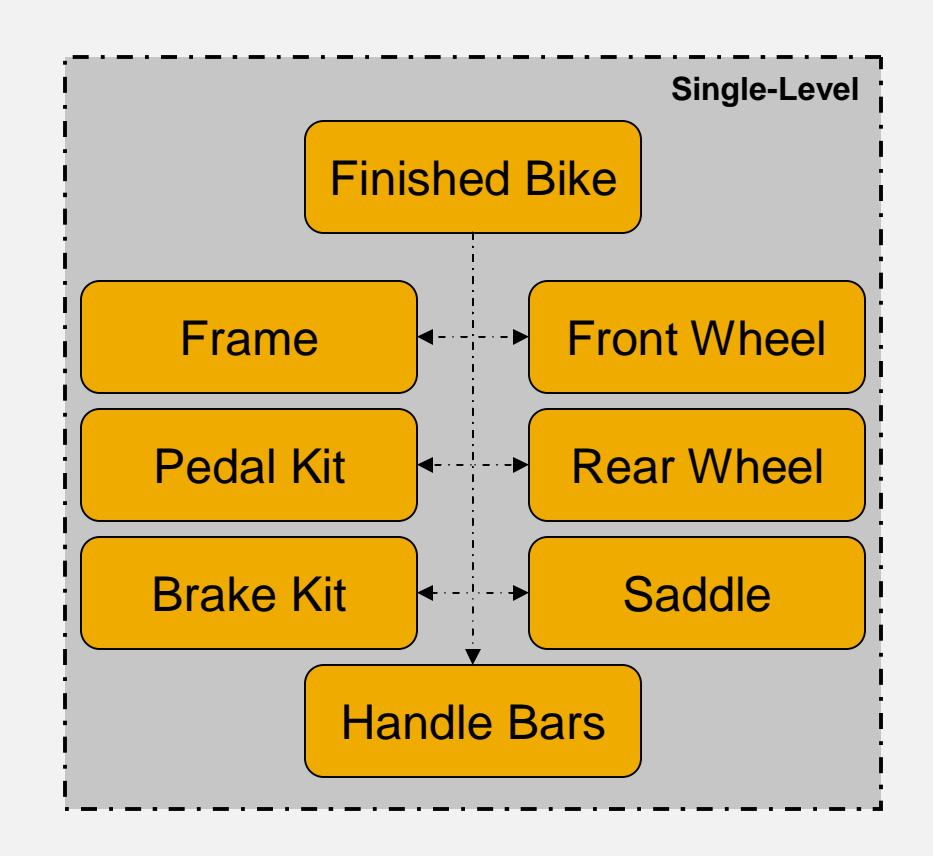

**Single-Level vs. Multi-Level** 

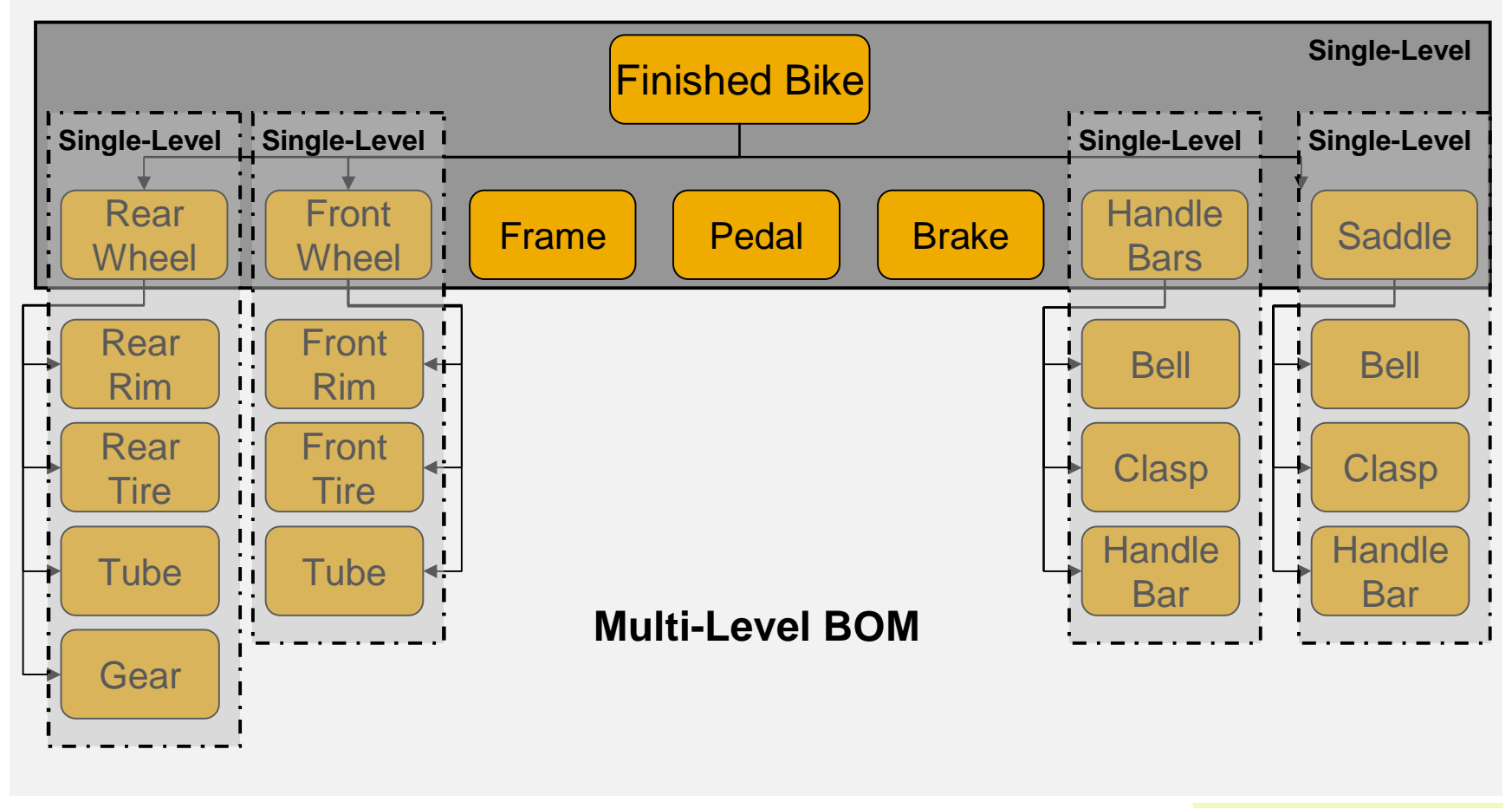

**SAP ERP** Bill of Materials (BOM)

- Variant Bill of Material (BOM)
	- Several products with a large proportion of identical parts.

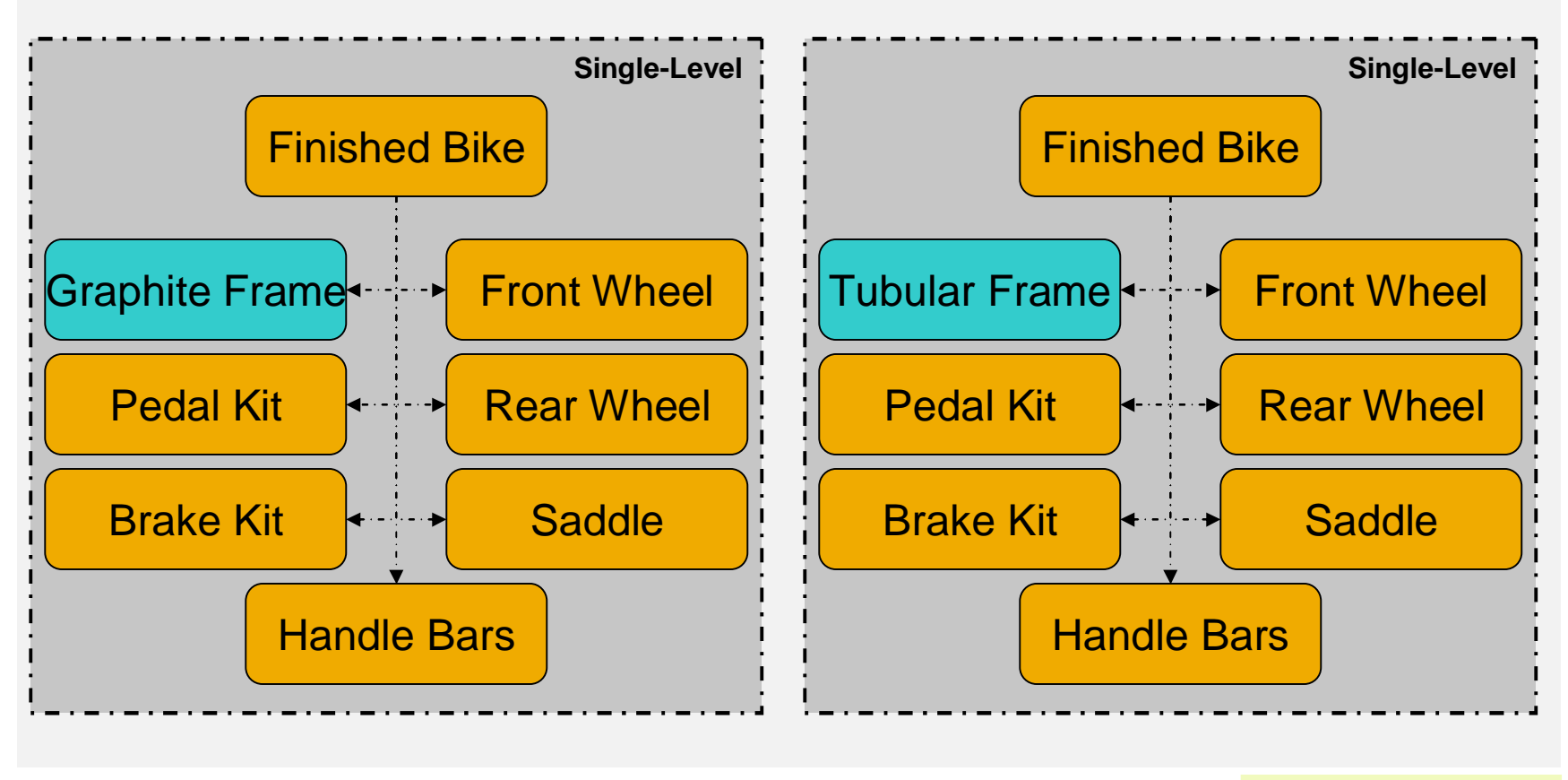

#### **SAP ERP** BOM – Item Categories

- **E** Item Category
	- Stock Item
	- Non-stock Item
	- Variable Material Sheet of steel
	- Intra Item Phantom material process industry
	- Class Item place holder
	- Document Item
	- Text Item

### **SAP ERP** Routings

- Routings enable you to plan the production of materials (products).
- Routings are used as a template for production orders and run schedules
- Routing are also used as a basis for product costing.
- Series of sequential steps (operations) that must be carried out to produce a given product
- Routings contain:
	- What, Where, When, How

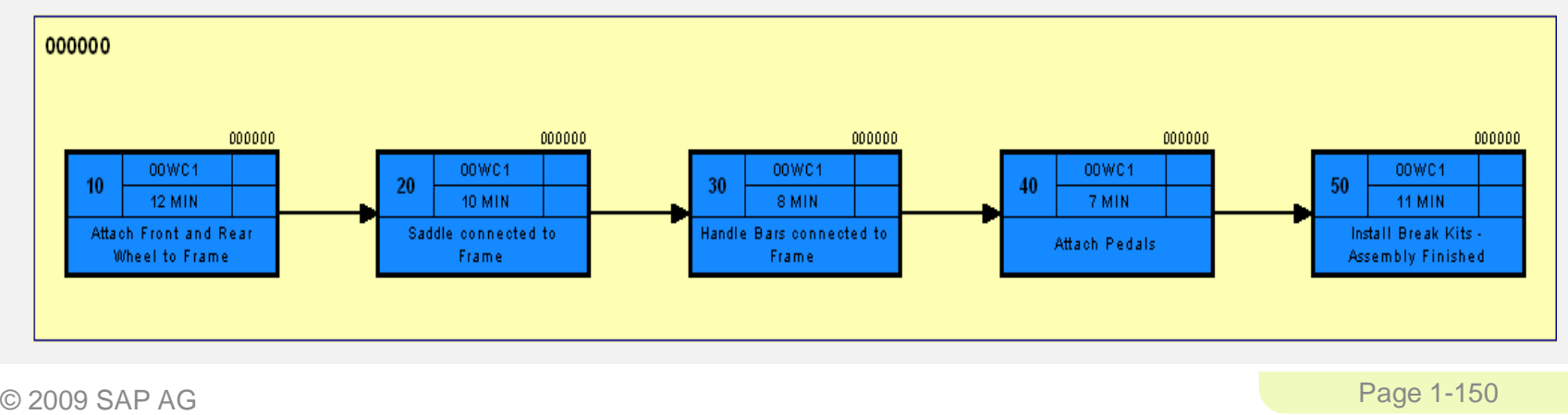

### **SAP ERP** Routings

- Routing Operation 10
	- Explains the steps involved in this operation
- BOM Front Wheel, Rear Wheel and Frame
	- Outlines the components that will be consumed in the routing
- Work Center 00WC1
	- Identifies were the operations will take place and identifies the business transaction to be carried

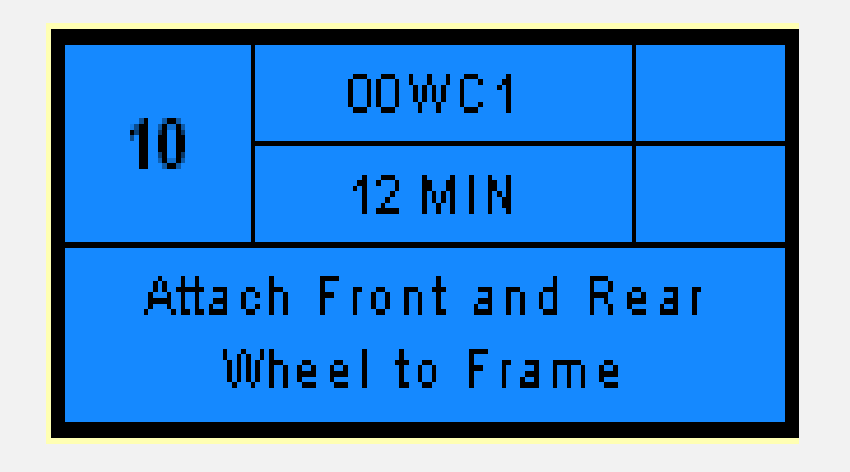

**SAP ERP** Routings

**Routing for Finished Bike** 

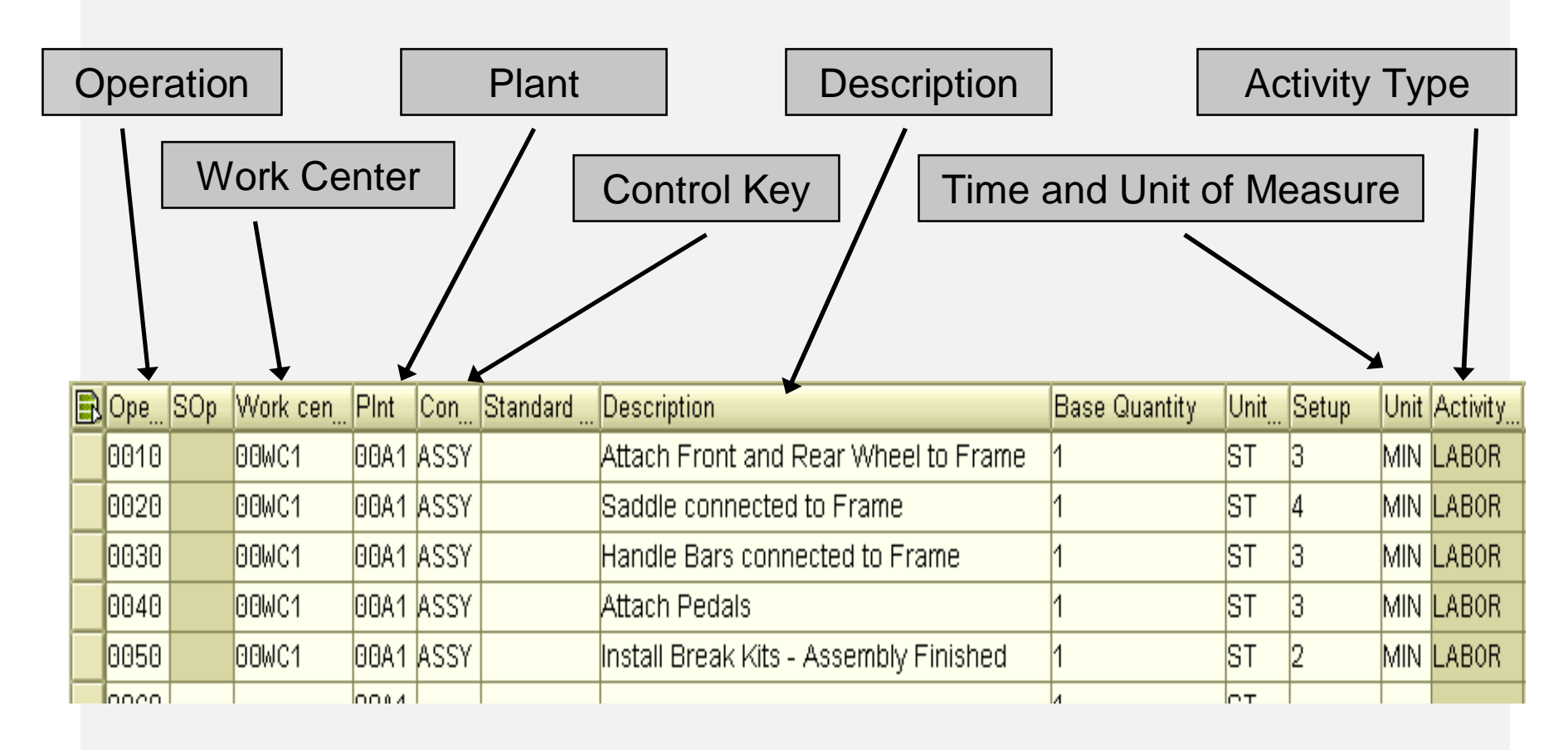

Routing and BOM

# **Material Master – Finished Bike**

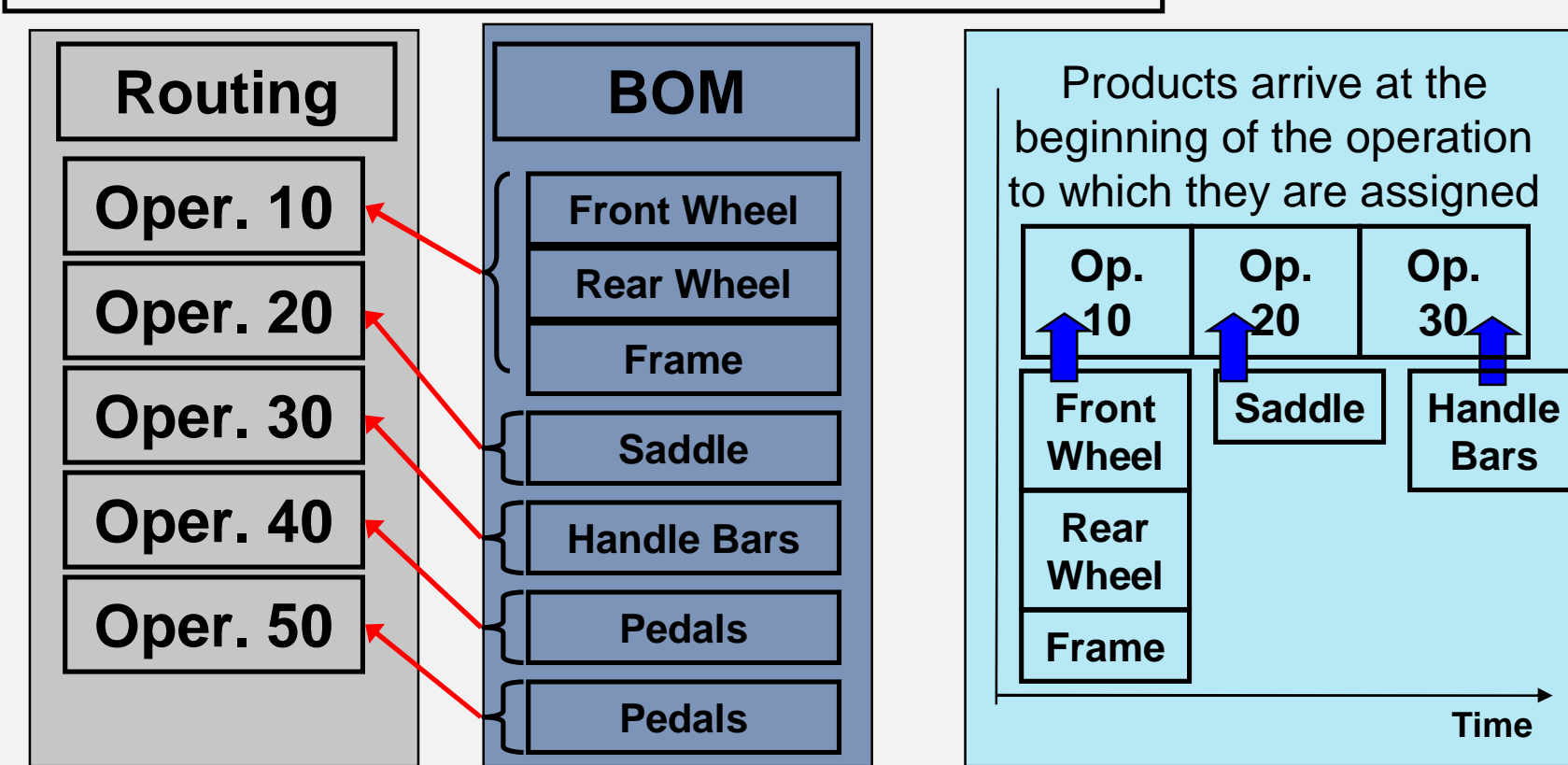

# **Component assignment in routing**

#### **SAP ERP** Work Center

- A location within a plant where value-added work (operations or activities) are performed
	- Work Centers can represent
		- People or Groups of People
			- Johnny Storm, Day Shift 1
		- Machines or Groups of Machines
			- Ink Mixer, Ink Injection Machine
		- Assembly Lines
			- Pen Assembly Line 2
- Work center used to define capacities
	- Labor
	- Machine
	- Output
	- **Emissions**
- Capacities used in
	- Capacity requirements planning (CRP)
- **-** Detailed scheduling
- **Costing**

#### **SAP ERP** Work Center

- Work centers capture and use the following Resource Related data
	- Basic Data
		- Person Responsible, Location of Work Center
	- Scheduling Information
		- Queues and Move Times (interoperation), Formula Keys
	- Costing Data
		- Cost Center, Activity Types
	- Personnel Data
		- People, Positions, Qualifications
	- Capacity Planning
		- Available Capacity, Formulas, Operating Time
	- Default Data
		- Control Key, Standard Text Key

#### **SAP ERP** Product Group

- Aggregate planning that group together materials or other product groups (Product Families)
- **-** Multi- or Single- Level Product Groups
	- The lowest level must always consist of materials

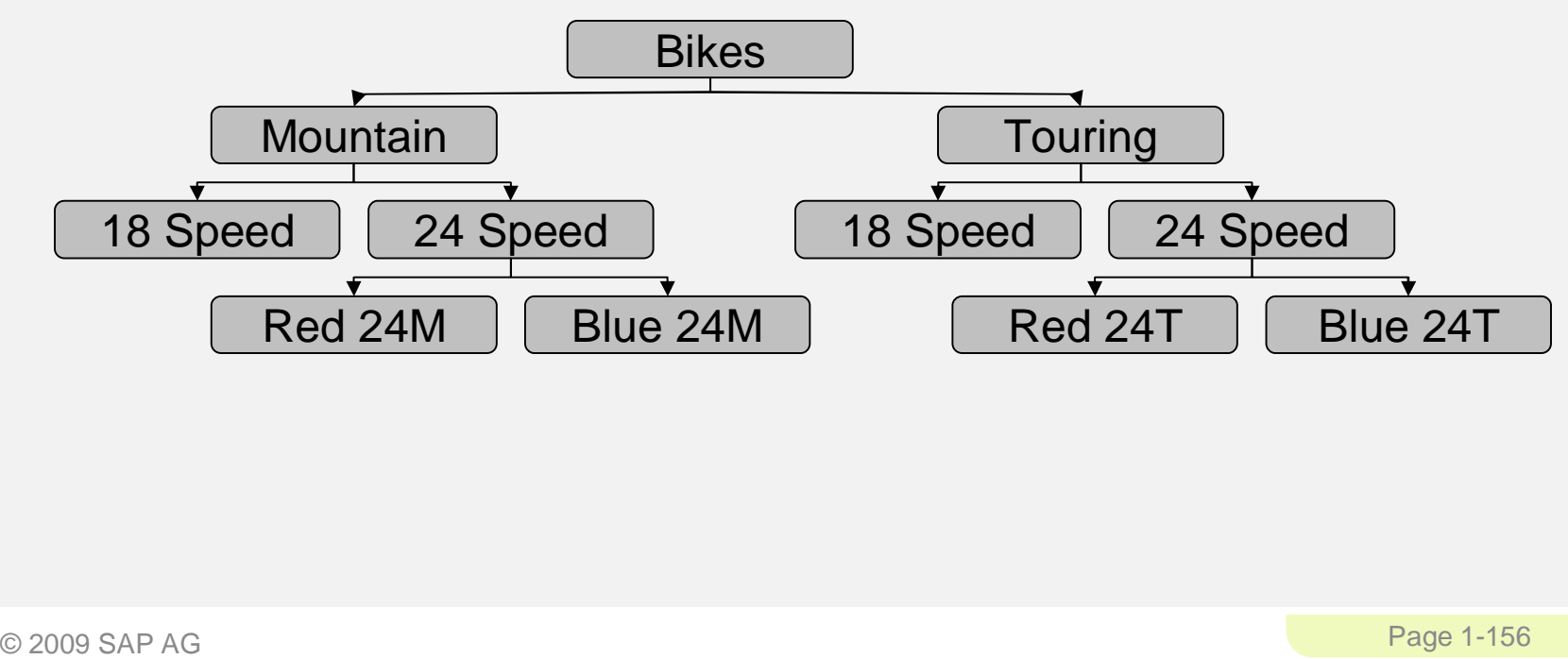

**SAP ERP** Material Planning

**SOP** provides a method for Sales Planning, Production Planning, Feasibility

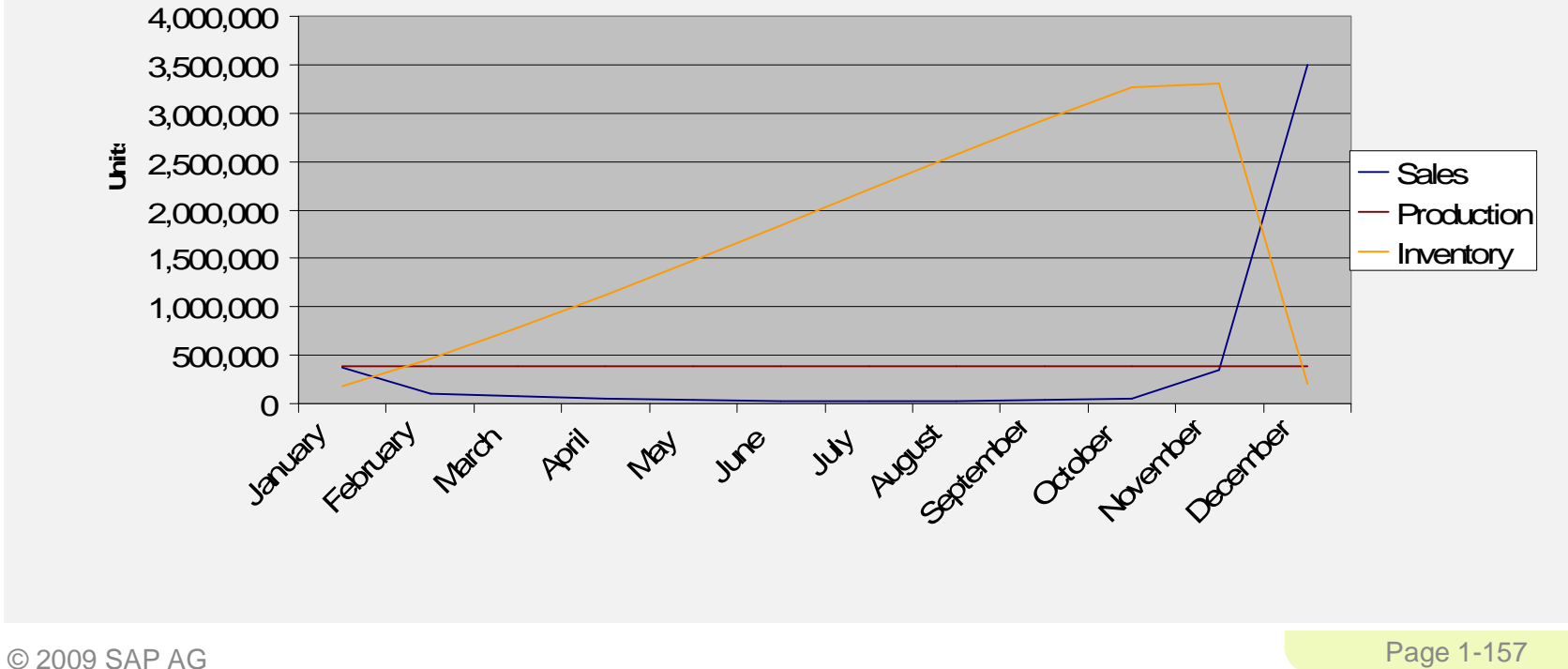

**Sales, Production, Inventory**

# Production Planning & Execution

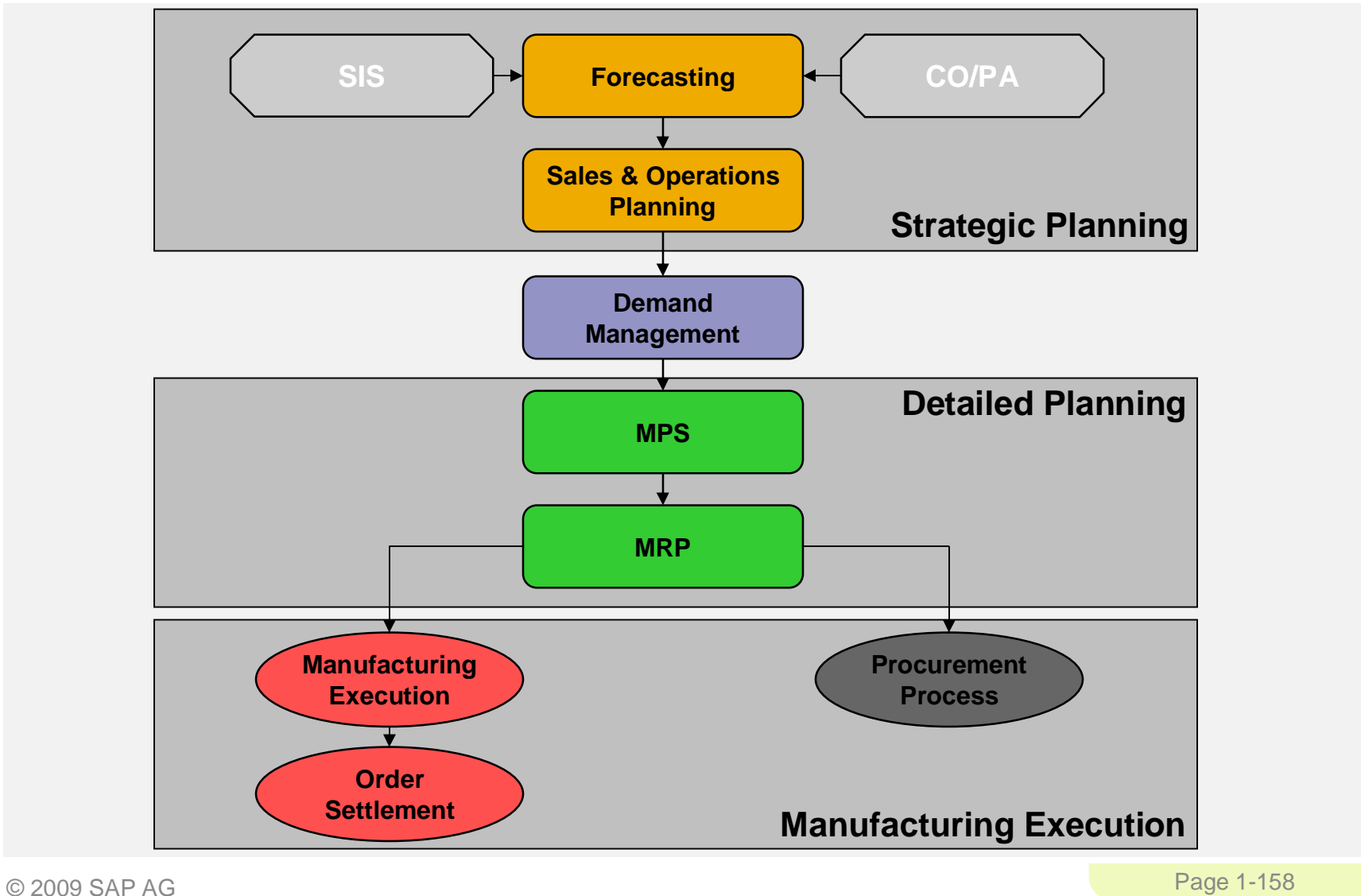

# Production Planning & Execution

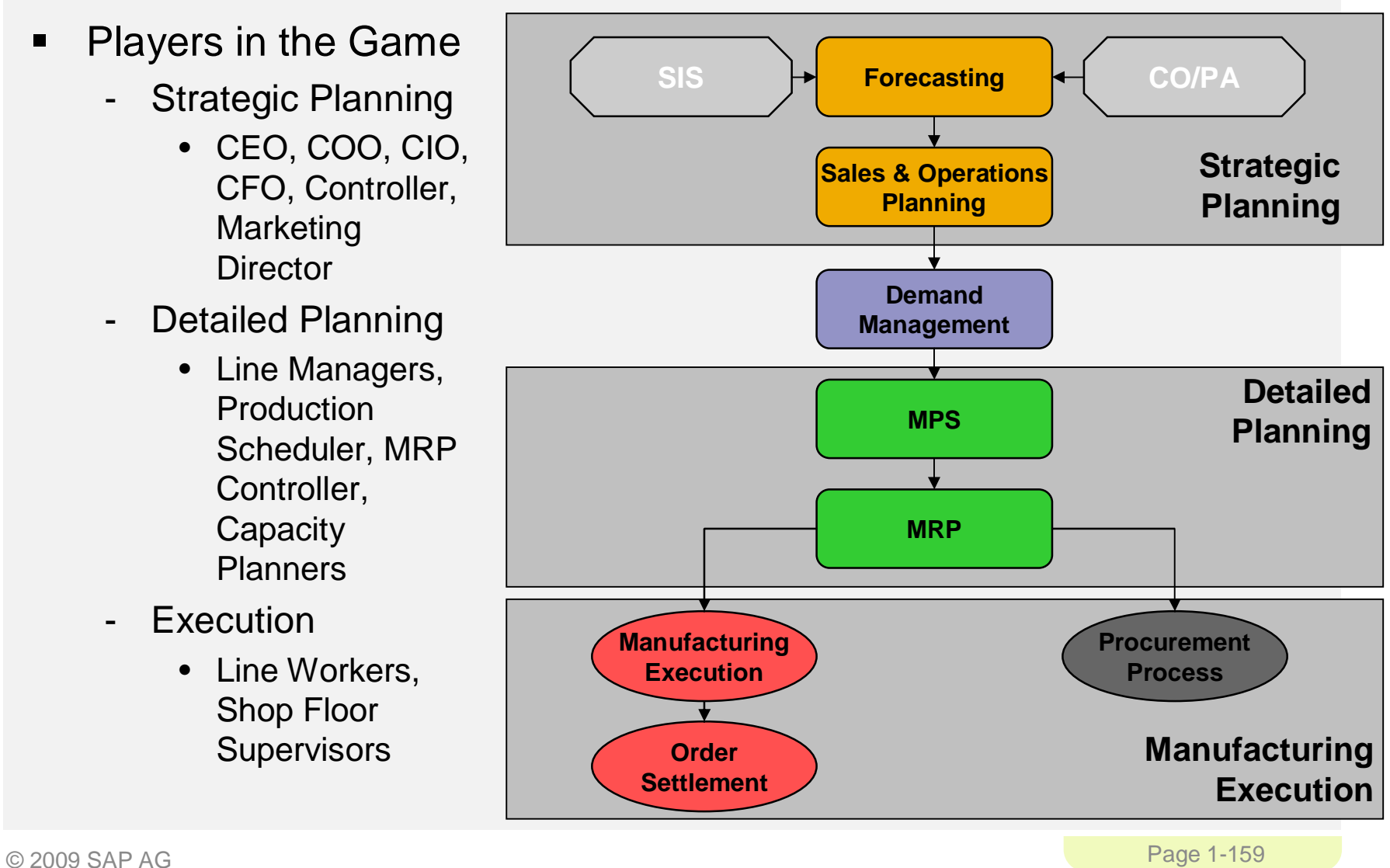

### **SAP ERP** Forecasting

- **Forecasting is the foundation** of a reliable SOP
- Accurate forecasts are essential in the manufacturing sector
- **Overstocked & understocked** warehouses result in the same thing: a loss in profits.
- Forecasts are ALWAYS WRONG

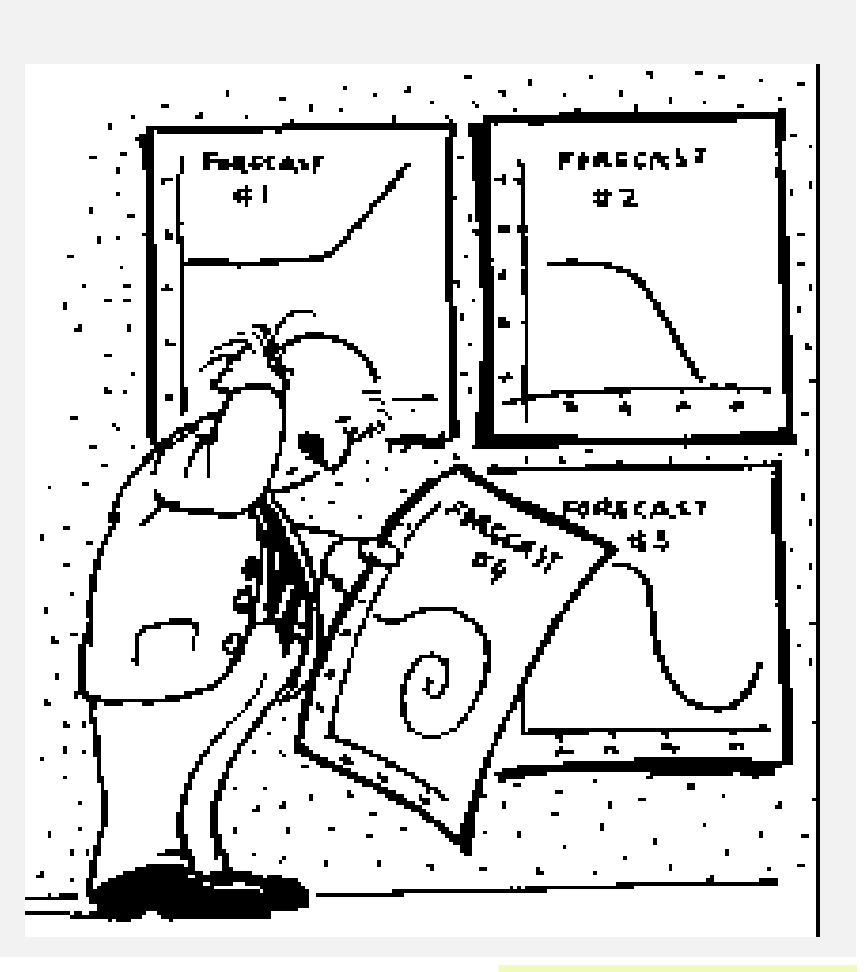

### **SAP ERP** Forecasting

- **Forecasting Models** 
	- Trend
	- Seasonal
	- Trend and Seasonal
	- Constant
- **Selecting a Model** 
	- Automatically
	- Manually

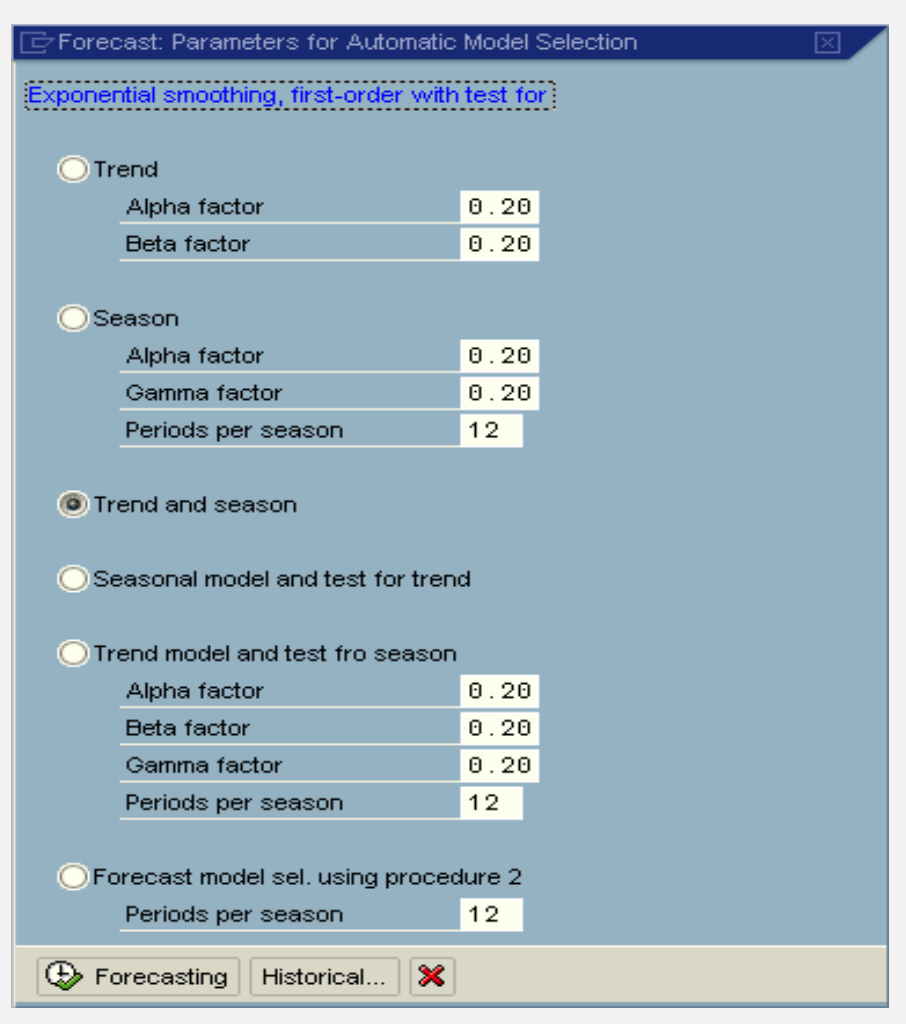

### **SAP ERP** Planning Levels

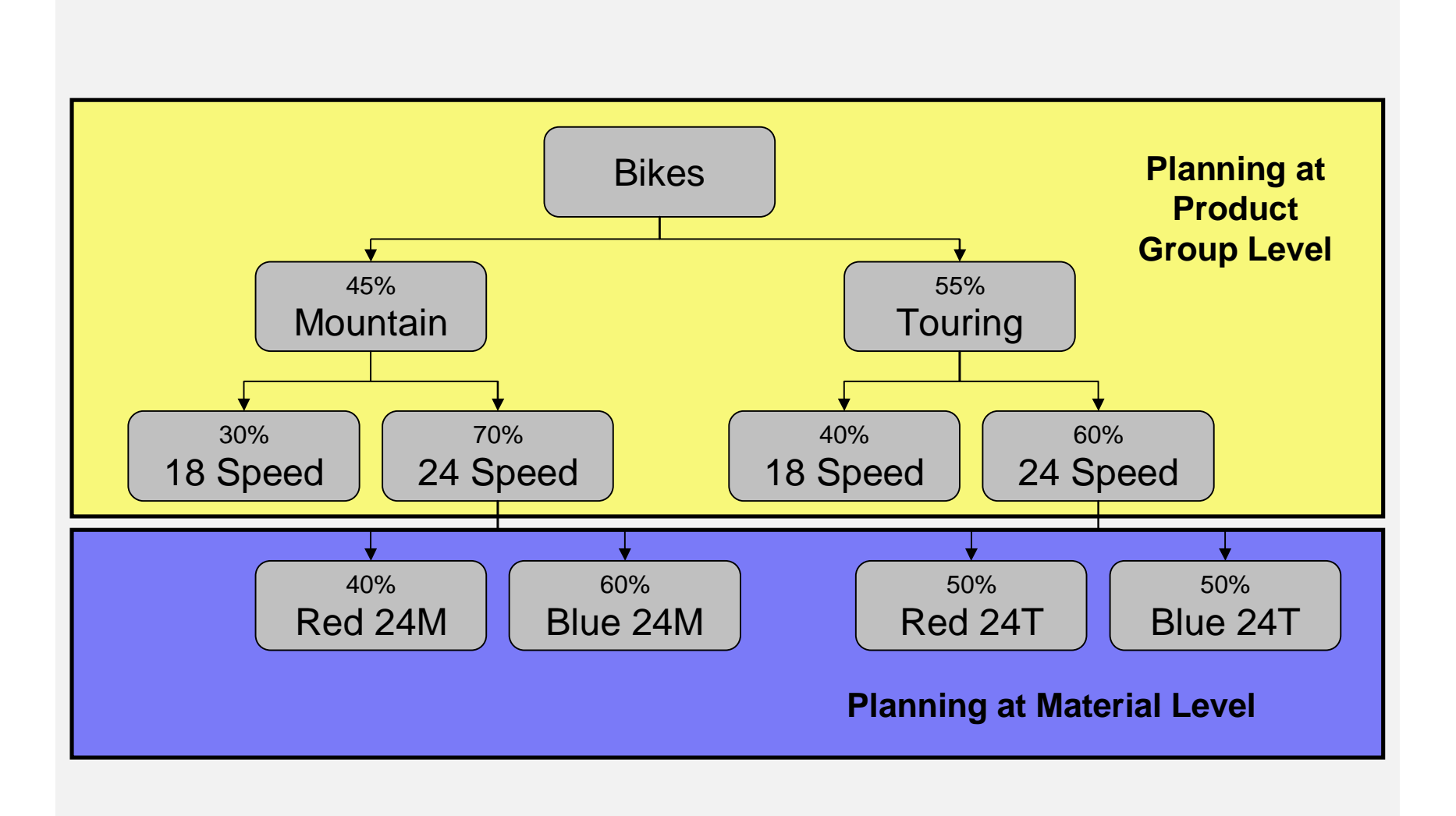

# Sales and Operations Planning (SOP)

- **Information Origination** 
	- Sales
	- Marketing
	- Manufacturing
	- Accounting
	- Human Resources
	- Purchasing
- **Intra-firm Collaboration** 
	- Institutional Common Sense

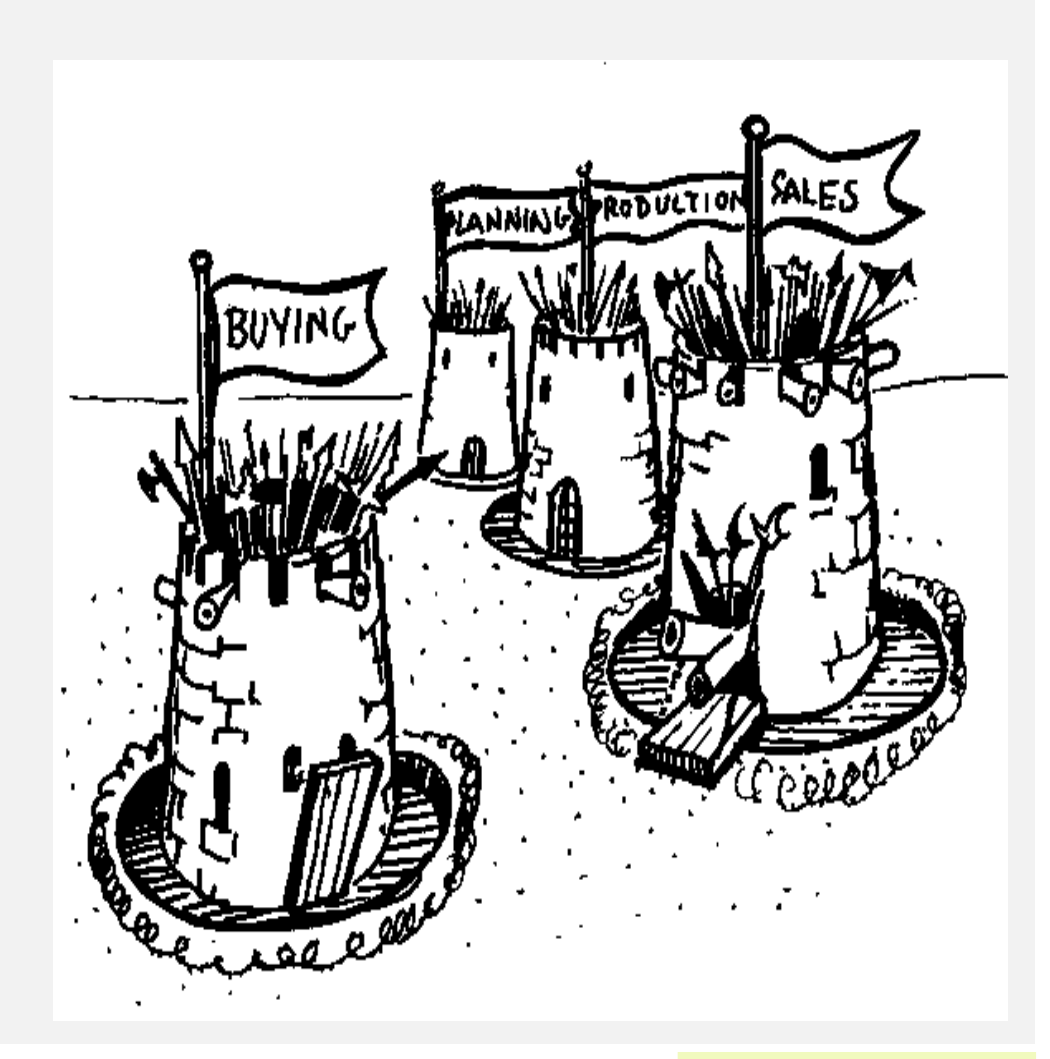

# Sales and Operations Planning (SOP)

- **Flexible forecasting and** planning tool
- **Usually consists of three** steps:
	- Sales Plan
	- Production Plan
	- Rough Cut Capacity Plan
- Planned at an aggregate level in time buckets

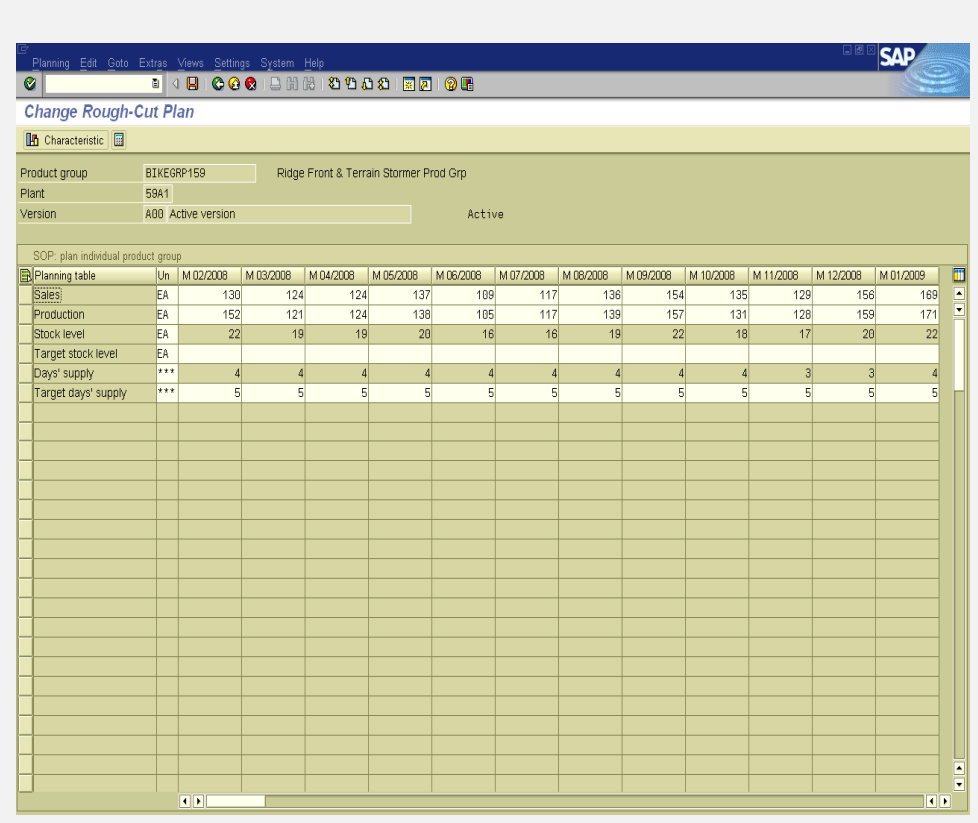

#### **SAP ERP** Demand Management

- **E.** Link between Strategic Planning (SOP) & Detailed Planning (MPS/MRP)
- **The results of Demand Mgmt is called the Demand Program, it is** generated from our independent requirements - PIR and CIR

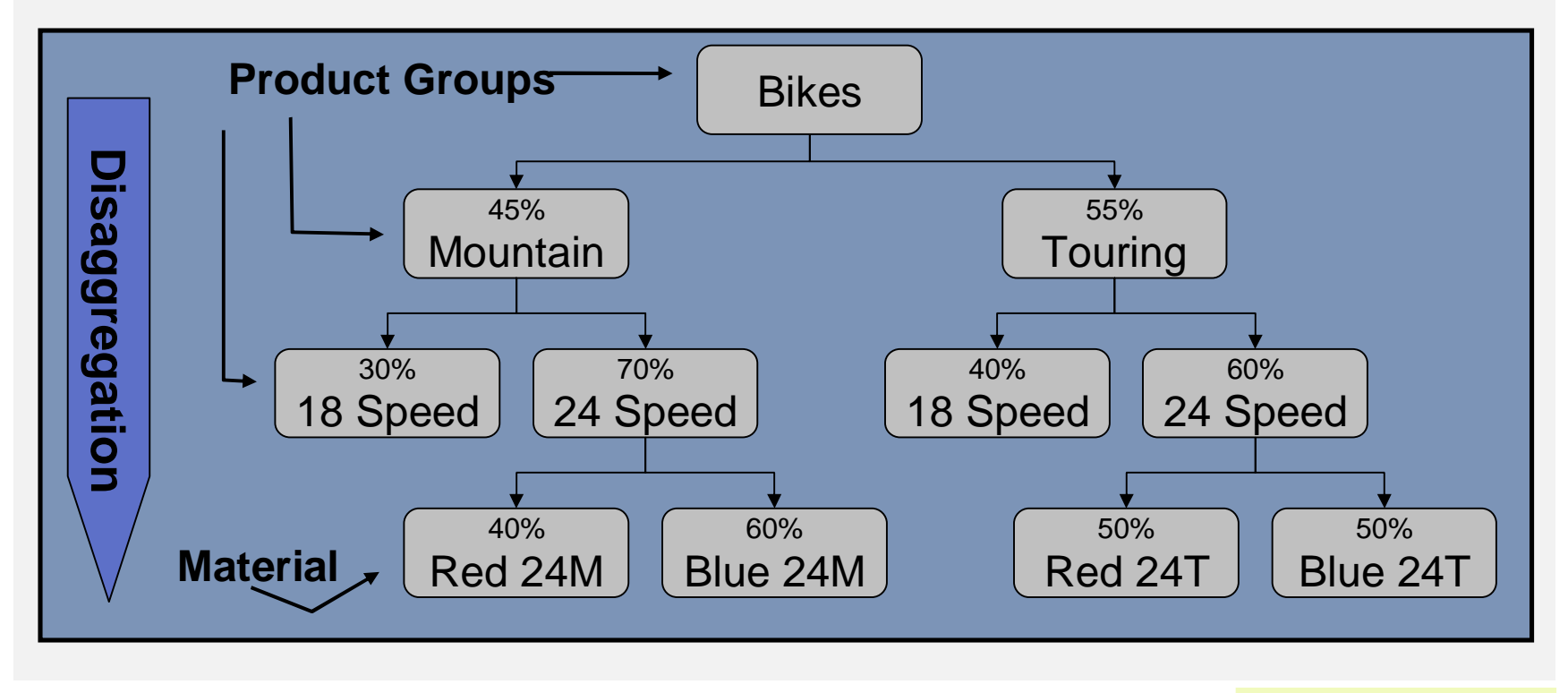

### **SAP ERP** Demand Management

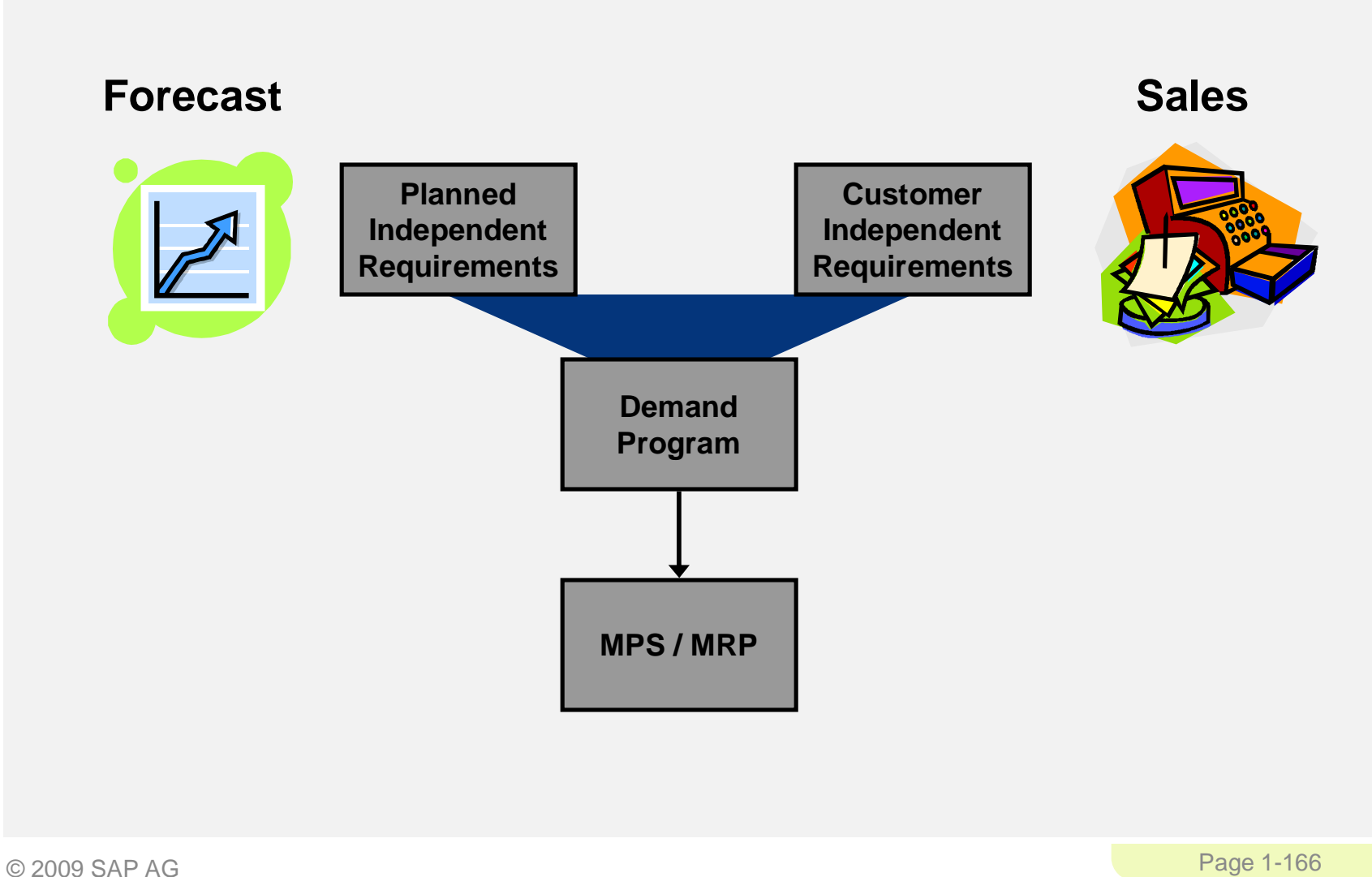

# Transfer from High Level to Detailed Planning

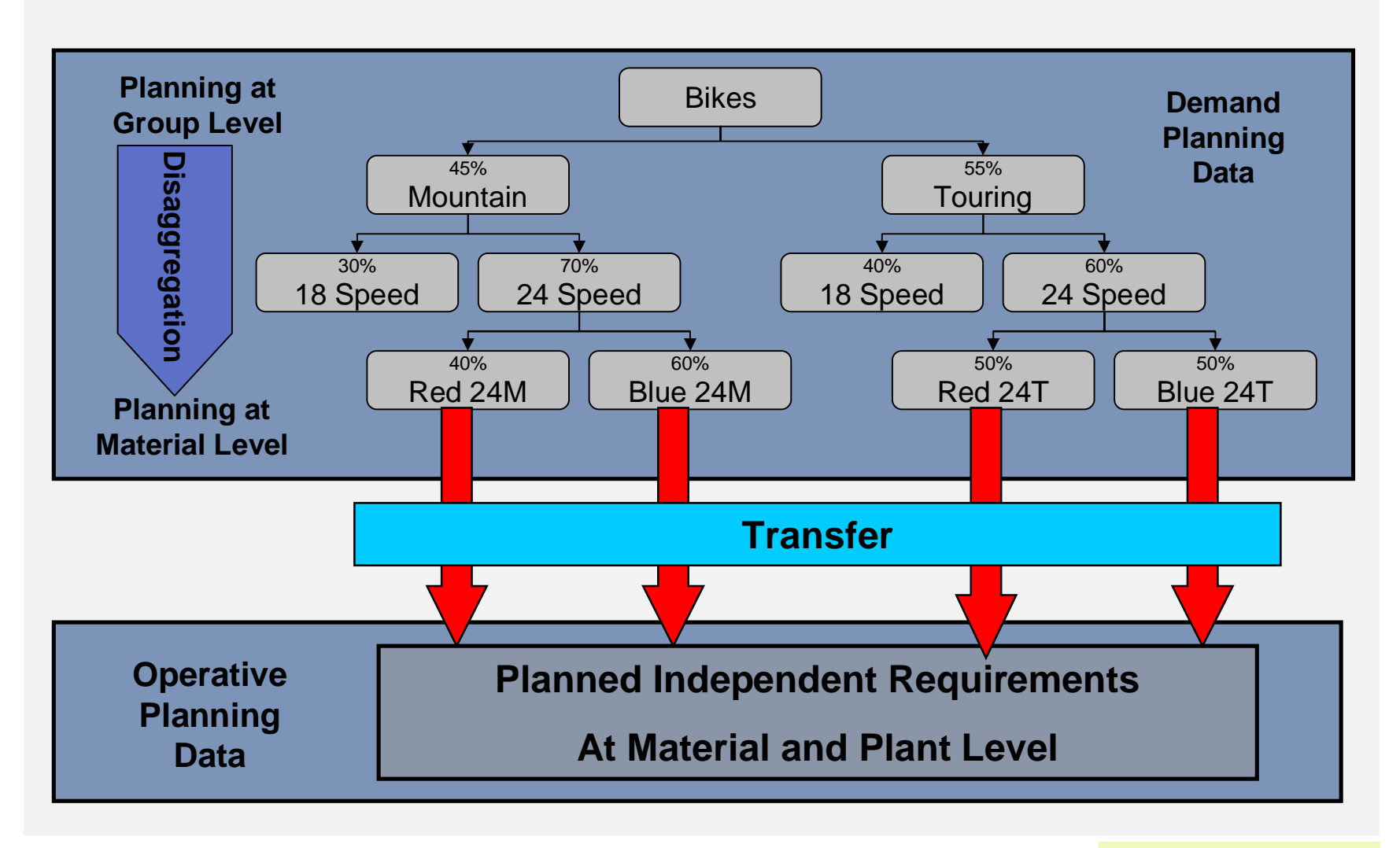

#### **SAP ERP** Planning Strategies

- **Planning strategies represent the business procedures for** 
	- The planning of production quantities
	- Dates
- **Wide range of strategies**
- Multiple types of planning strategies based upon environment
	- Make-To-Stock (MTS)
	- Make-To-order (MTO)
		- Driven by sales orders
	- Configurable materials
		- Mass customization of one
	- Assembly orders

#### **SAP ERP** Planning Strategy for Make-to-Stock

- **Planning takes place using Independent Requirements** 
	- Sales are covered by make-to-stock inventory
- **E** Strategies
	- 10 Net Requirements Planning
	- 11 Gross Requirements Planning
	- 30 Production by Lot Size
	- 40 Planning with Final Assembly

#### **SAP ERP** Planning Strategy for Make-to-Order

- **Planning takes place using Customer Orders** 
	- Sales are covered by make-to-order production
- **E** Strategies
	- 20 Make to Order Production
	- 50 Planning without Final Assembly
	- 60 Planning with Planning Material

#### **SAP ERP** Master Production Scheduling (MPS)

 MPS allows a company to distinguish planning methods between materials that have a strong influence on profit or use critical resources and those that do not

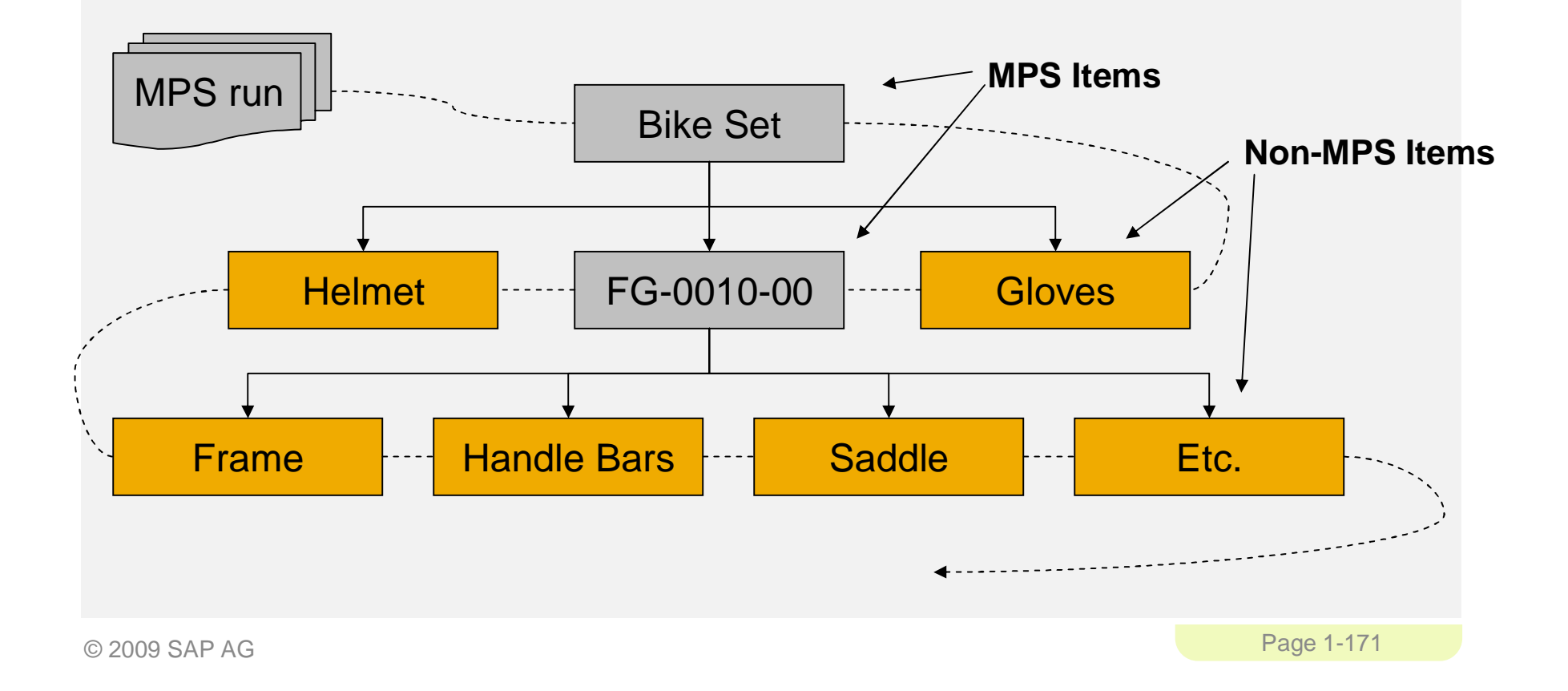

#### **SAP ERP** Material Requirement Planning (MRP)

- In MRP, the system calculates the net requirements while considering available warehouse stock and scheduled receipts from purchasing and production
- During MRP, all levels of the bill of material are planned
- The output of MRP is a detailed production and/or purchasing plan
- **-** Detailed planning level
	- Primary Functions
	- Monitor inventory stocks
	- Determine material needs
		- Quantity
		- Timing
	- Generate purchase or production orders

# Demand-Independent vs. Dependent

- **Independent Demand Original source of the demand.**
- Dependent Demand Source of demand resides at another level.

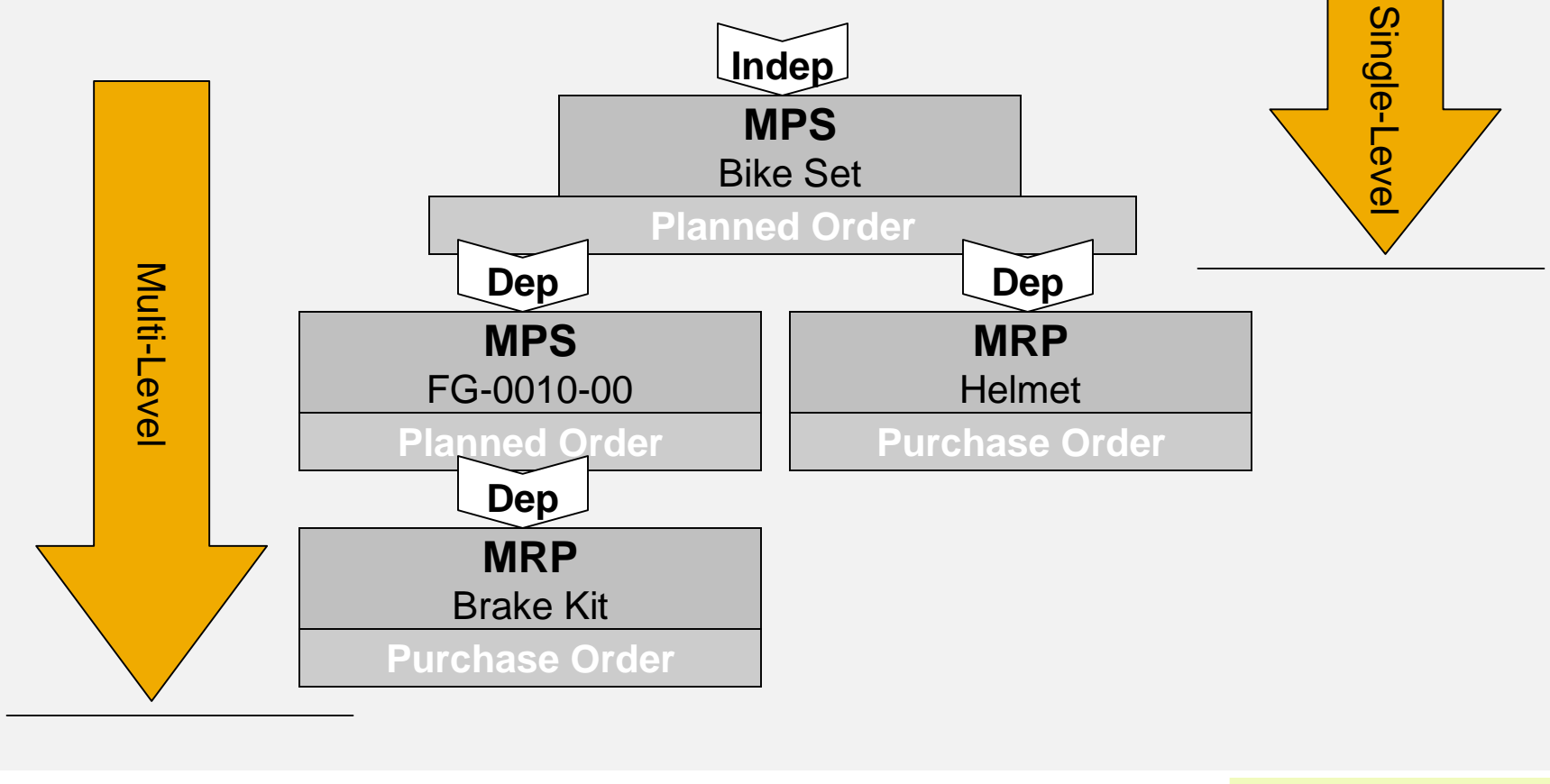

#### **SAP ERP** Material Requirement Planning (MRP)

- MRP is used to ensure the availability of materials based on the need generated by MPS or the Demand Program
	- 5 Logical Steps
		- Net Requirements Calculation
		- Lot Size Calculation
		- Procurement Type
		- Scheduling
		- BOM Explosion

### **SAP ERP** Net Requirements

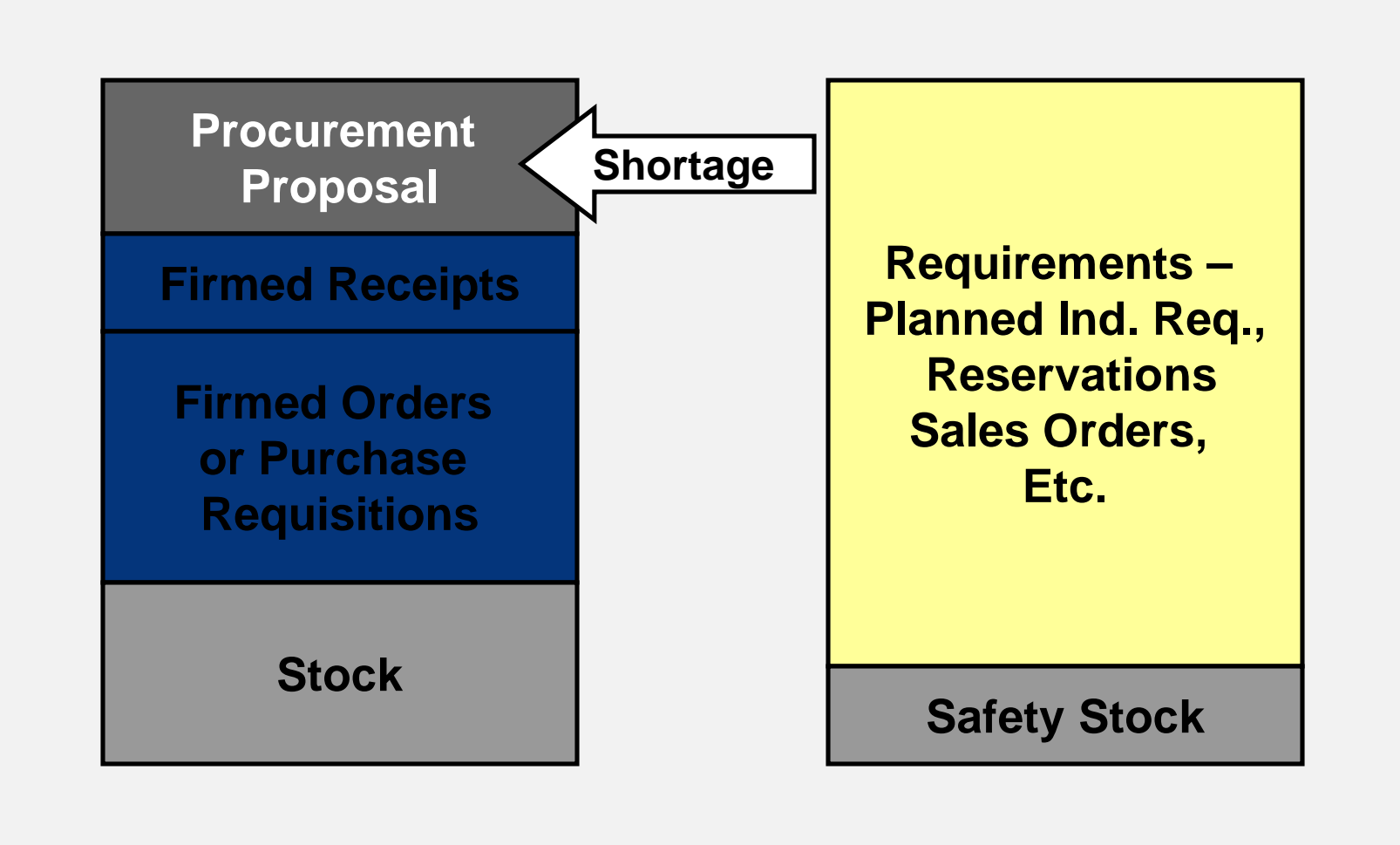

### **SAP ERP** Lot sizing

- **Static** 
	- Based on fixed values in the Material Master
- **•** Periodic
	- Groups net requirements together from multiple periods
- **-** Optimum
	- Calculates the optimum lot size for a several periods of net requirements

### Procurement Type

- **External Procurement** 
	- Purchase Requisition
	- Purchase Order
	- Schedule Line
- **Internal Procurement** 
	- Planned Order
	- Production Order
	- Process Order

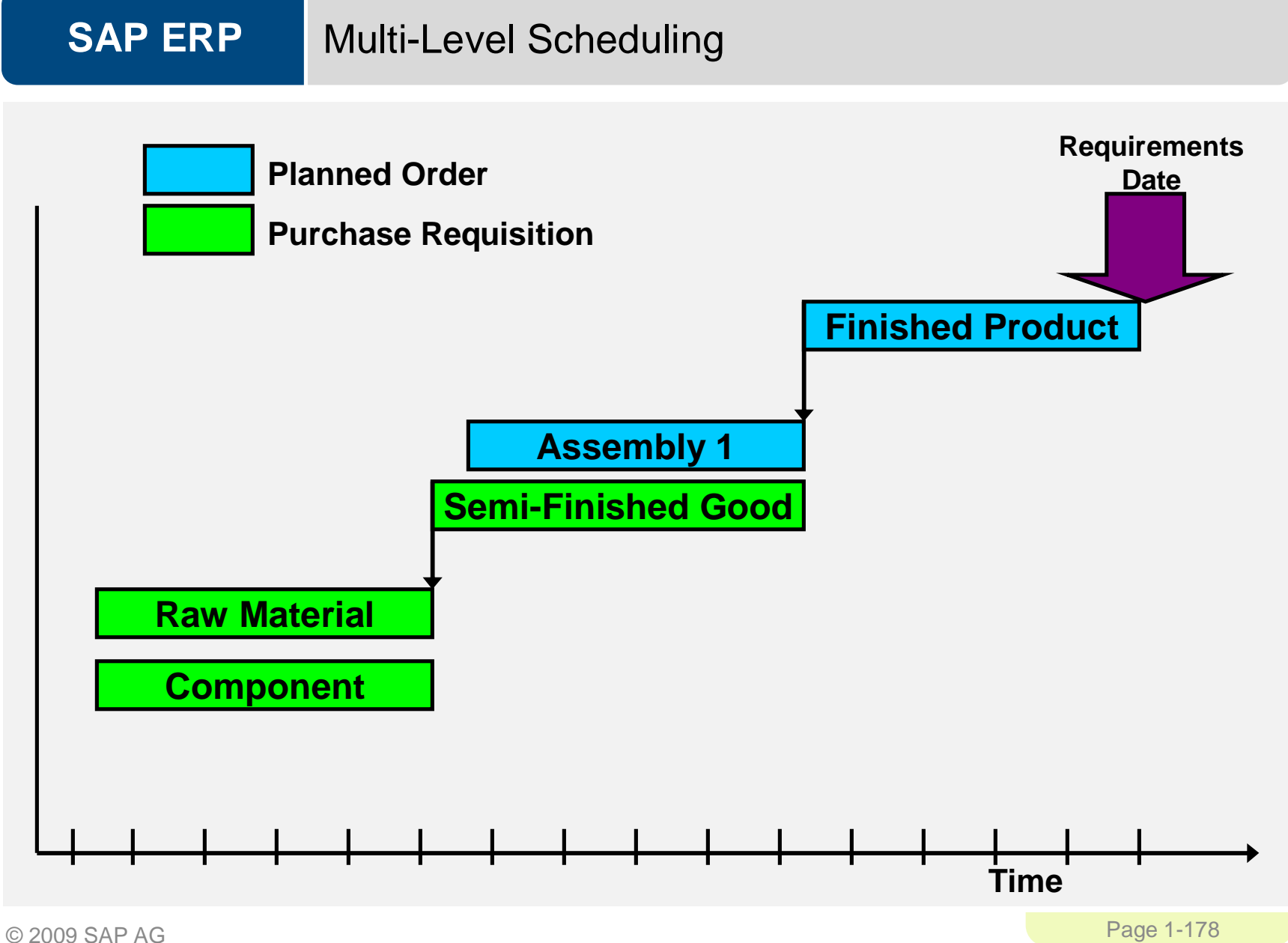

#### **SAP ERP** MRP vs. Consumption-Based

 Whether or not a material is planned using MRP or Consumption Based is determined by the MRP Type on the MRP1 screen of the Material Master

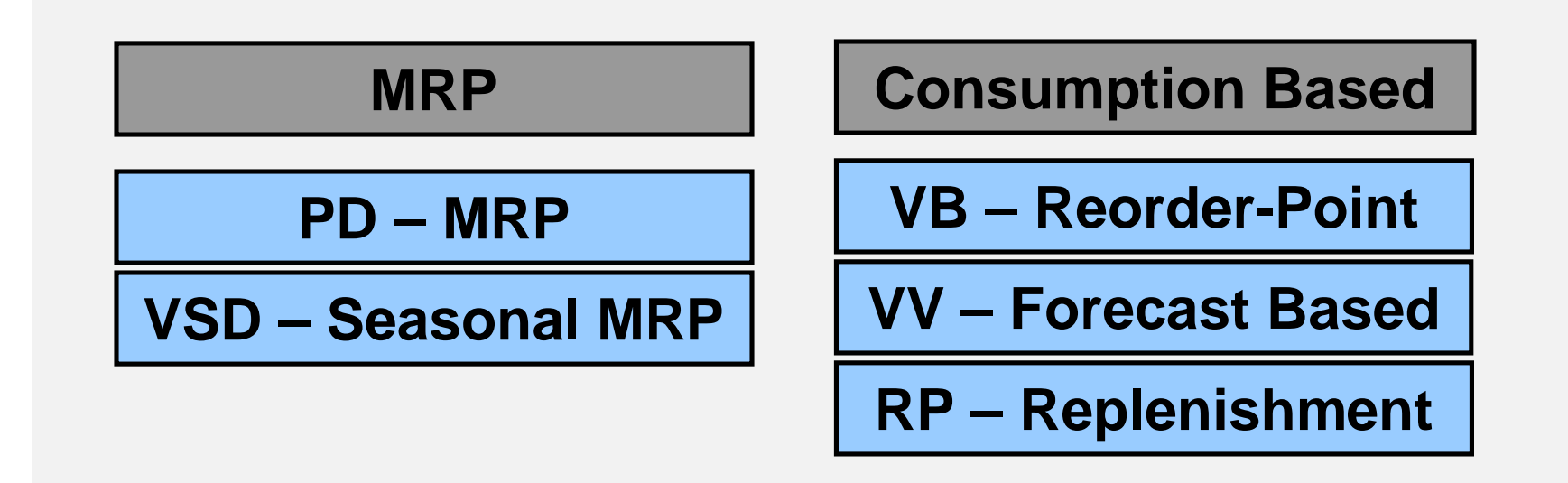

### **SAP ERP** Consumption-Based

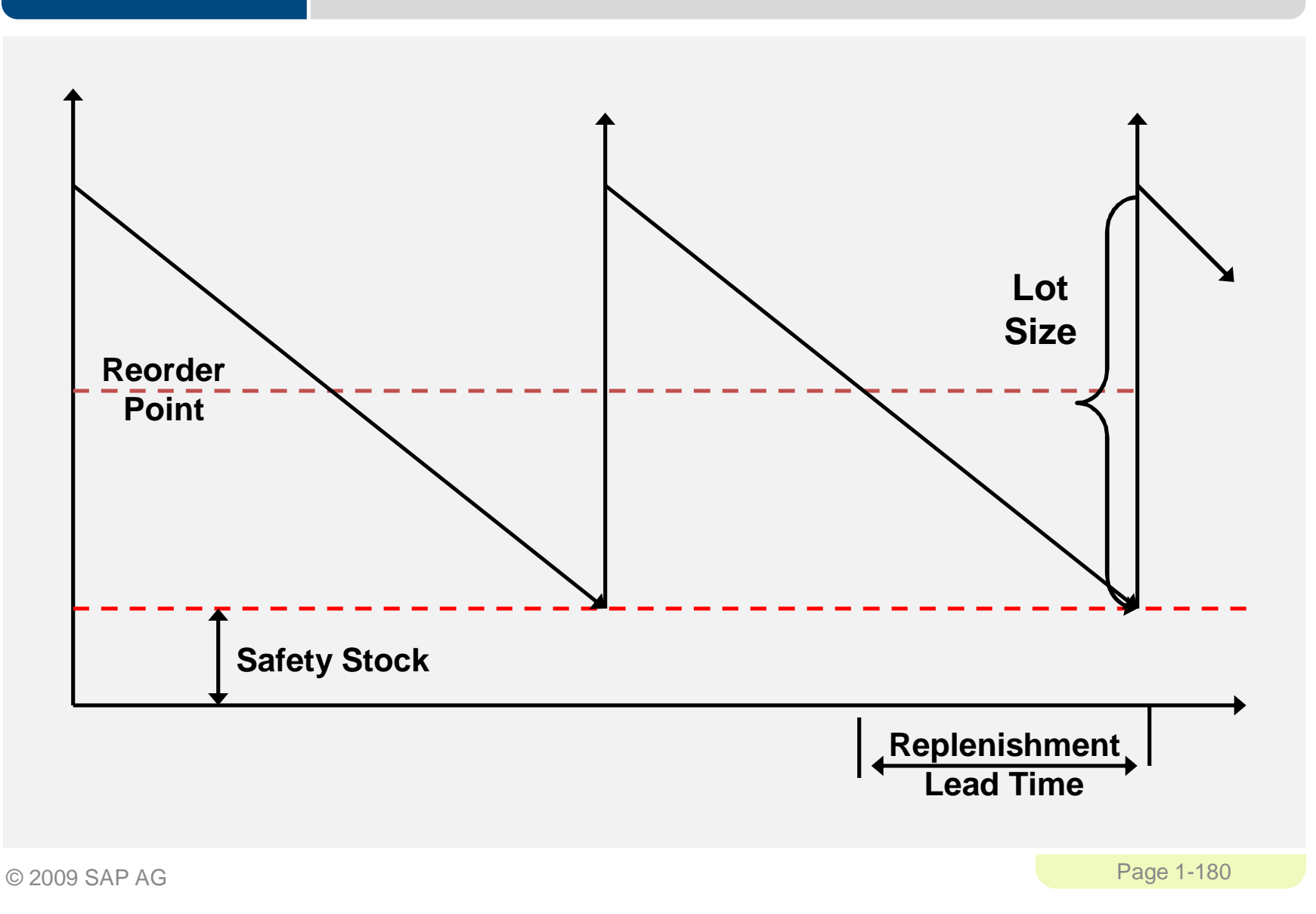
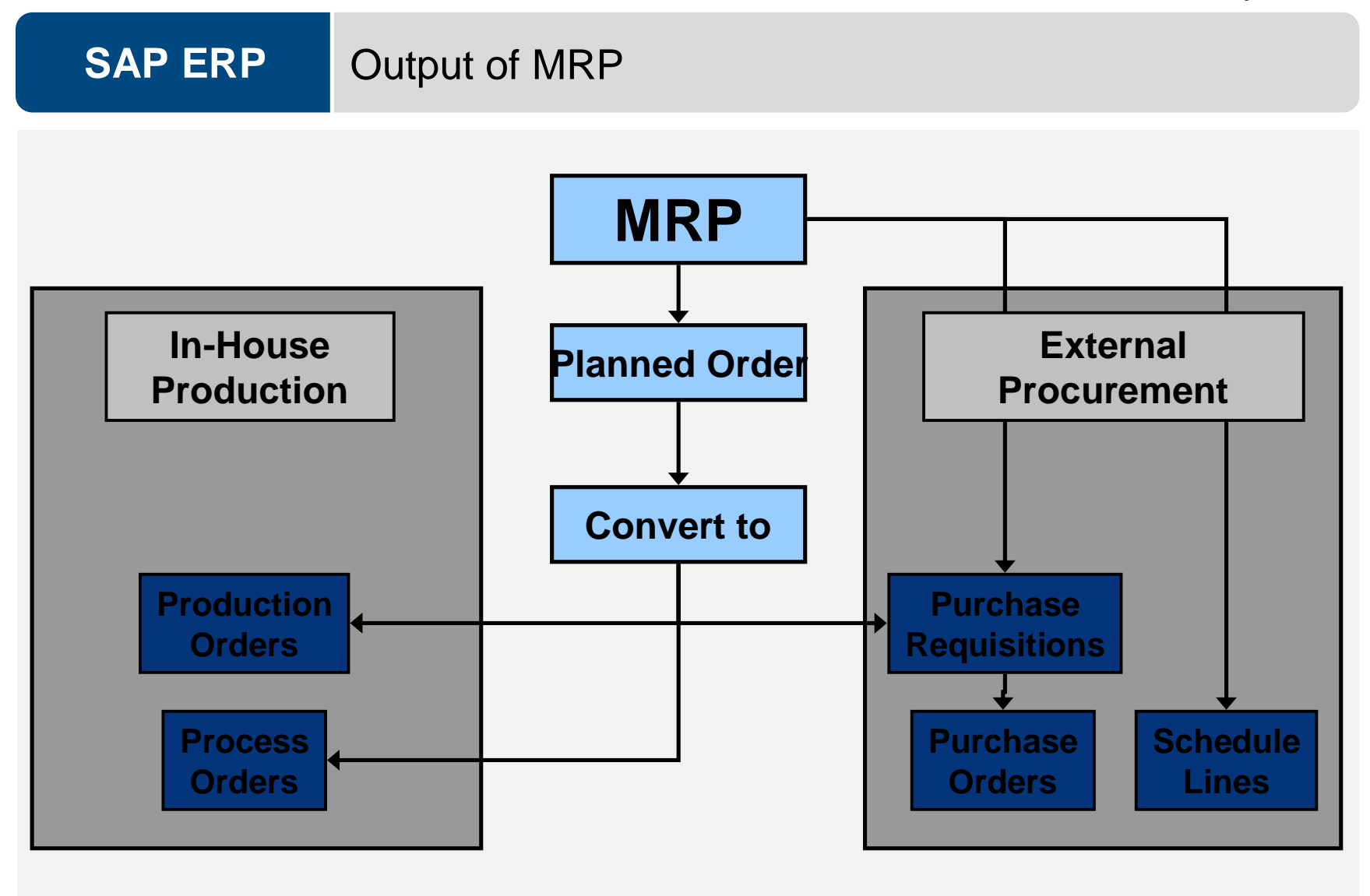

#### **SAP ERP** Orders, orders, orders

- Planned Order (planning)
	- A request created in the planning run for a material in the future (converts to either a production or purchase order)
- **Production Order (execution)** 
	- A request or instruction internally to produce a specific product at a specific time
- **Purchase Order (execution)** 
	- A request or instruction to a vendor for a material or service at a specific time

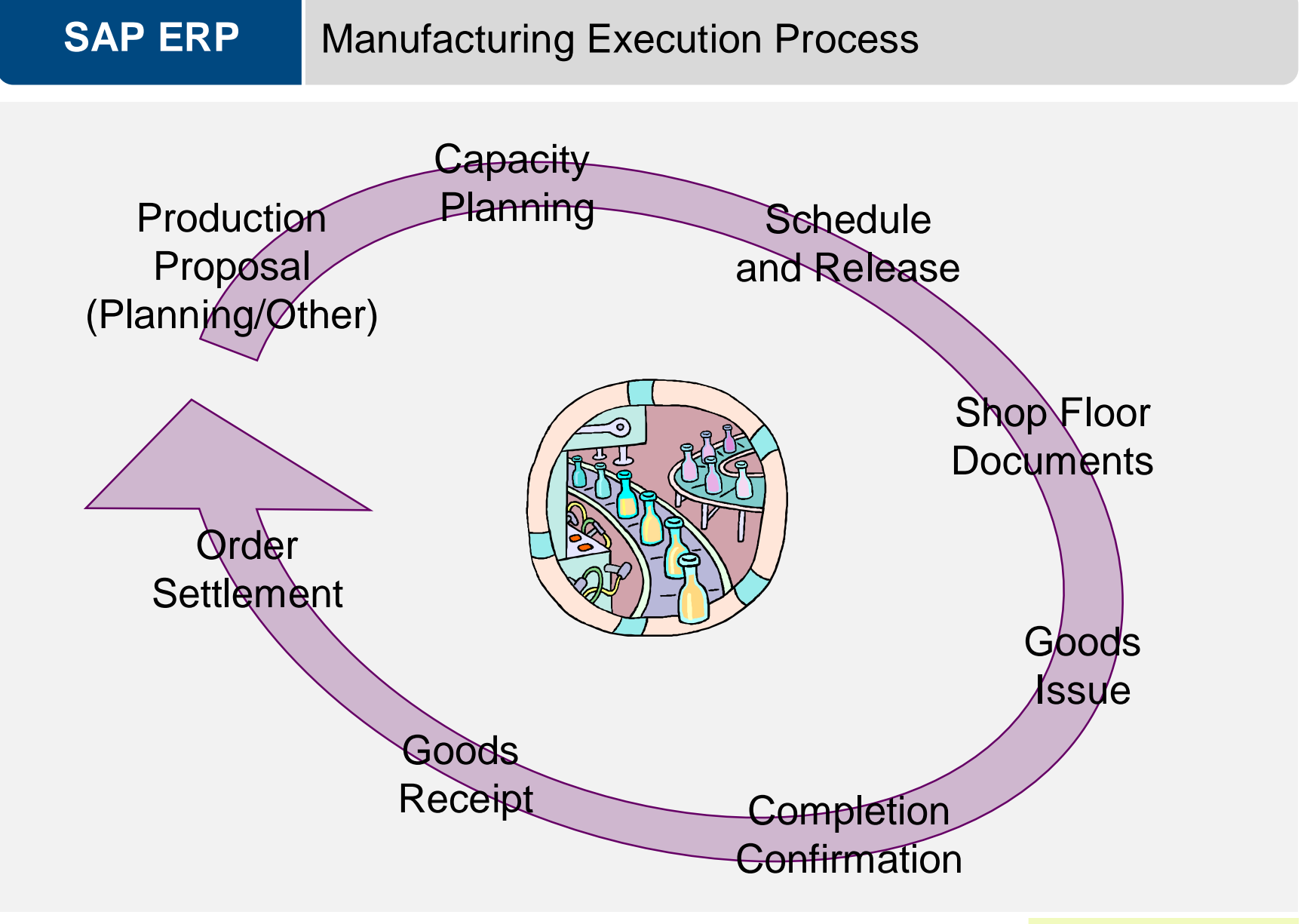

#### **SAP ERP** Production Order

- **Production orders are used to control production operations and** associated costs
	- Production Orders define the following
		- Material produced
		- Quantity
		- Location
		- Time line
		- Work involved
		- Resources used
		- How to costs are settled

# **SAP ERP**

### Production Order

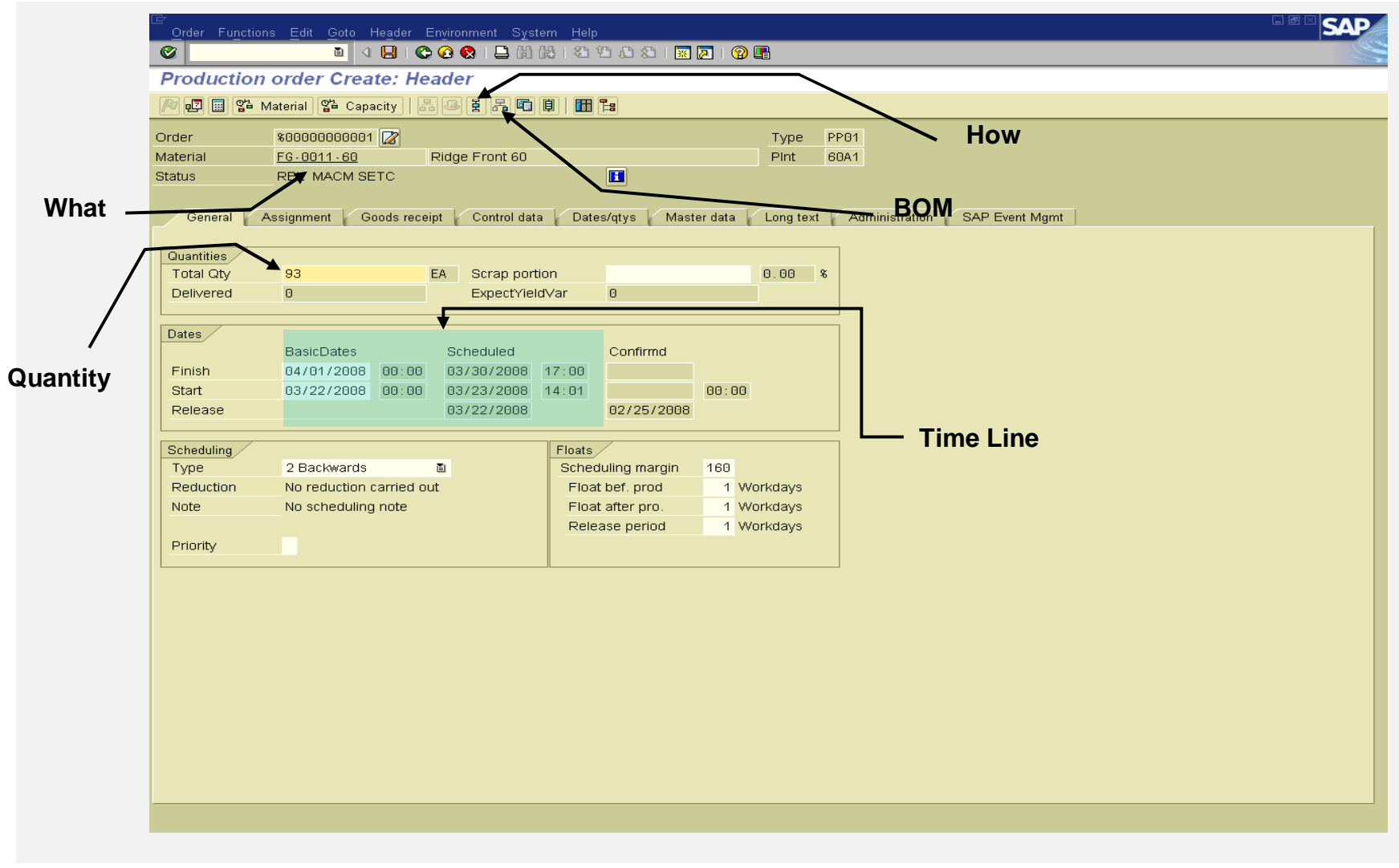

#### **SAP ERP Schedule**

- Calculates the production dates and capacity requirements for all operations within an order
	- Determines a Routing
		- Operation specific time lines
		- Material Consumption Points
	- Material Master
		- Scheduling Margin Key (Floats)
	- Work Center
		- Formulas
		- Standard Inter-operation Times

### **SAP ERP** Release

- **Two release processes** 
	- Header Level
		- Entire order and all operations are released for processing, order is given a REL status
	- Operation Level
		- Individual operations within an order are released, not until the last operation is released does the order obtains a REL status until then it is in a PREL status
- **Automatic vs. Manual**

#### **SAP ERP** Availability Check

- Automatic check to determine whether the component, production resource tools, or capacities in an order are available
	- Can be automatic or manually executed
	- Determines availability on the required date
- **Generates an availability log** 
	- Displays results of the check
	- Missing parts list
	- Reservations that could not be verified

#### **SAP ERP** Schedule & Release

- **The time between scheduling and releasing an order is used for** company checks and any preparation needed for the processing of the order
- Once an order has been released it is ready for execution, we can at this time
	- Print shop floor documents
	- Execute goods movements
	- Accept confirmations against the order

#### **SAP ERP** Shop Floor Documents

- Shop Floor Documents are printed upon release of the Production Order, examples would be:
	- Operation-based Lists
		- Time Tickets, Confirmation Slips
	- Component-based Lists
		- Material Withdrawal Slips, Pull List (consumption list)
	- PRT Lists
		- Overview of PRT's used and in which operations
	- Multi-Purpose Lists
		- Operation Control Ticket, Object Overview

#### **SAP ERP** Material Withdrawal

- When a production order is created it references a BOM to determine the necessary components to produce the material, it then places a reservation on each of the components
- Upon release of the order (or operation) you can withdraw the reserved materials from inventory
	- Reservation is updated
	- Inventory is updated
	- Costs are assigned to the order as actual costs

#### **SAP ERP Confirmations**

- Confirmations are used to monitor and track the progression of an order through its production cycle
	- Confirmation can be done at the operation or order level
- Exact confirmation shortly after completion of an operation is essential for realistic production planning and control
- Data that needs confirmation include
	- Quantities yield, scrap, rework
	- Activity data setup time, machine time
	- Dates setup, processing, teardown started or finished
	- Personnel data employee who carried out the operation, number of employee involved in the operation
	- Work center
	- Goods movements planned and unplanned
	- Variance reasons
	- PRT usage

# **SAP ERP**

## **Confirmations**

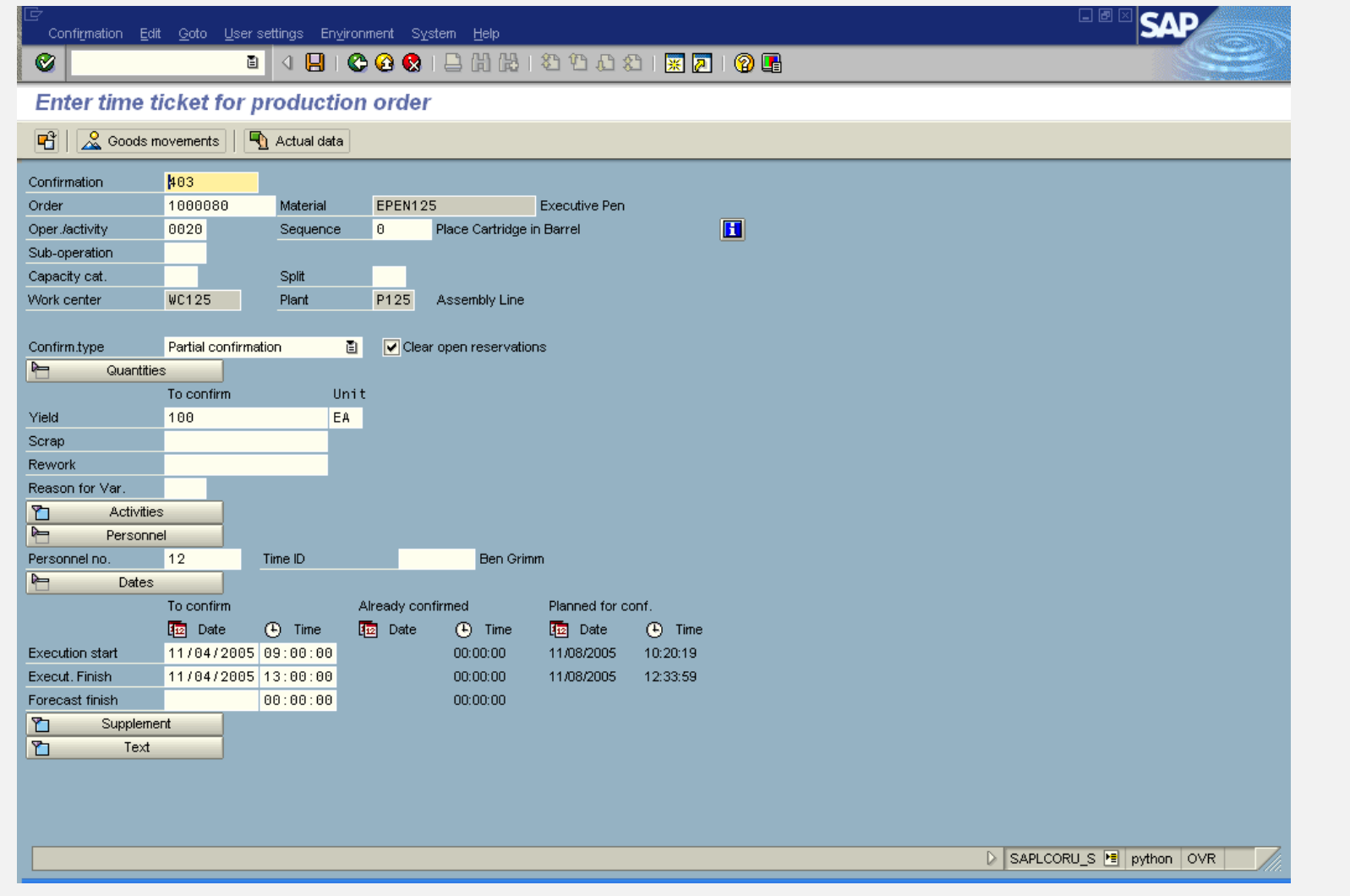

#### **SAP ERP** Goods Receipt

- Acceptance of the confirmed quantity of output from the production order into stock
	- Effects of the Goods Receipt
		- Updates stock quantity
		- Updates stock value
		- Price stored for future valuation changes
		- Production order is updated
	- Three documents are created
		- Material document
		- Accounting document
		- Controlling document

#### **SAP ERP** Order Settlement

- Consists of settling the actual costs incurred in the order to one or more receiver cost objects
	- Receivers could include: a material, a cost center, an internal order, a sales order, a project, a network, a fixed asset
- **Parameters for Order Settlement** 
	- Settlement Profile
		- Specifics the receivers, distributions rules and method
	- Settlement Structure
		- Determines how the debit cost elements are assigned to the settlement cost elements
- Settlement Rule
	- Automatically assigned on creation of order, the parameters are used to define this rule
		- Has one or more distribution rules assigned to it
		- Distribution rules defines: cost receiver, settlement share, settlement type

#### **SAP ERP** Order Settlement

- **Settling a Production Order to Stock** 
	- Debt posting is made to the Production Order with the value of the material
	- Difference between the debt posting and credit posting is posted to a price difference account

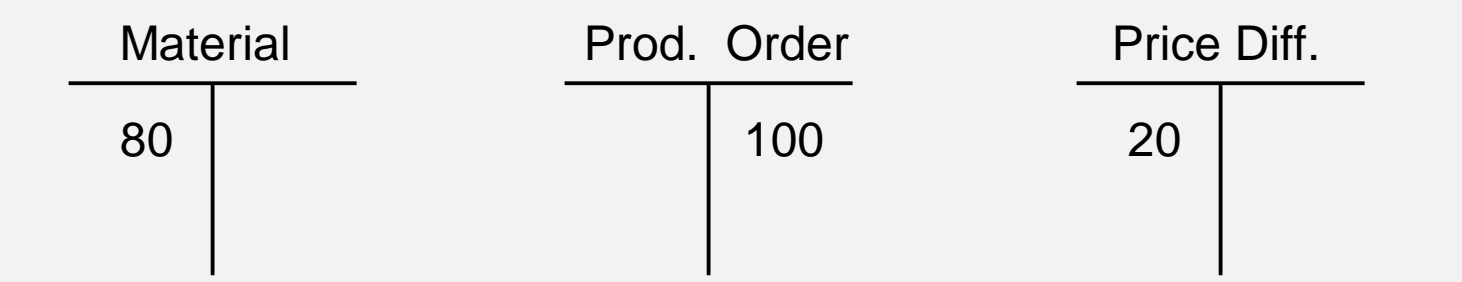

\*\*Material Price determine by the quantity produced times the Standard Price in the Material Master.

#### **SAP ERP** Order Settlement

- **Costs analyzed** 
	- Primary
		- Materials
		- External Processing
	- Secondary
		- Production, Material, and Administrative Overhead
		- Labor
- Cost Analysis Reporting
	- Calculate and analyze planned costs, target costs, and actual costs of the production order.
	- Calculate and analyze variances

#### **SAP ERP** Order Settlement日回 Report Edit Goto View Extras Settings System Help  $\circledcirc$ **Orders: Actual/Plan/Variance**  $\mathbb{E}$  anoth  $\bigcircled{C}$   $\bigcircled{H}$   $\bigcirc$   $\bigcirc$   $\frac{1}{2}$ Orders: Actual/Plan/Variance Date: 11/07/2005 06:17:49 Page:  $2 \t1 \t2$ Order/Group 1000075 000001000075 Fiscal year 2005  $1 - 11$ Period Cost elements Actual Plan  $Var.(abs.)$  $Var.(%)$ 720100 Raw Mat. Consp / Exp 75,900 75,900 122,800 122,800 800100 Labor 阼 198,700 198,700 Costs 731100 Prod Ord Settle Exp  $8,300$ 8,300 距 8,300  $8,300$ Settled costs 731100 Prod Ord Settle Exp 207,000- $207,000 -$ **LINER** 207,000-Deliveries to stock 207,000-Balance  $8,300 -$ 8,300 100.00-

# **SAP ERP**

## Order Status

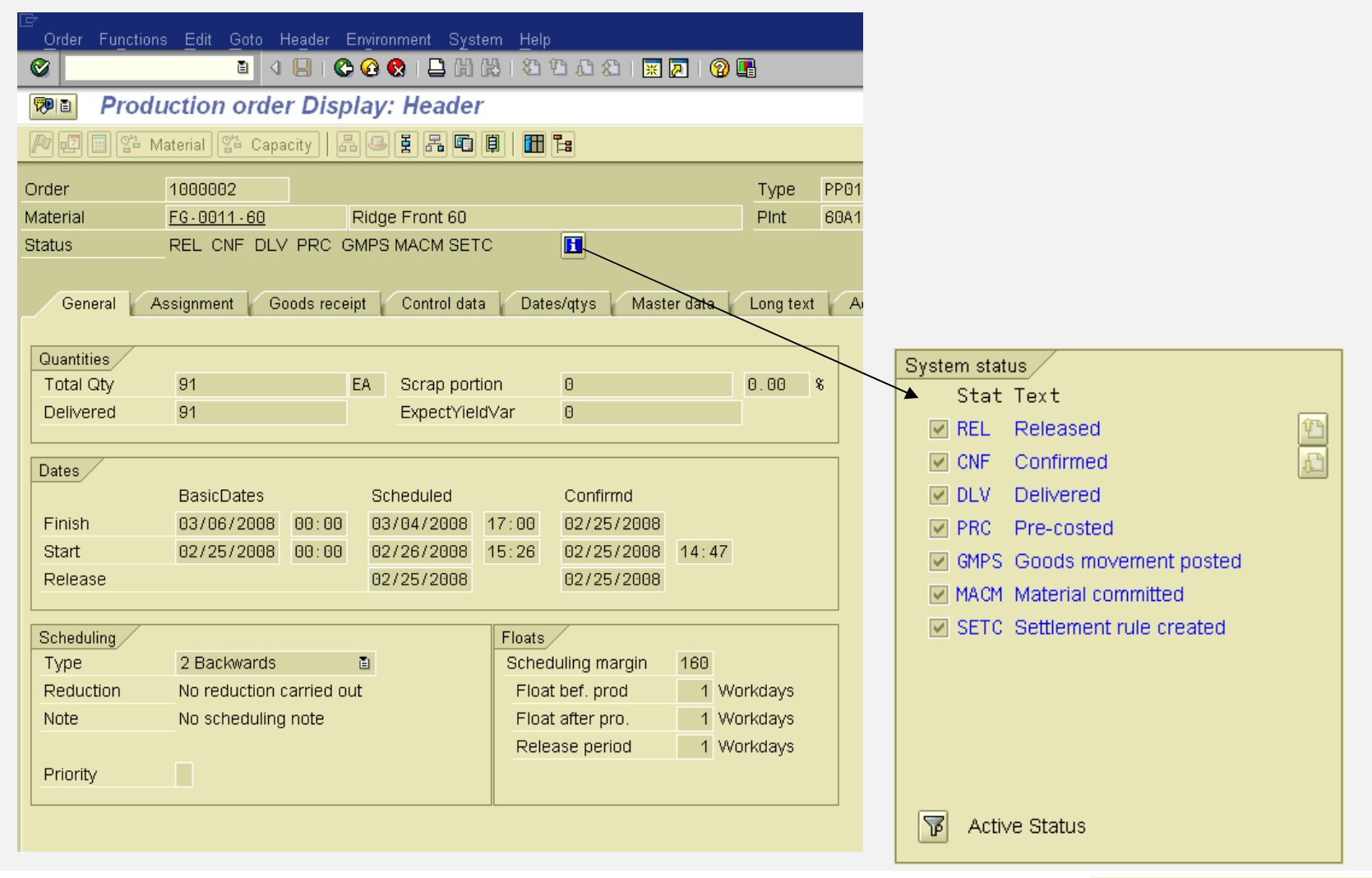

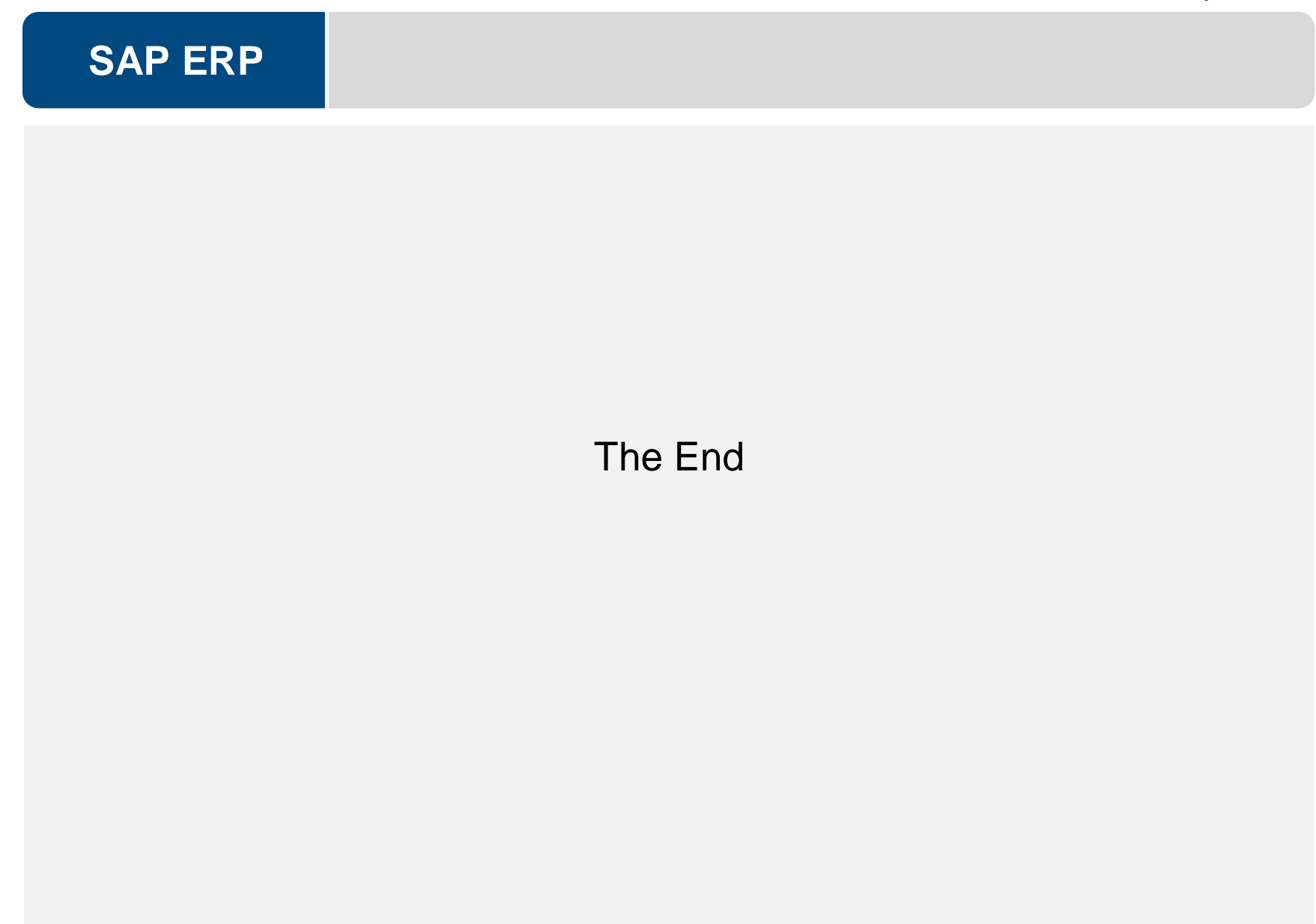